# ANALYSIS MODEL FOR SAFE HOME SYSTEM

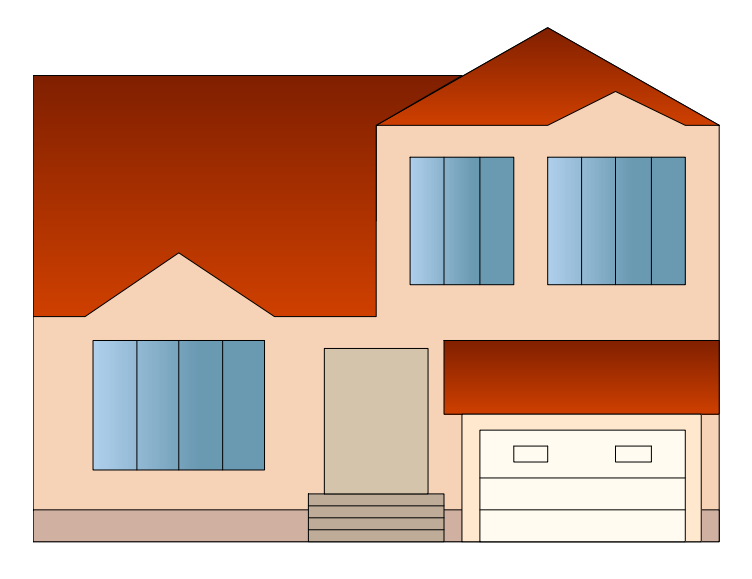

## **VERSION 1.0 TEAM 3**

## **TABLE OF CONTENTS**

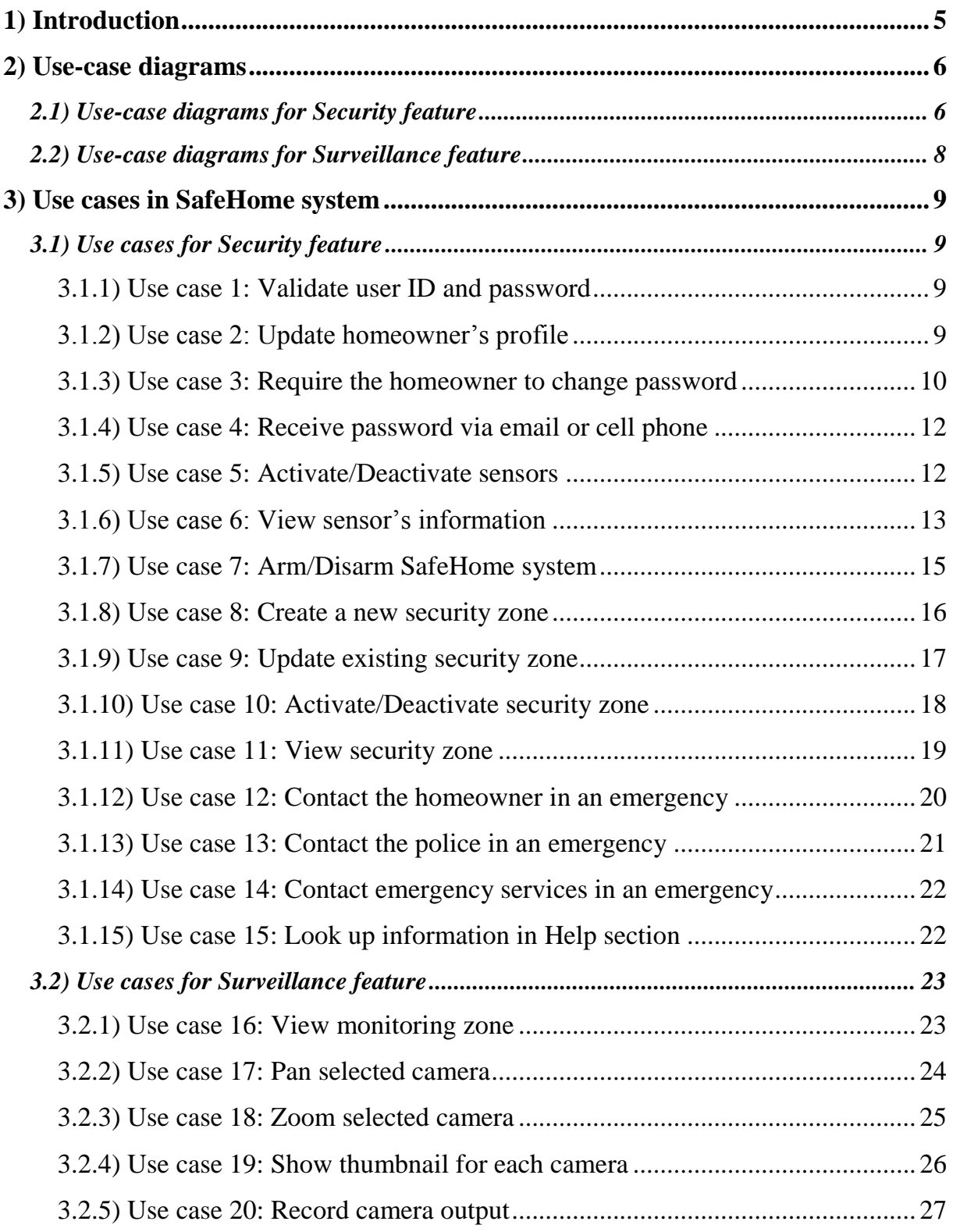

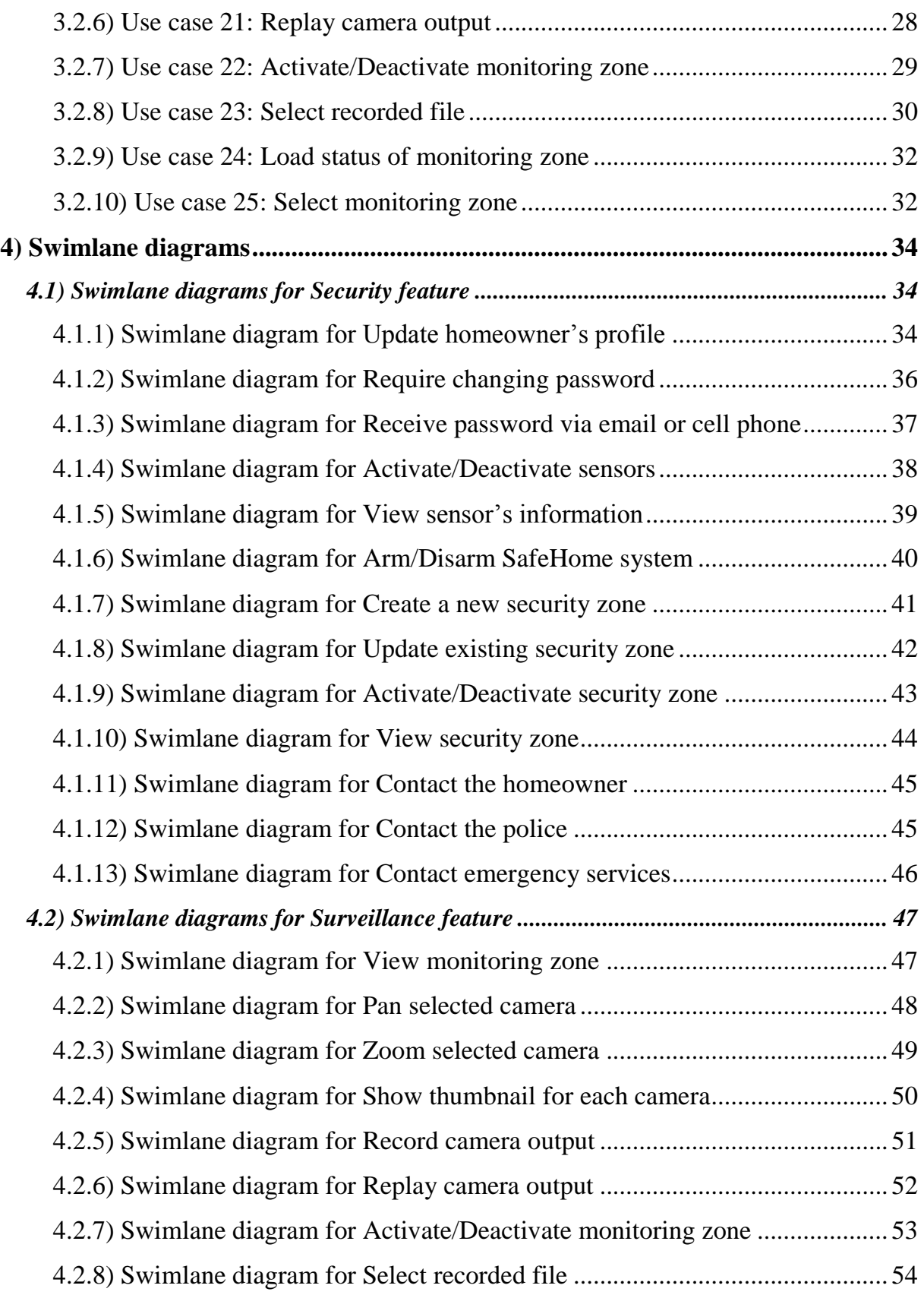

## SAFEHOME SYSTEM

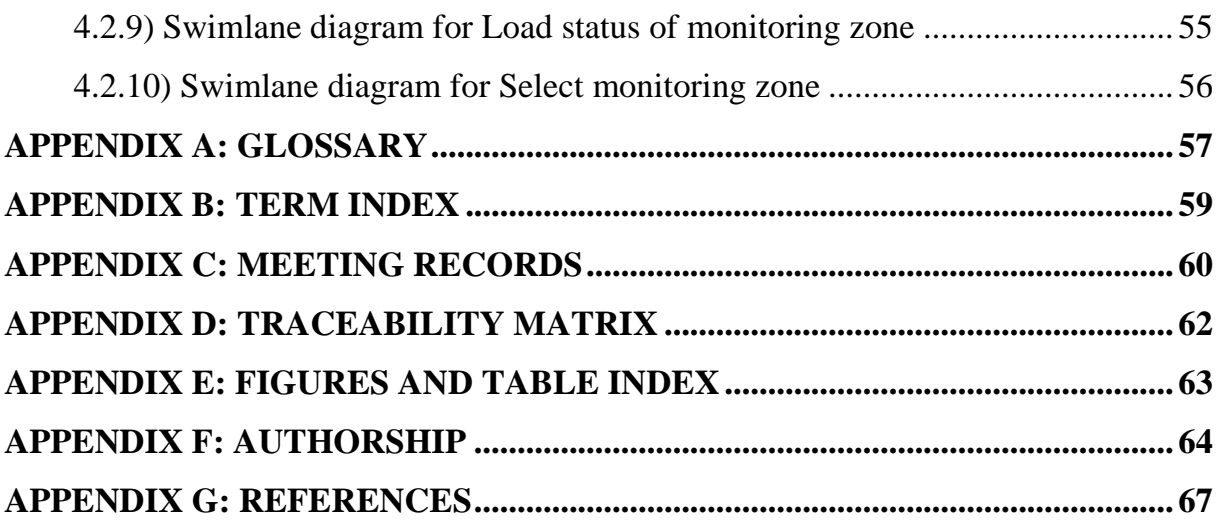

#### <span id="page-4-0"></span>**1) Introduction**

This document describes analysis model for SafeHome system. The role of analysis model is extremely important in all software projects. "The analysis model is the first technical representation of a system. Analysis modeling uses a combination of text and diagrams to represent software requirements (data, function, and behavior) in an understandable way. Building analysis models helps make it easier to uncover requirement inconsistencies and omissions" $(7)$ .

From Requirement Specification, we already know that SafeHome system gives the homeowner a full control of his or her house by controlling many types of sensor and camera. SafeHome system provides both Security and Surveillance feature and allows the homeowner manage the house easily, quickly and efficiently even when he or she has to go out for a long time.

In this document, we will describe SafeHome system by using use cases, use-case diagram and swimlane diagram:

- $\cdot$  "Use cases are a way to capture system functionality and requirements in Unified Modeling Language (UML). Use case diagrams consist of named pieces of functionality (use cases), the persons or things invoking the functionality (actors), and possibly the elements responsible for implementing the use cases (subjects)"  $(5)$ .
- Swimlane diagram can be built from activity diagram. Swimlane diagram is an advanced activity modeling by showing an activity partition with two parallel lines, either horizontal or vertical. Swimlane diagram is used to depict what or who is working on a particular subset of a process.

For more information about UML, use cases, use-case diagram, swimlane digram, please refer to some references listed at the end of this material or you can try by searching many useful resources on the Internet.

This document is the  $1<sup>st</sup>$  version.

#### <span id="page-5-0"></span>**2) Use-case diagrams**

#### <span id="page-5-1"></span>**2.1) Use-case diagrams for Security feature**

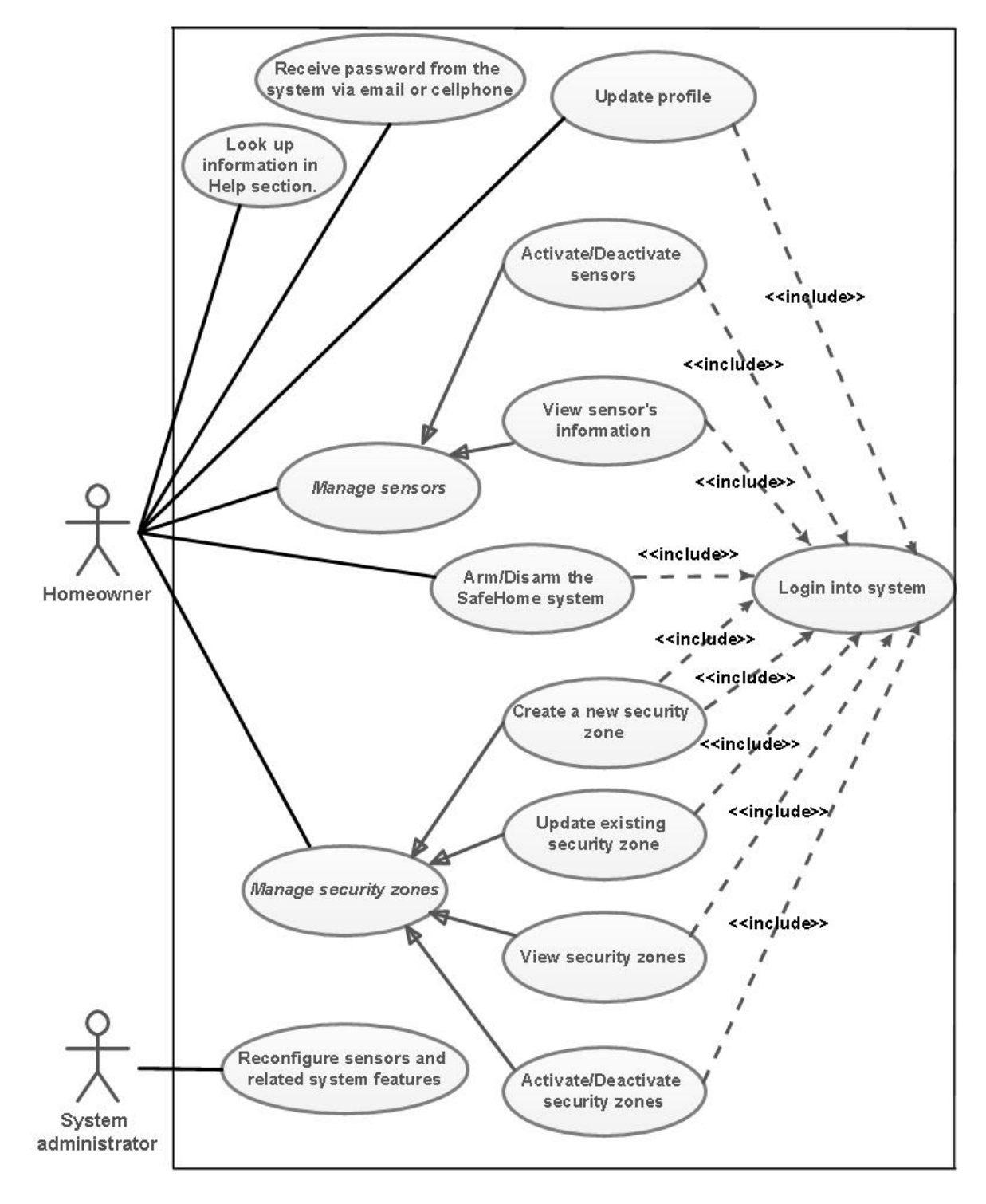

<span id="page-5-2"></span>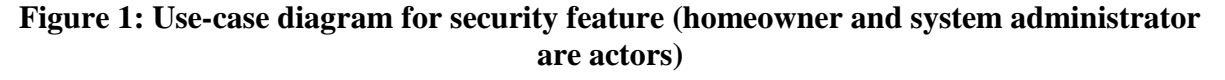

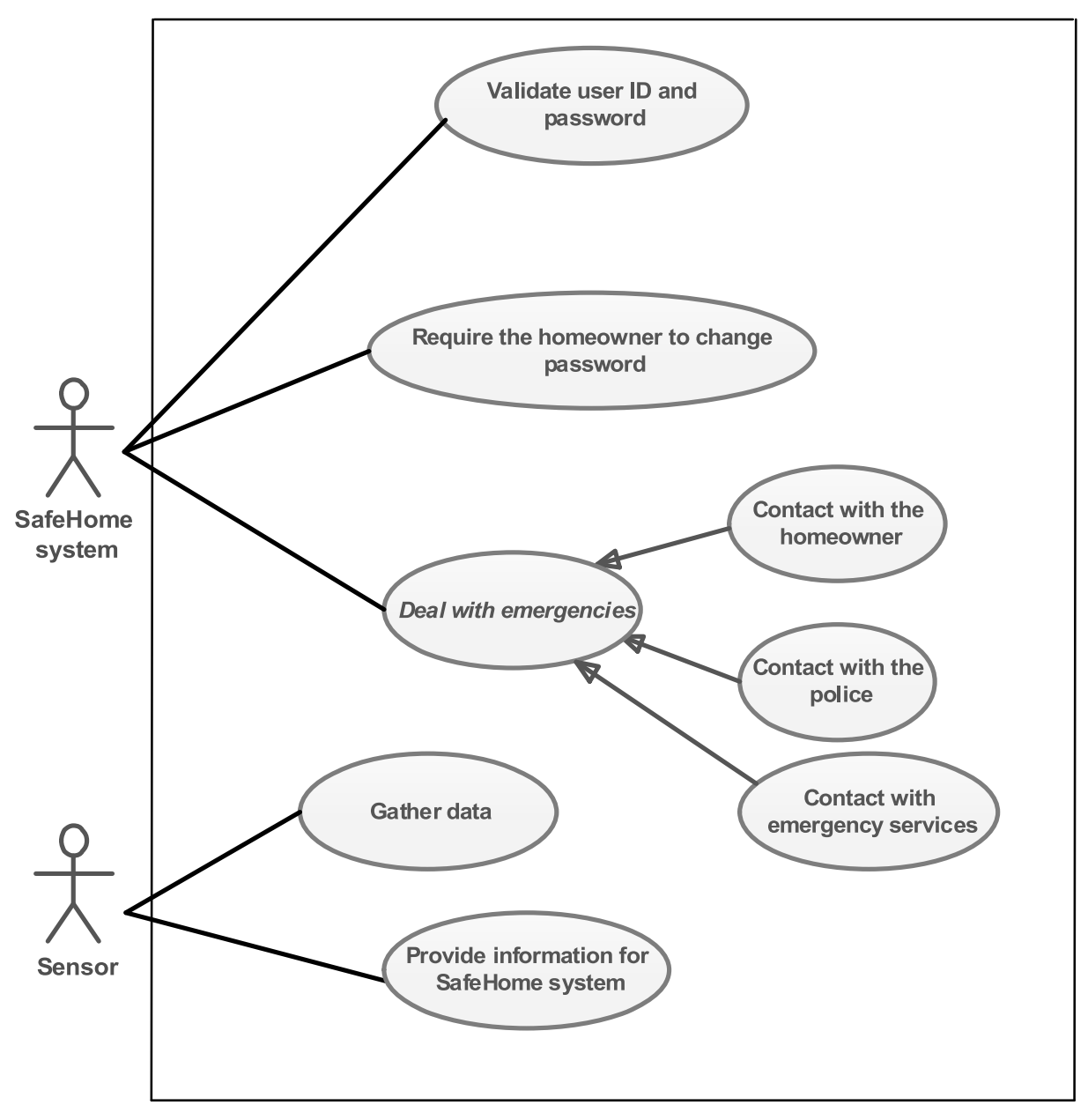

<span id="page-6-0"></span>**Figure 2: Use-case diagram for Security feature (SafeHome system and sensor are actors)**

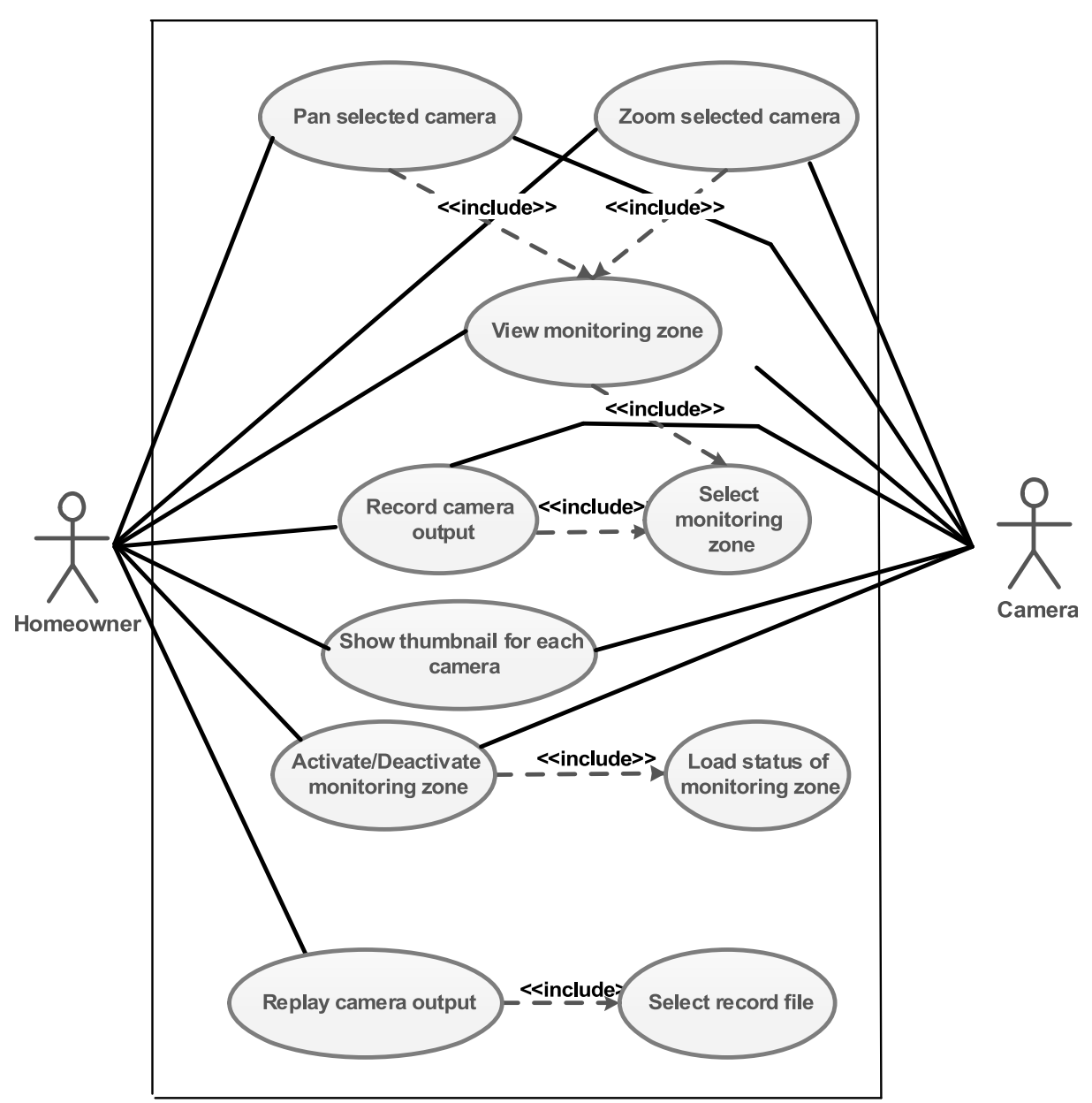

#### <span id="page-7-0"></span>**2.2) Use-case diagrams for Surveillance feature**

<span id="page-7-1"></span>**Figure 3: Use-case diagram for Surveillance feature**

#### <span id="page-8-0"></span>**3) Use cases in SafeHome system**

#### <span id="page-8-1"></span>**3.1) Use cases for Security feature**

#### <span id="page-8-2"></span>**3.1.1) Use case 1: Validate user ID and password**

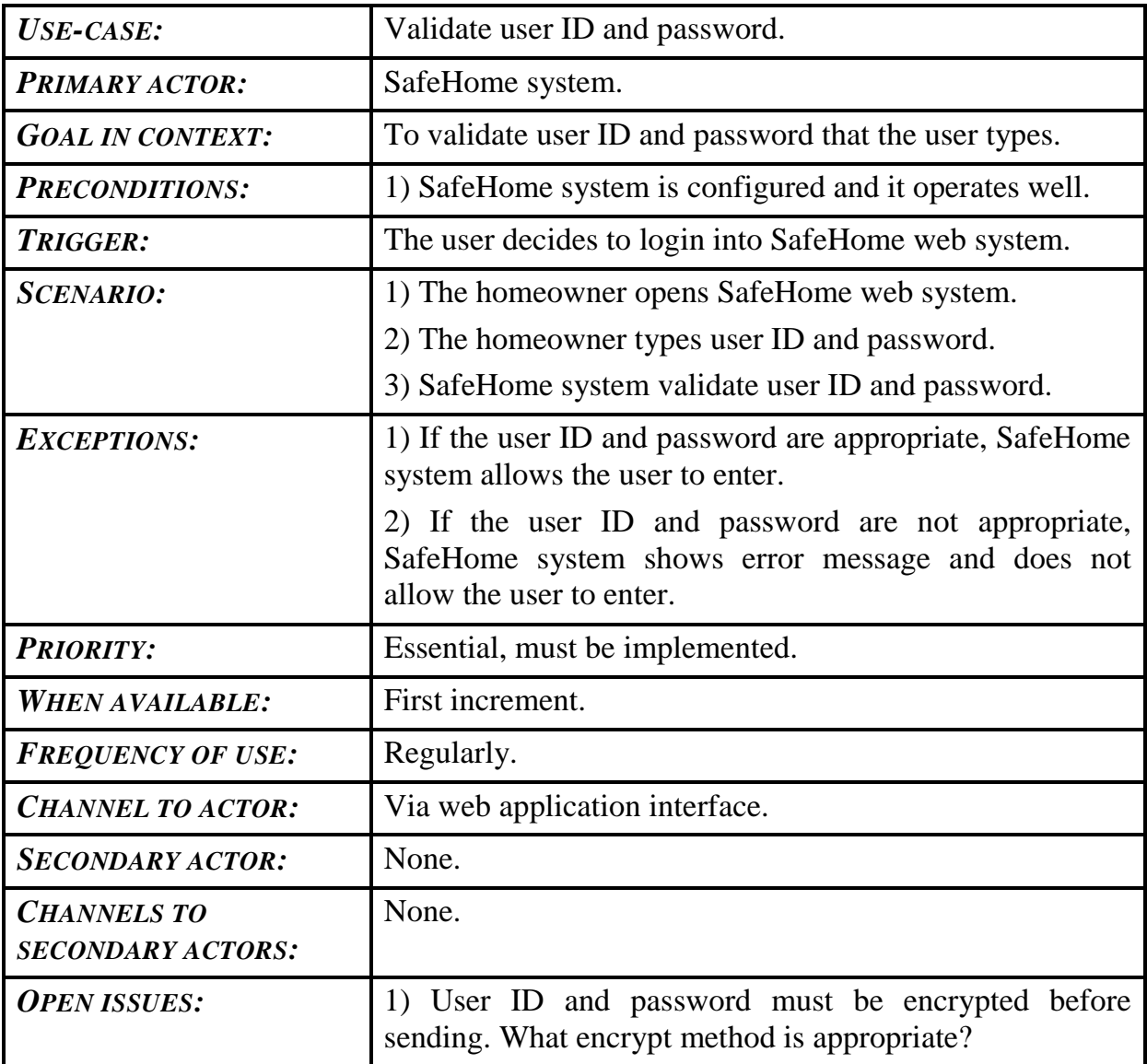

#### <span id="page-8-3"></span>**3.1.2) Use case 2: Update homeowner's profile**

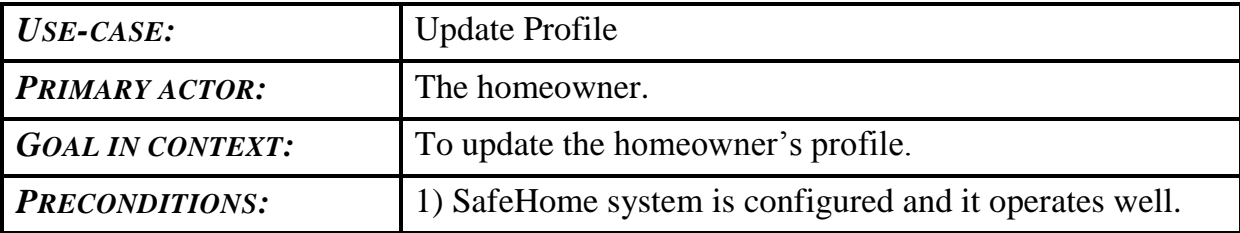

## SAFEHOME SYSTEM

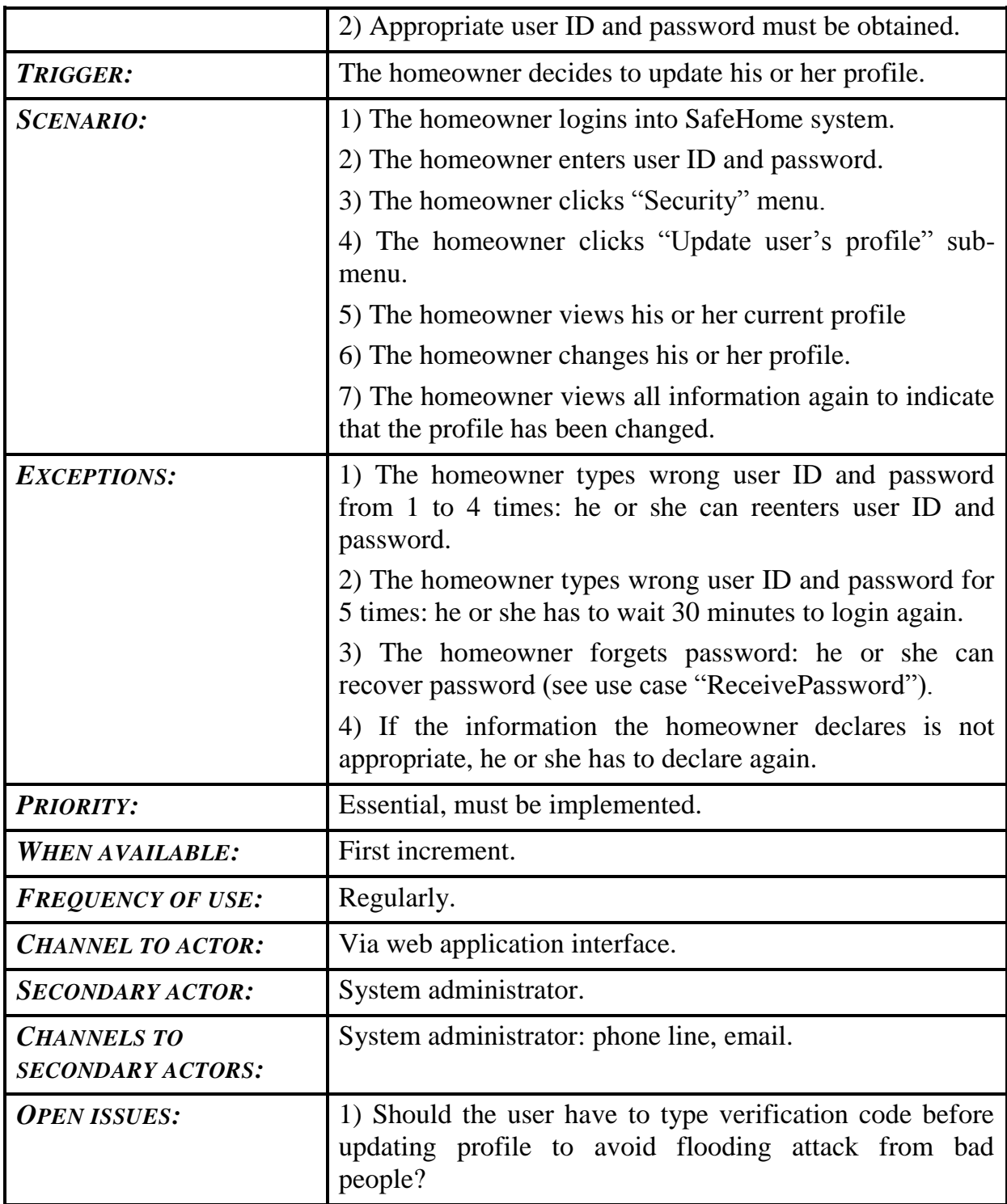

## <span id="page-9-0"></span>**3.1.3) Use case 3: Require the homeowner to change password**

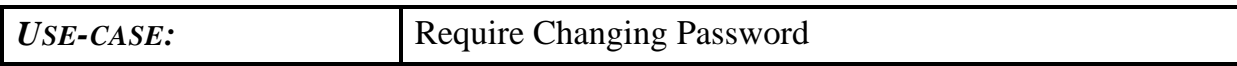

## SAFEHOME SYSTEM

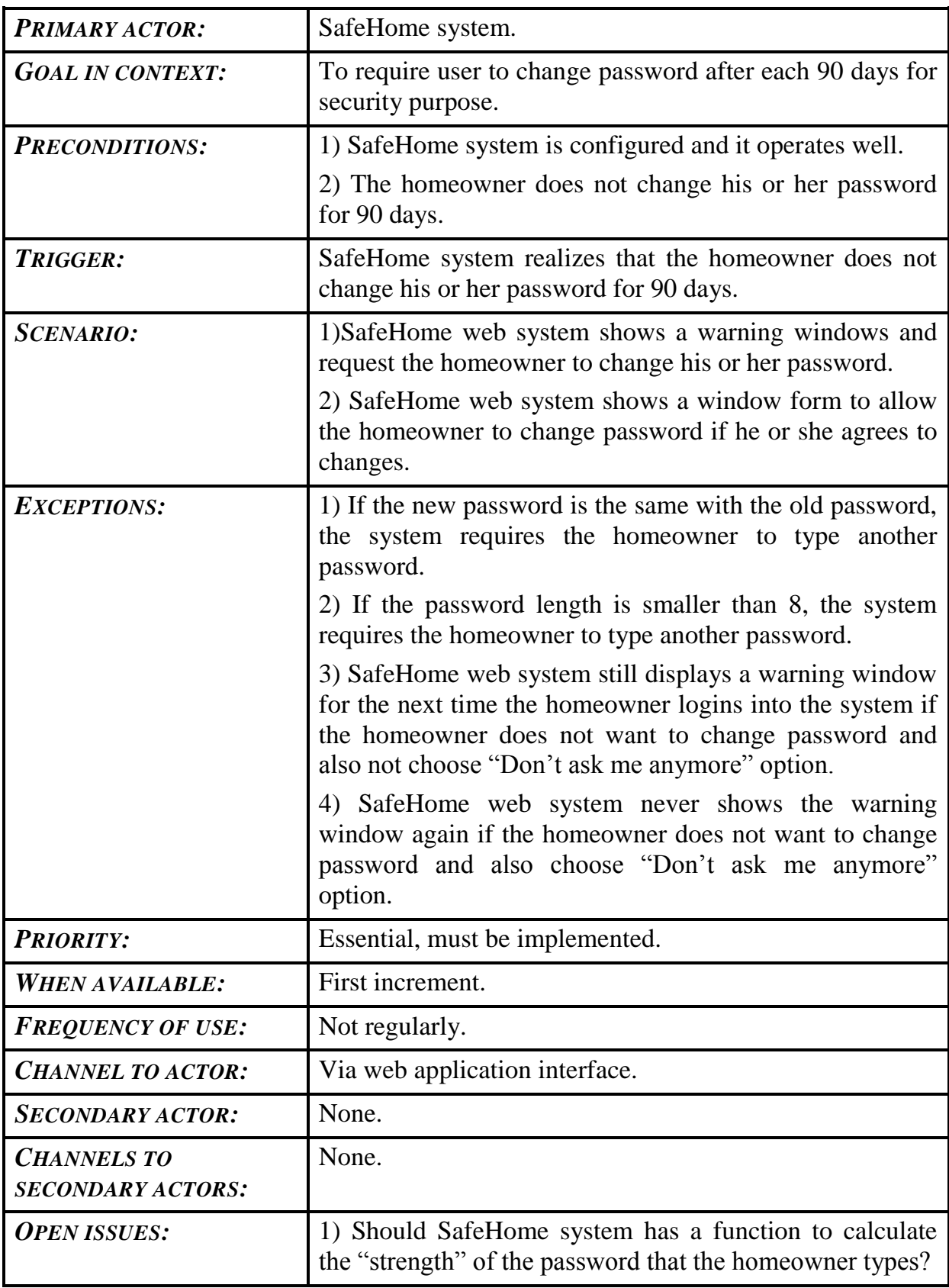

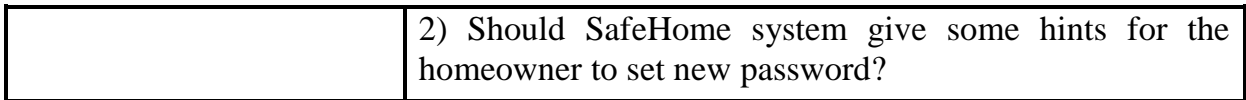

#### <span id="page-11-0"></span>**3.1.4) Use case 4: Receive password via email or cell phone**

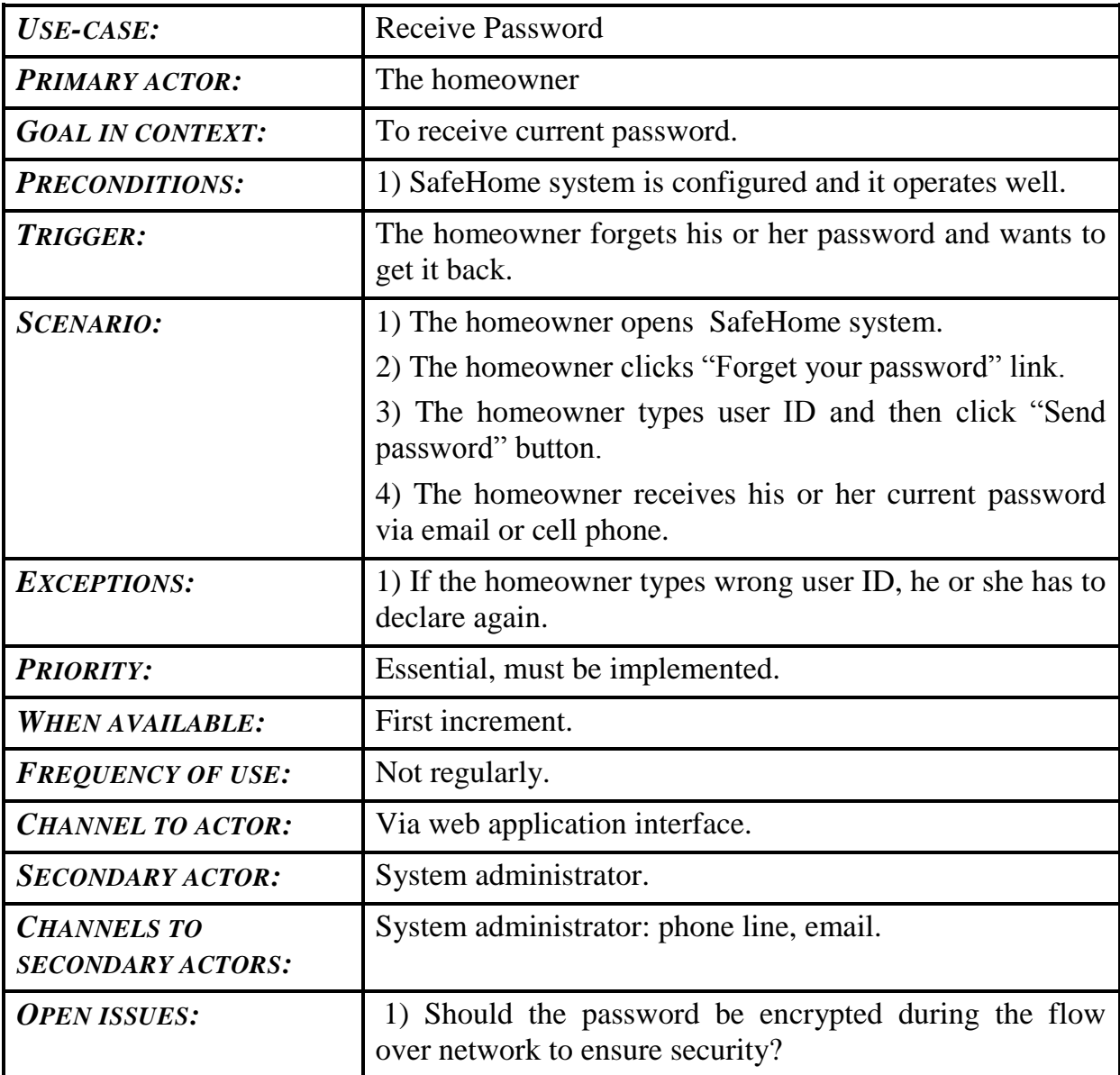

#### <span id="page-11-1"></span>**3.1.5) Use case 5: Activate/Deactivate sensors**

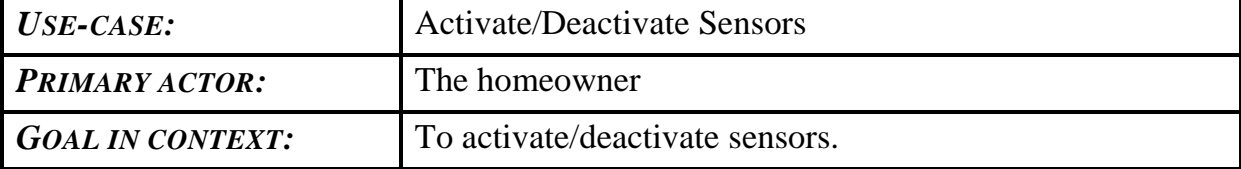

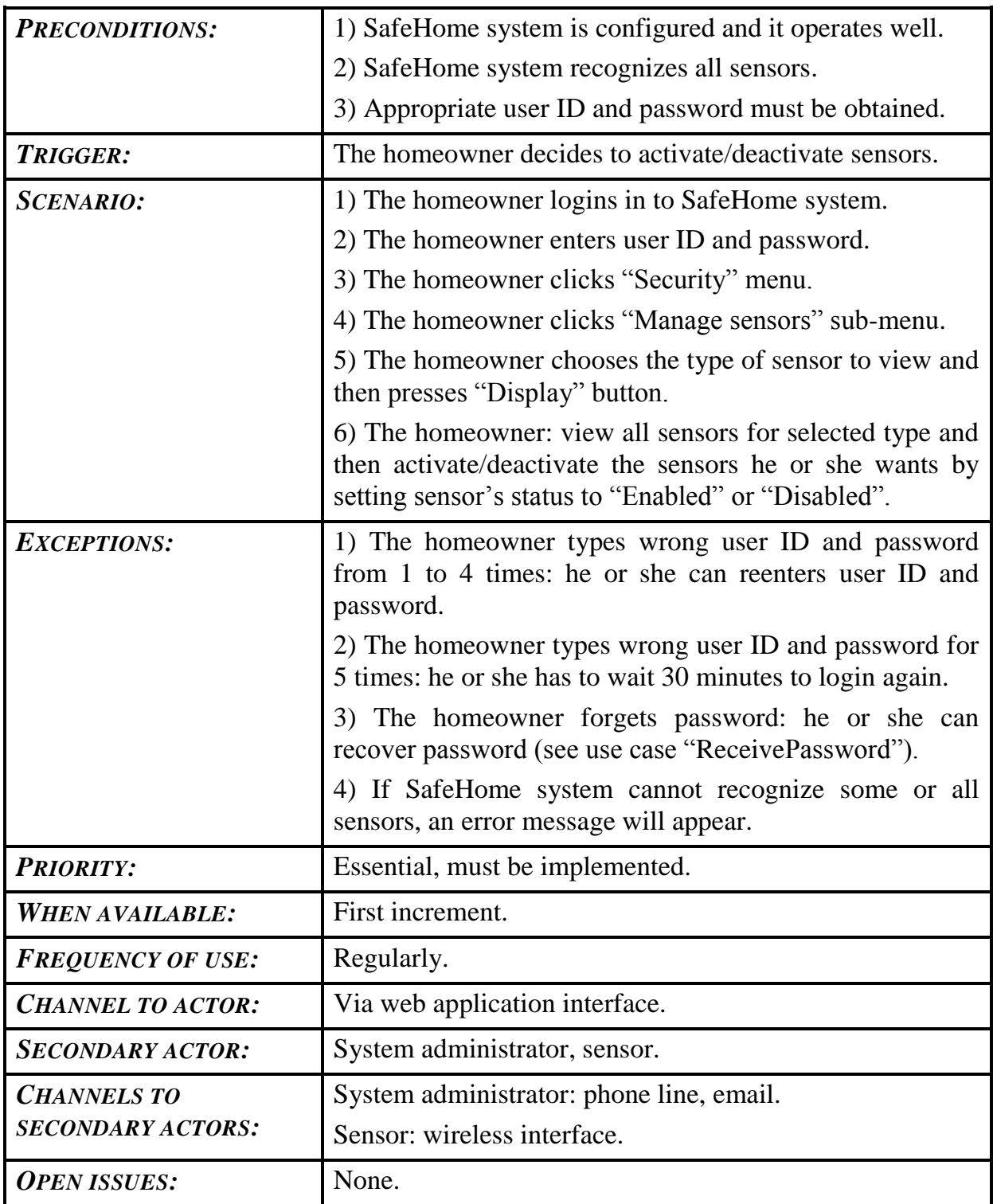

## <span id="page-12-0"></span>**3.1.6) Use case 6: View sensor's information**

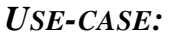

*USE-CASE:* View Sensor's Information

## SAFEHOME SYSTEM

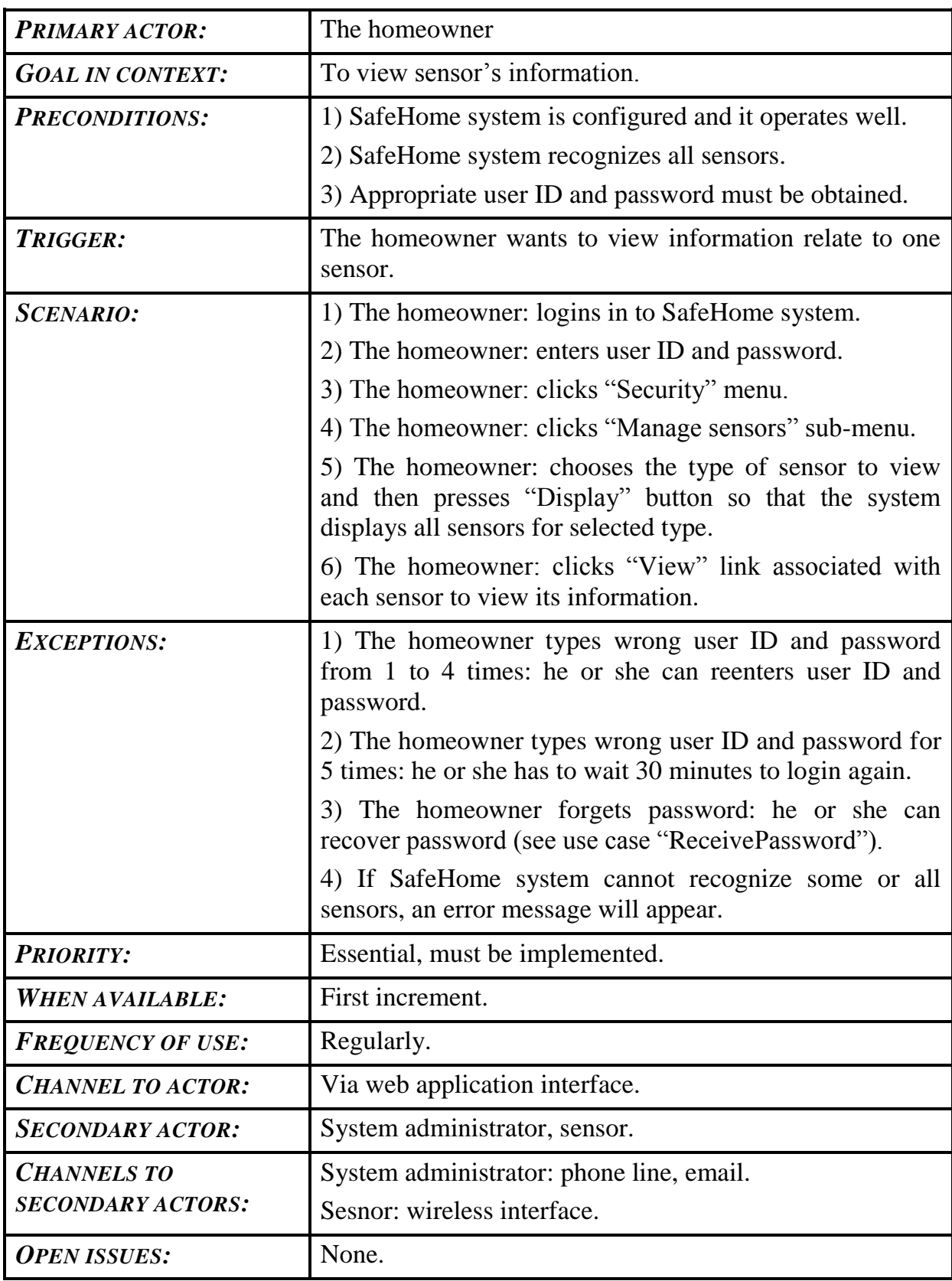

## <span id="page-14-0"></span>**3.1.7) Use case 7: Arm/Disarm SafeHome system**

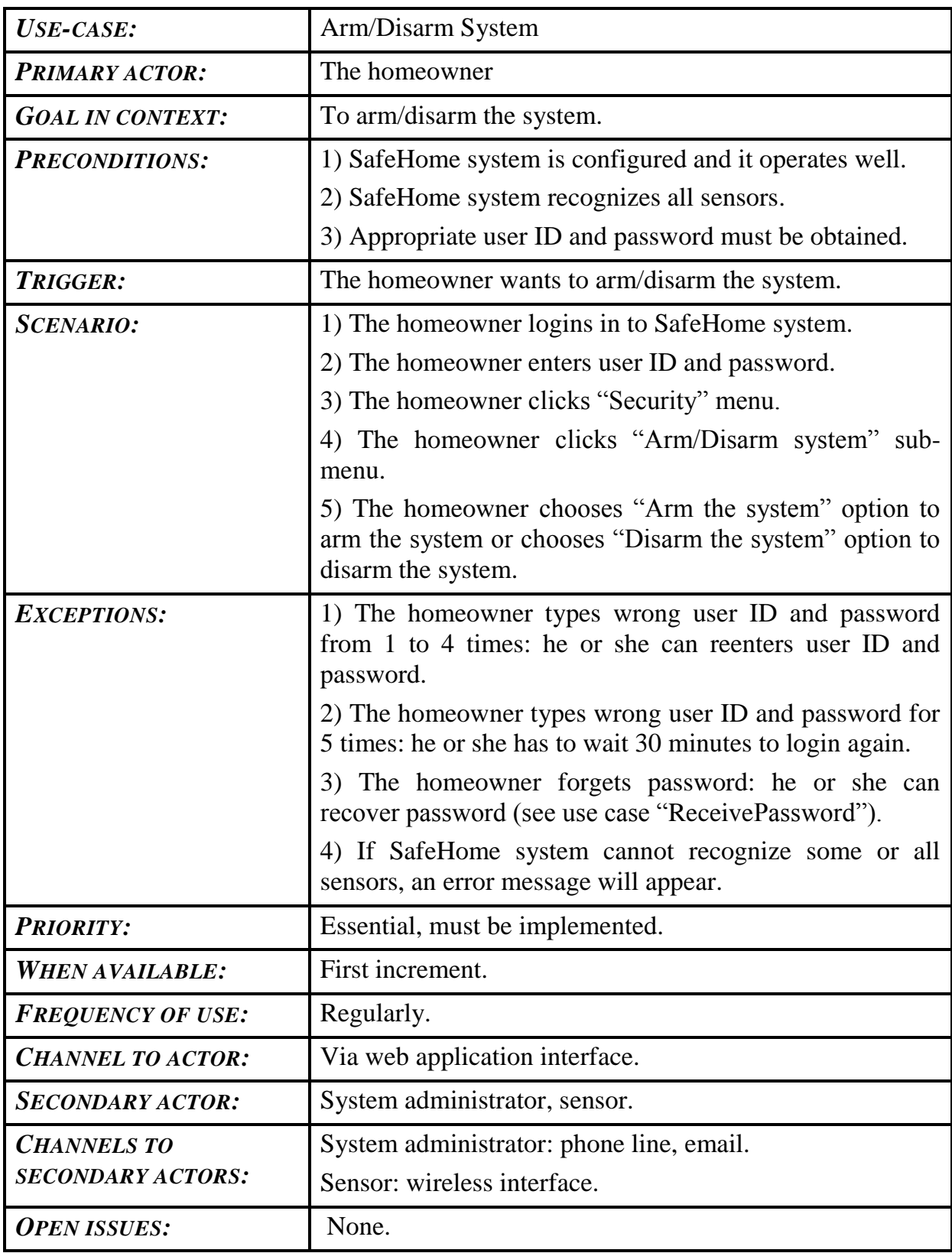

## SAFEHOME SYSTEM

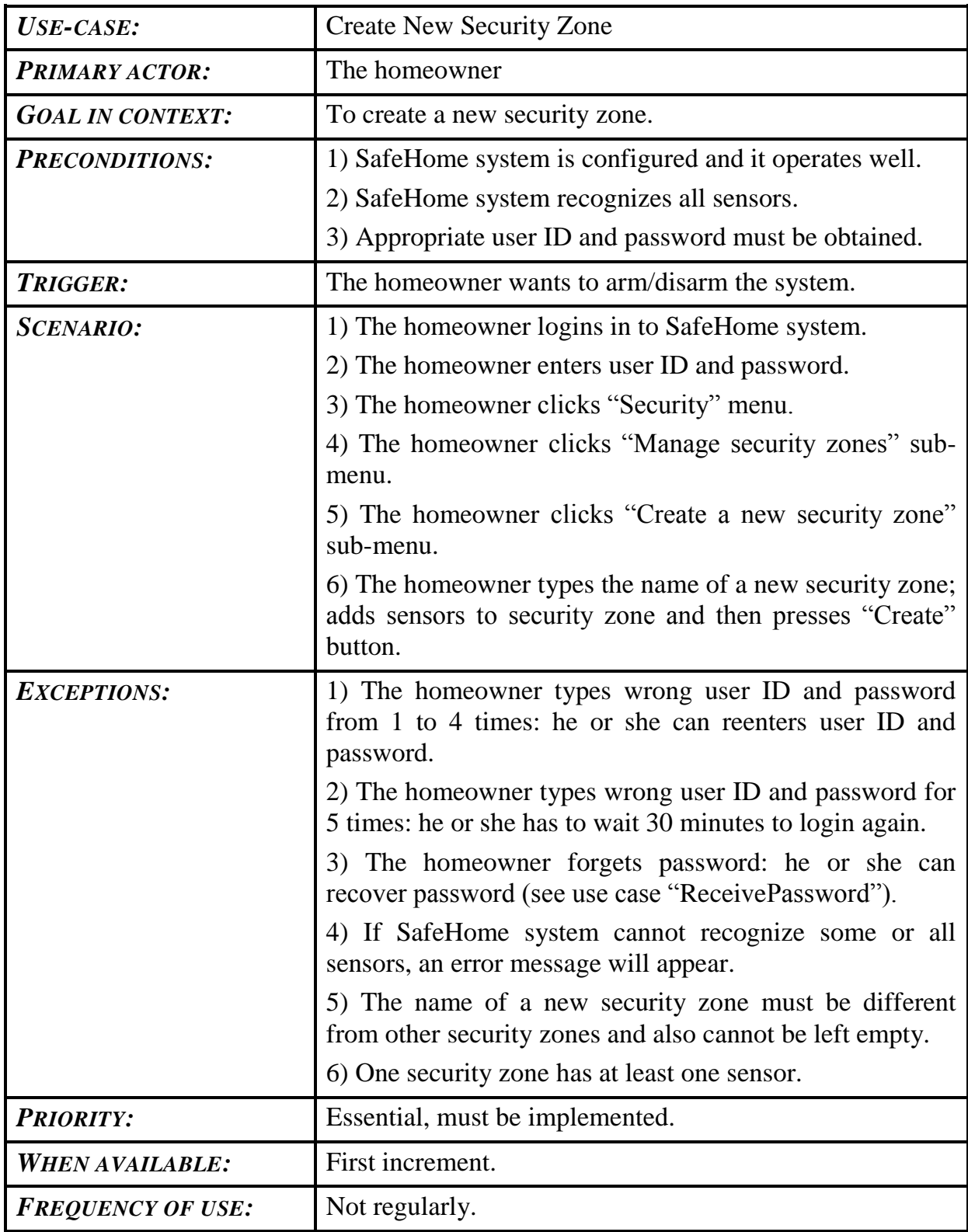

## <span id="page-15-0"></span>**3.1.8) Use case 8: Create a new security zone**

## SAFEHOME SYSTEM

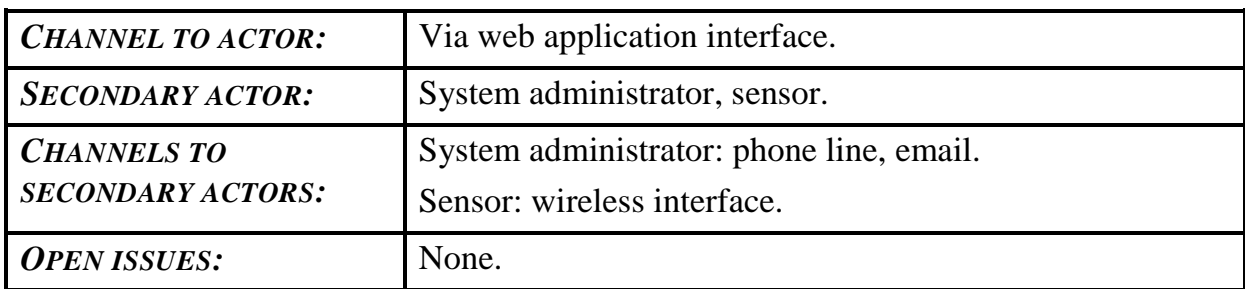

## <span id="page-16-0"></span>**3.1.9) Use case 9: Update existing security zone**

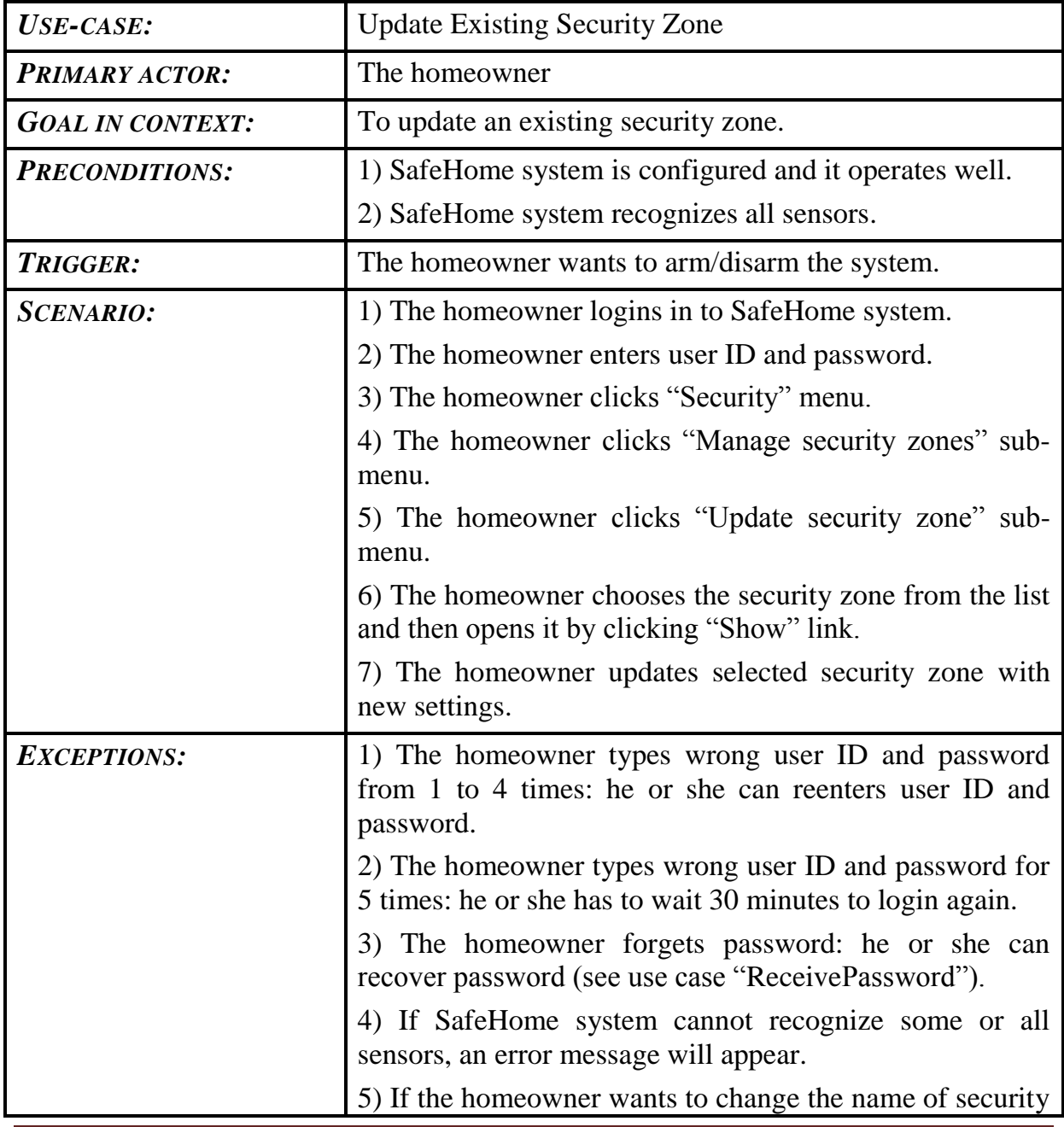

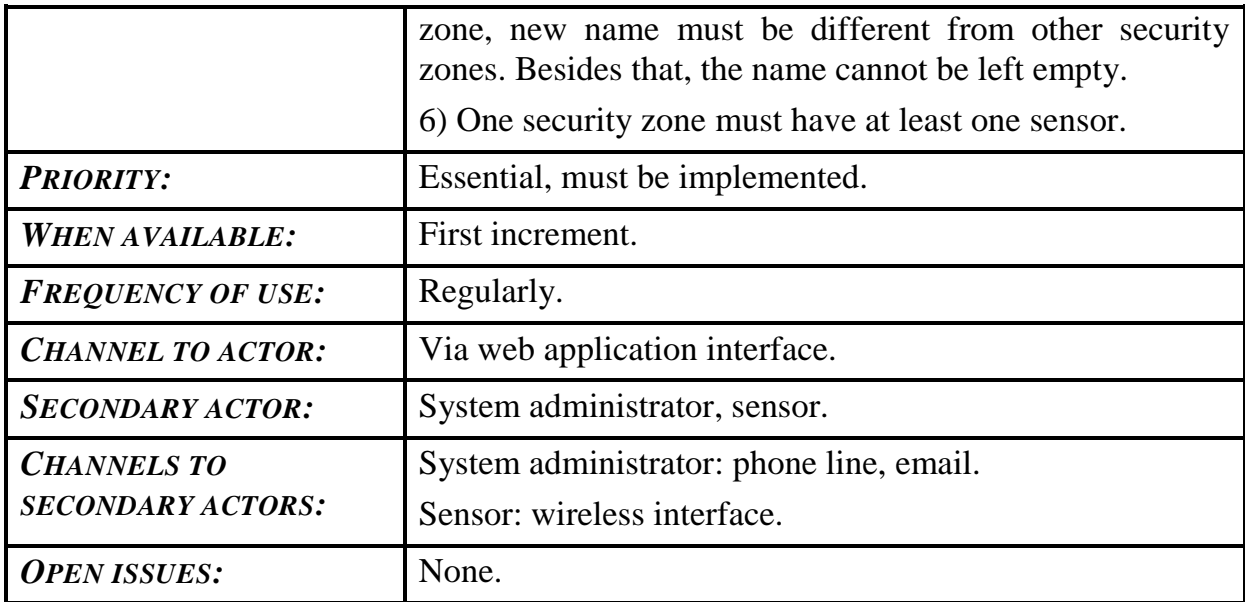

## <span id="page-17-0"></span>**3.1.10) Use case 10: Activate/Deactivate security zone**

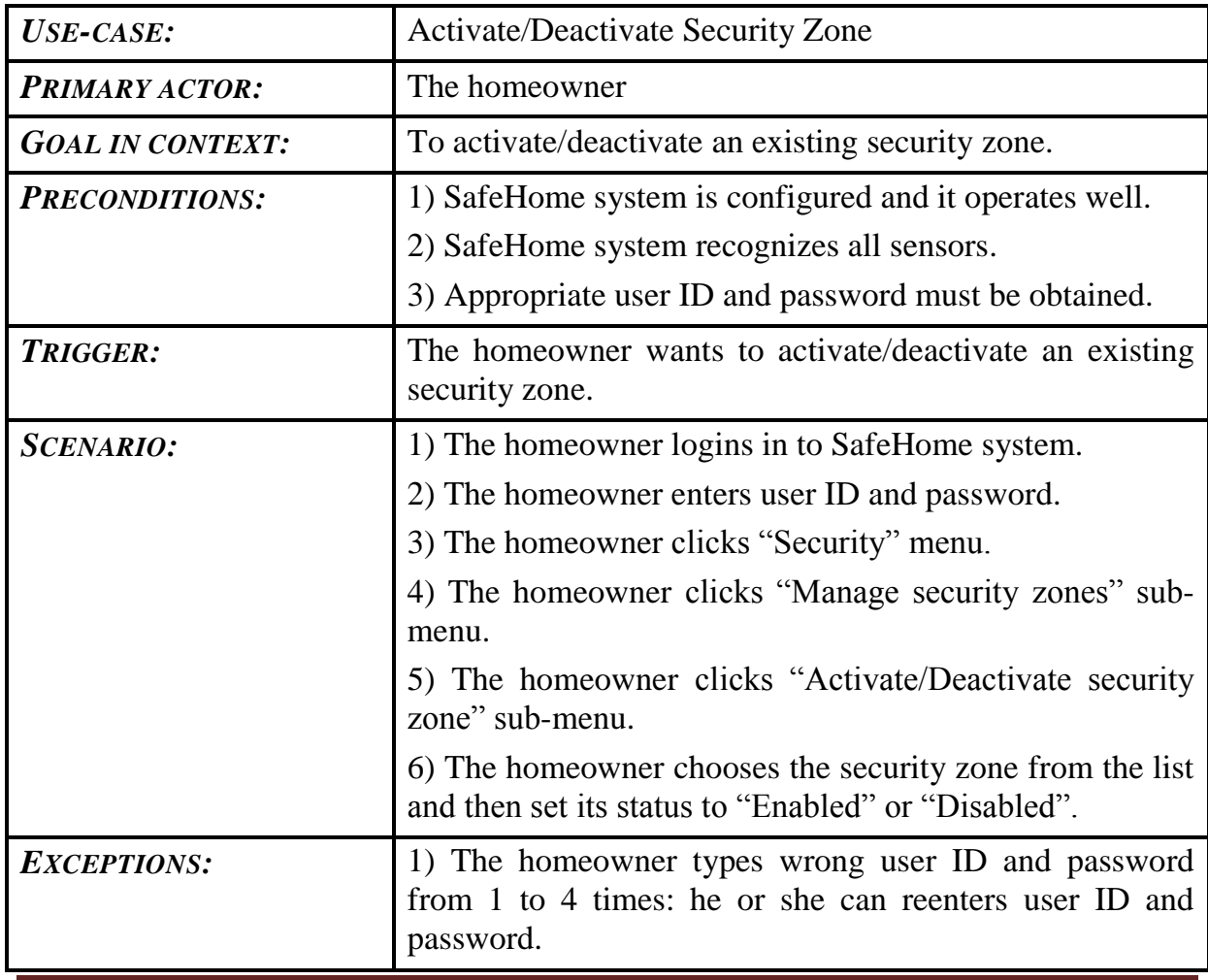

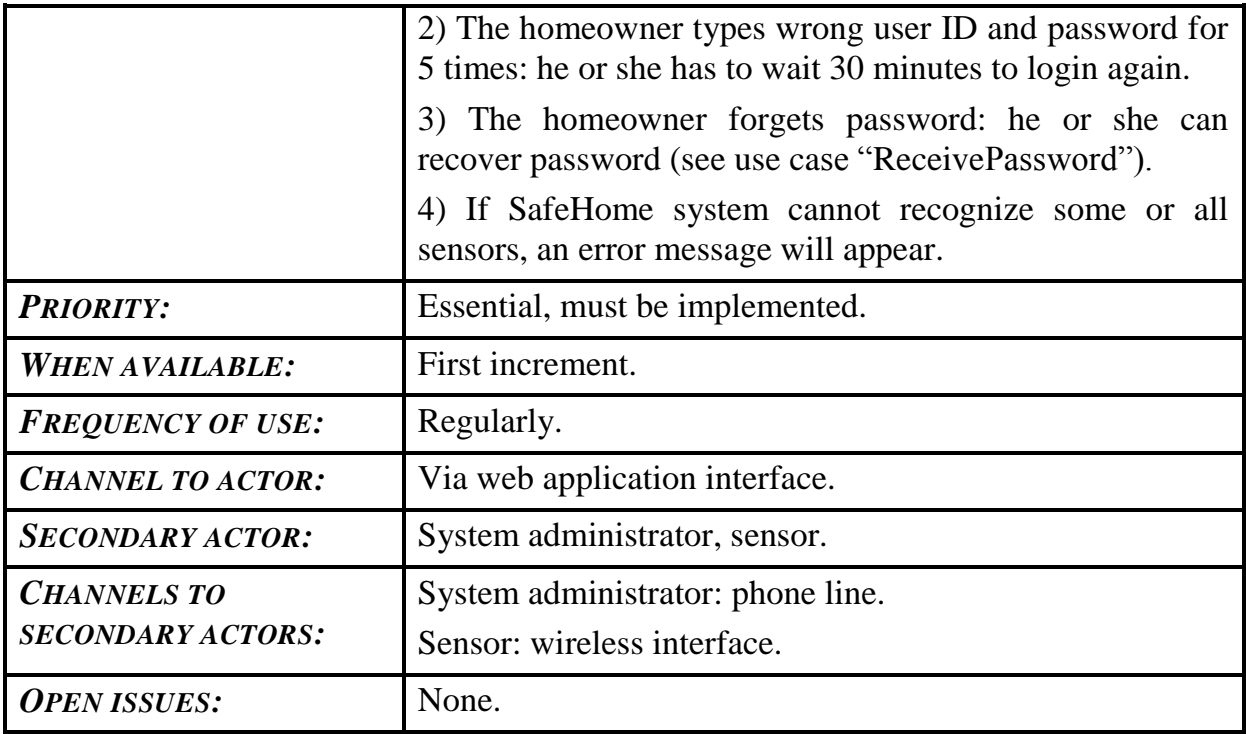

## <span id="page-18-0"></span>**3.1.11) Use case 11: View security zone**

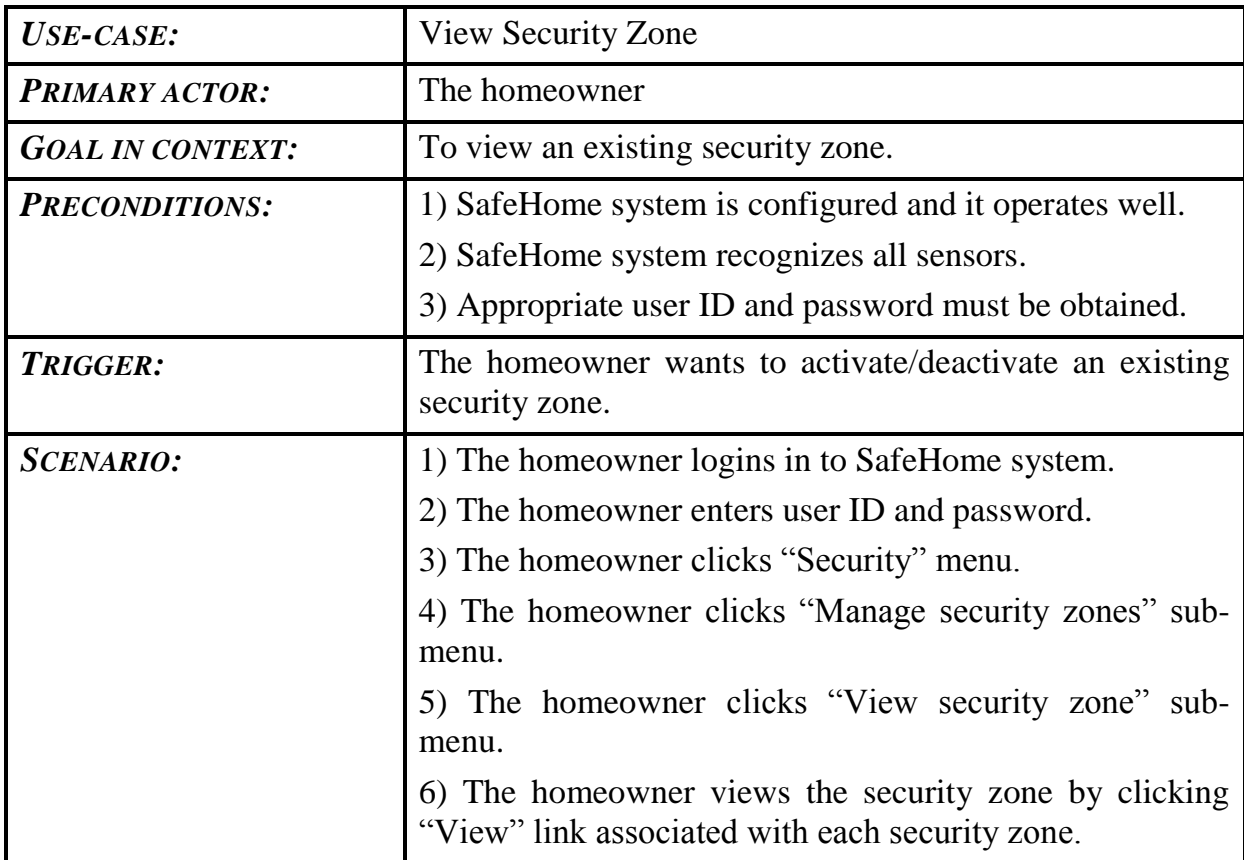

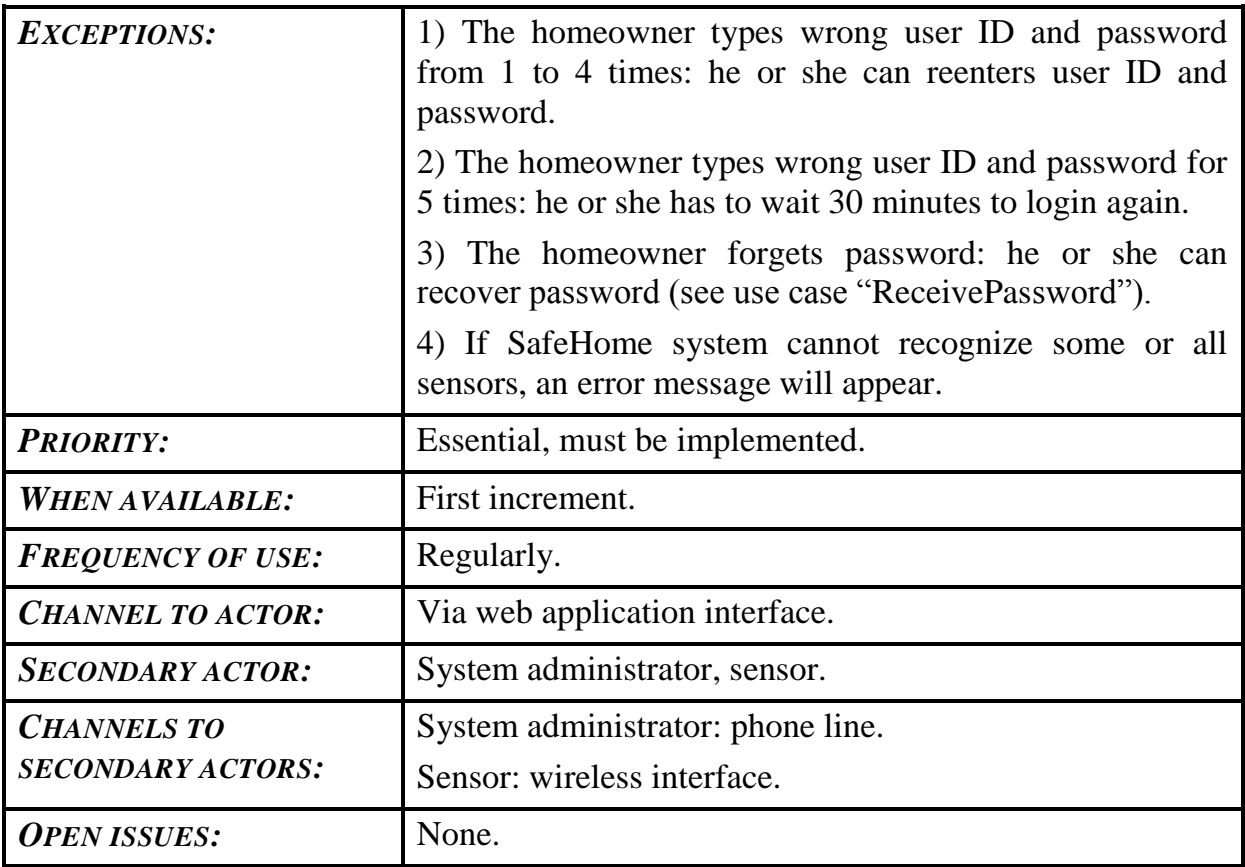

## <span id="page-19-0"></span>**3.1.12) Use case 12: Contact the homeowner in an emergency**

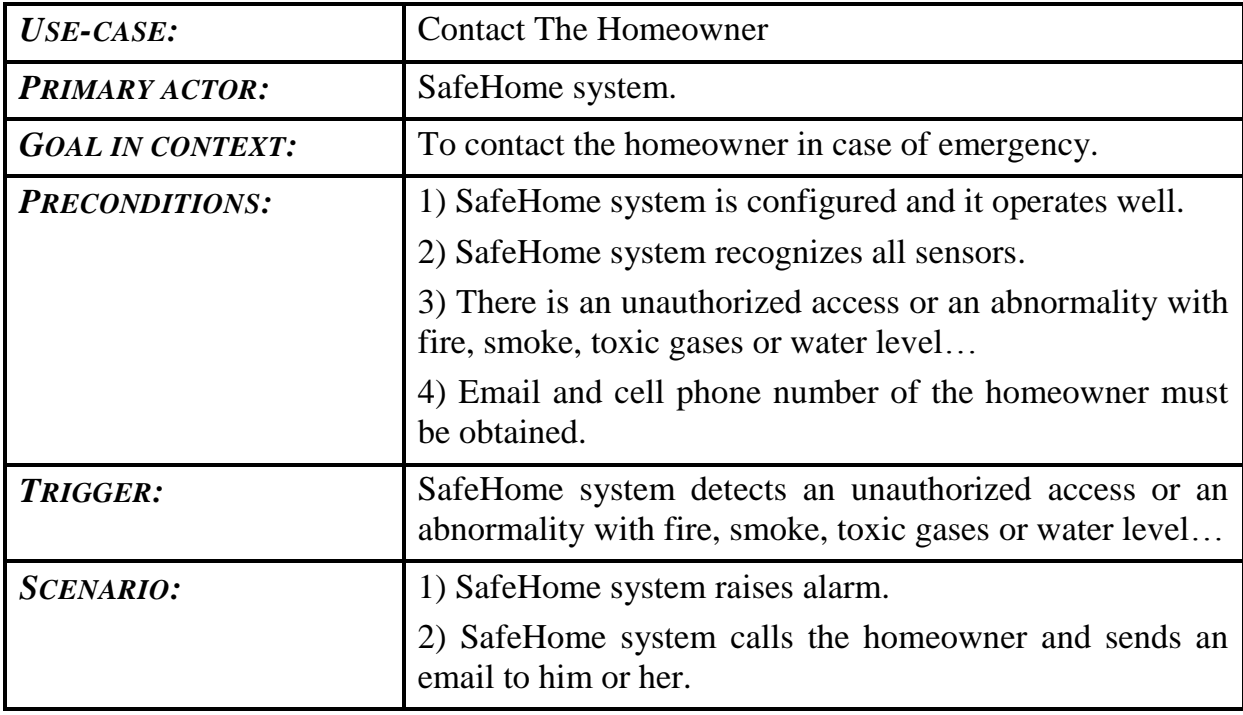

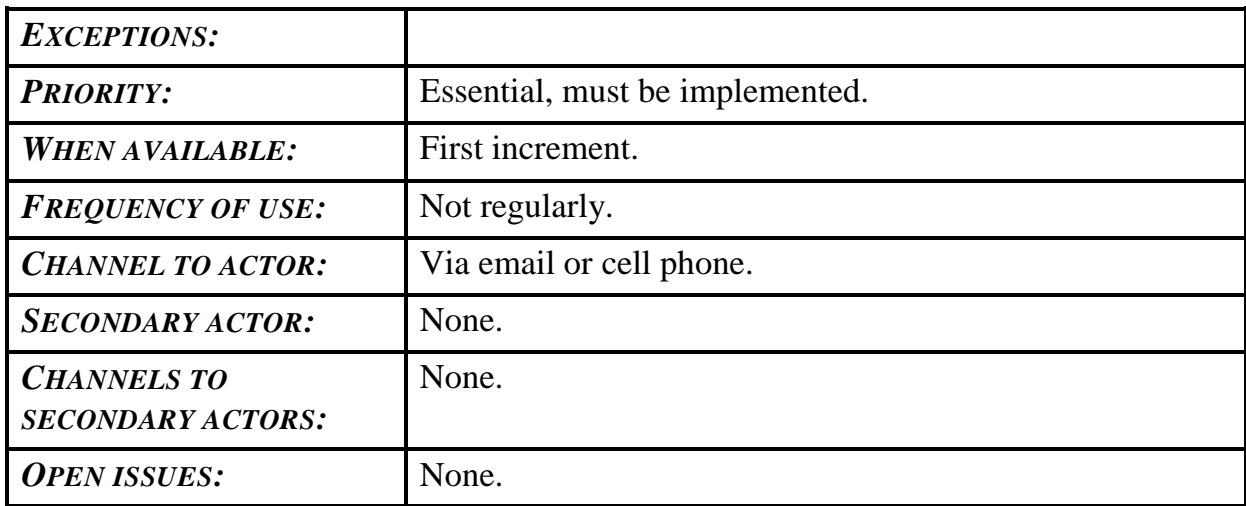

## <span id="page-20-0"></span>**3.1.13) Use case 13: Contact the police in an emergency**

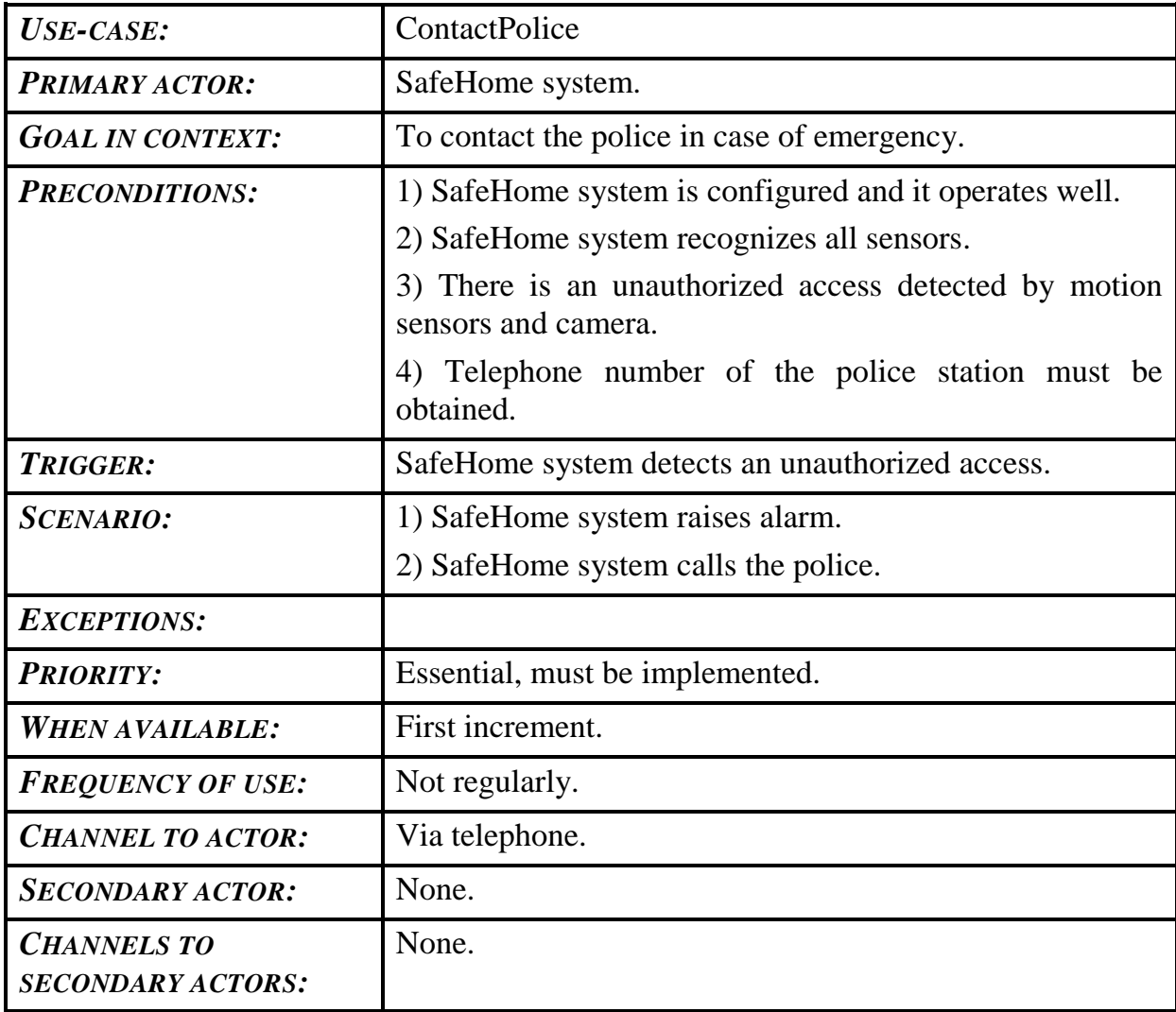

## SAFEHOME SYSTEM

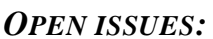

*None.* 

#### <span id="page-21-0"></span>**3.1.14) Use case 14: Contact emergency services in an emergency**

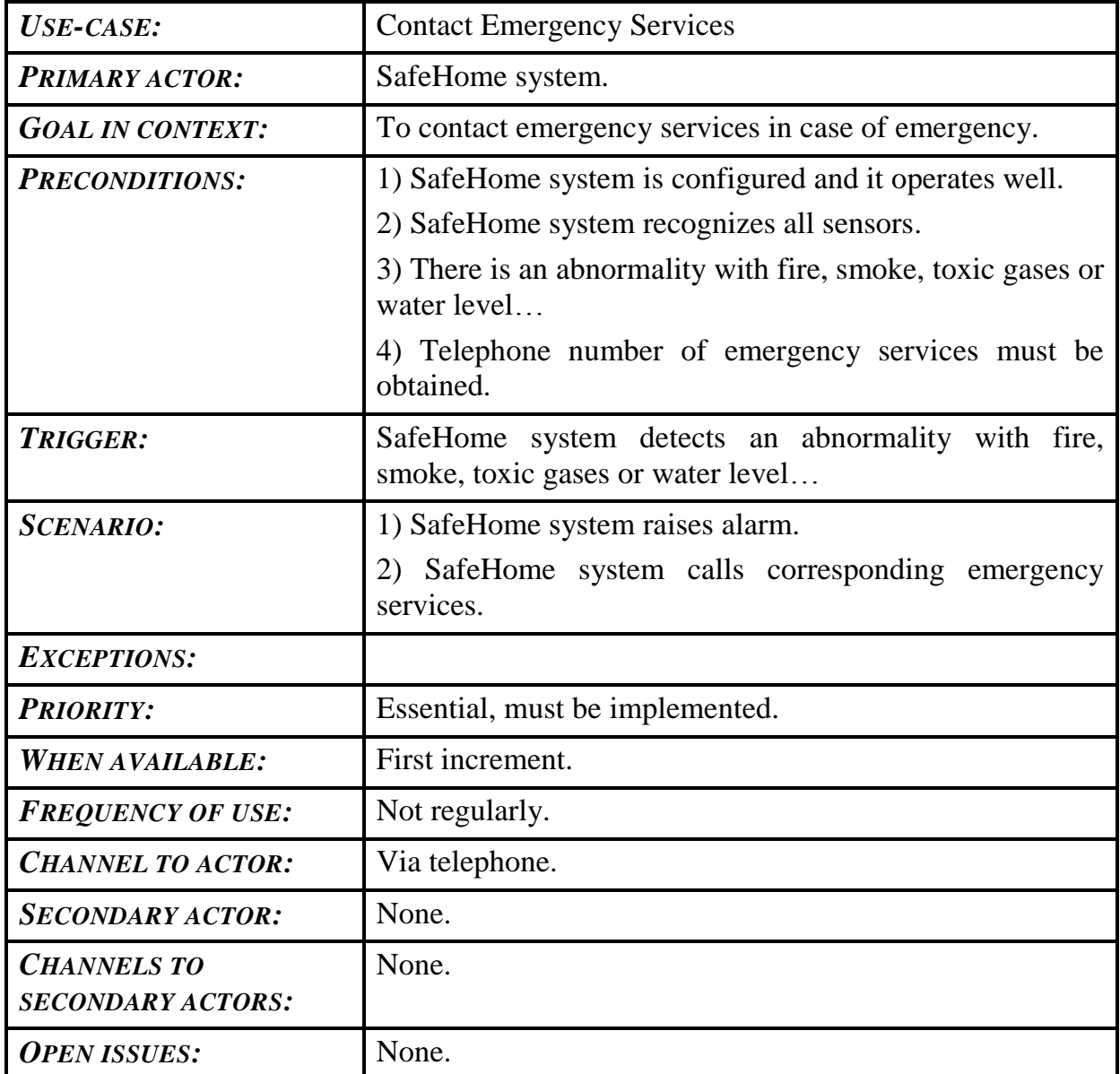

## <span id="page-21-1"></span>**3.1.15) Use case 15: Look up information in Help section**

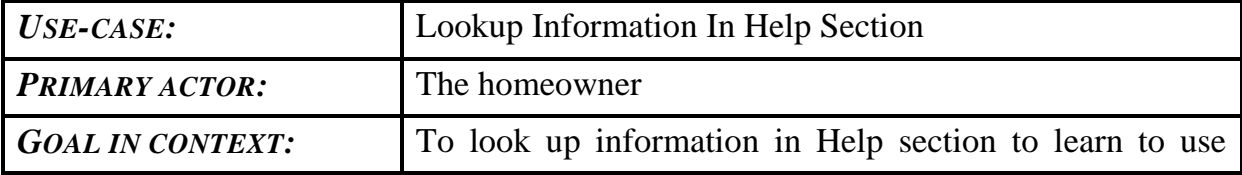

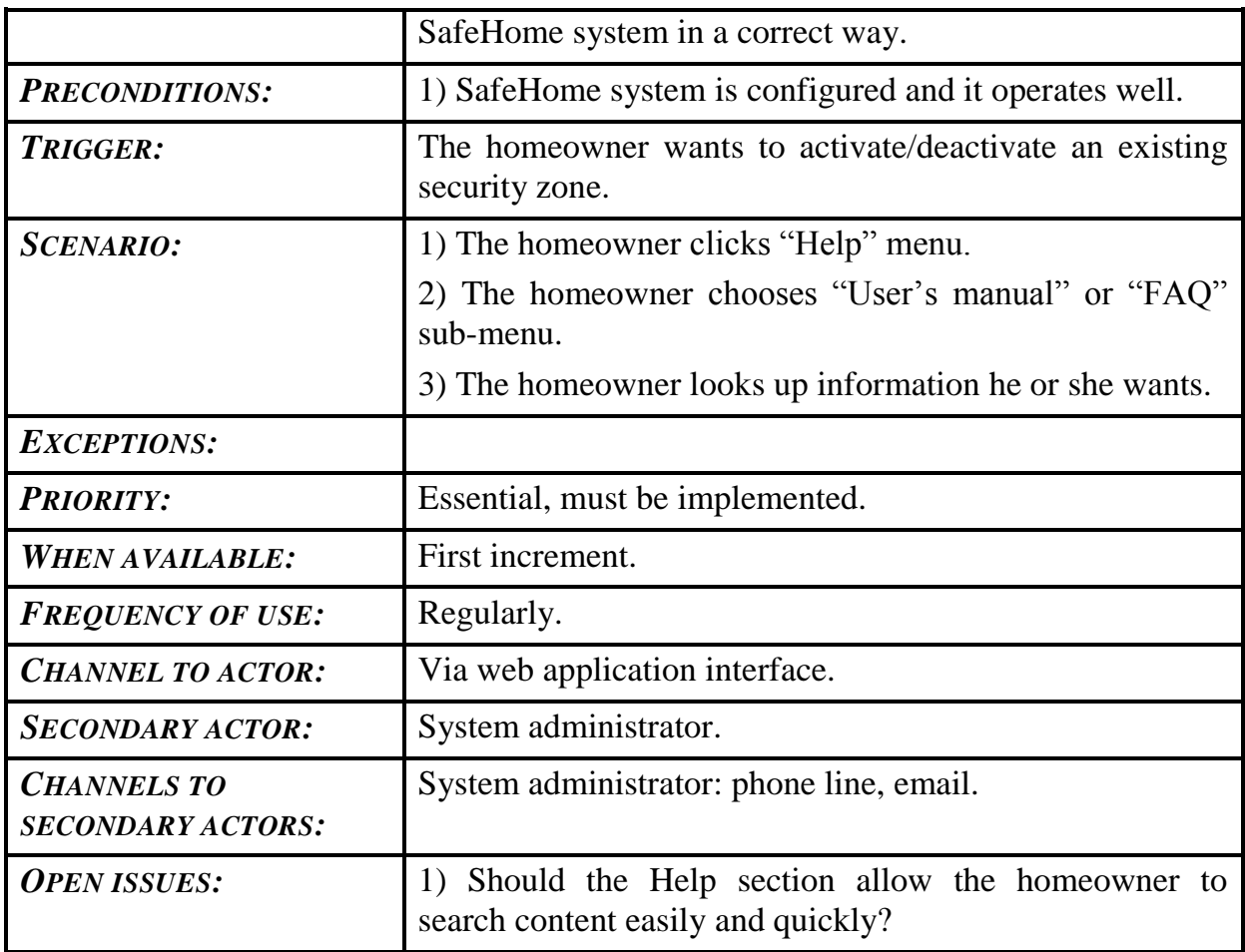

## <span id="page-22-0"></span>**3.2) Use cases for Surveillance feature**

#### <span id="page-22-1"></span>**3.2.1) Use case 16: View monitoring zone**

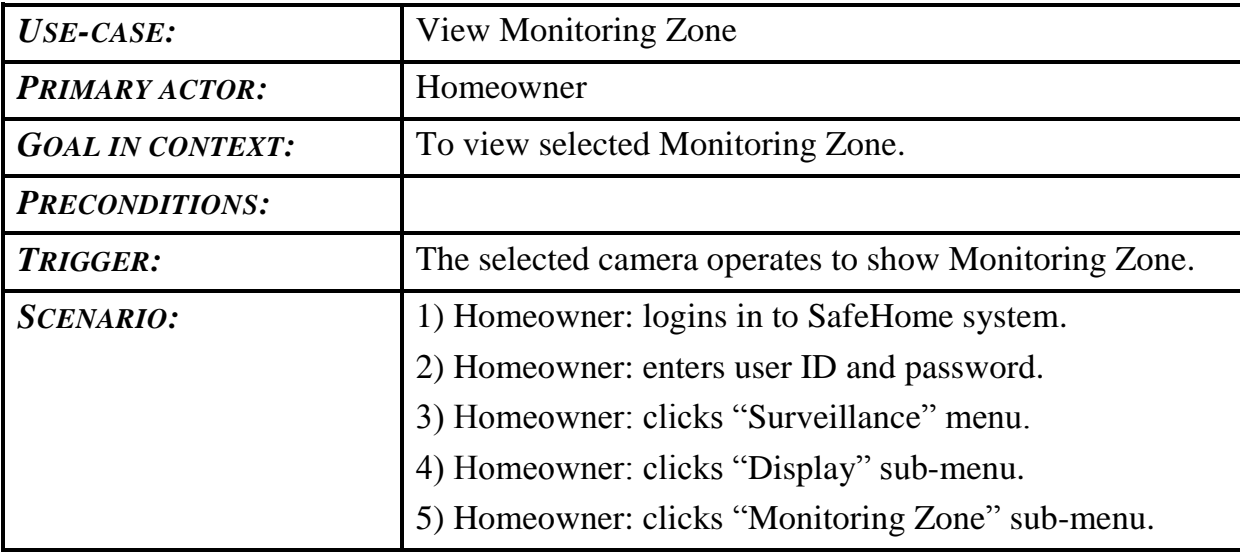

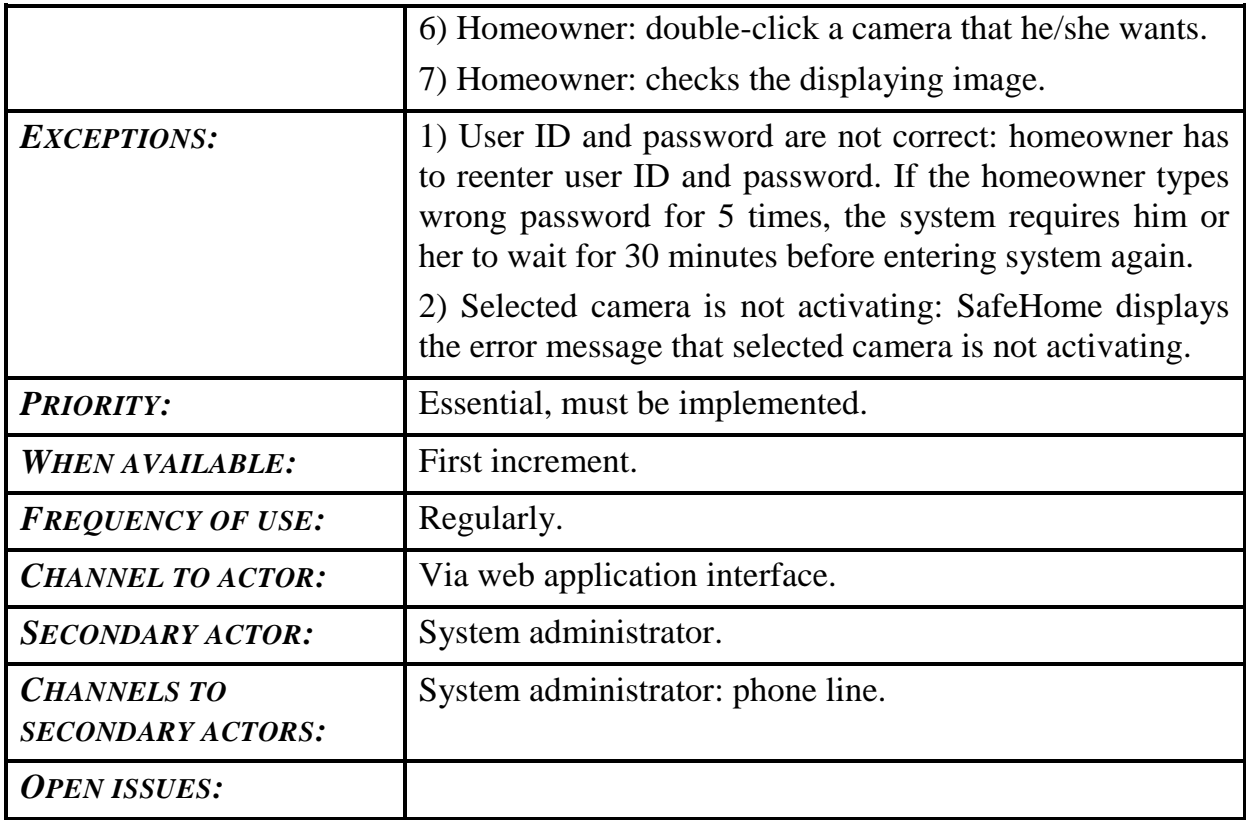

## <span id="page-23-0"></span>**3.2.2) Use case 17: Pan selected camera**

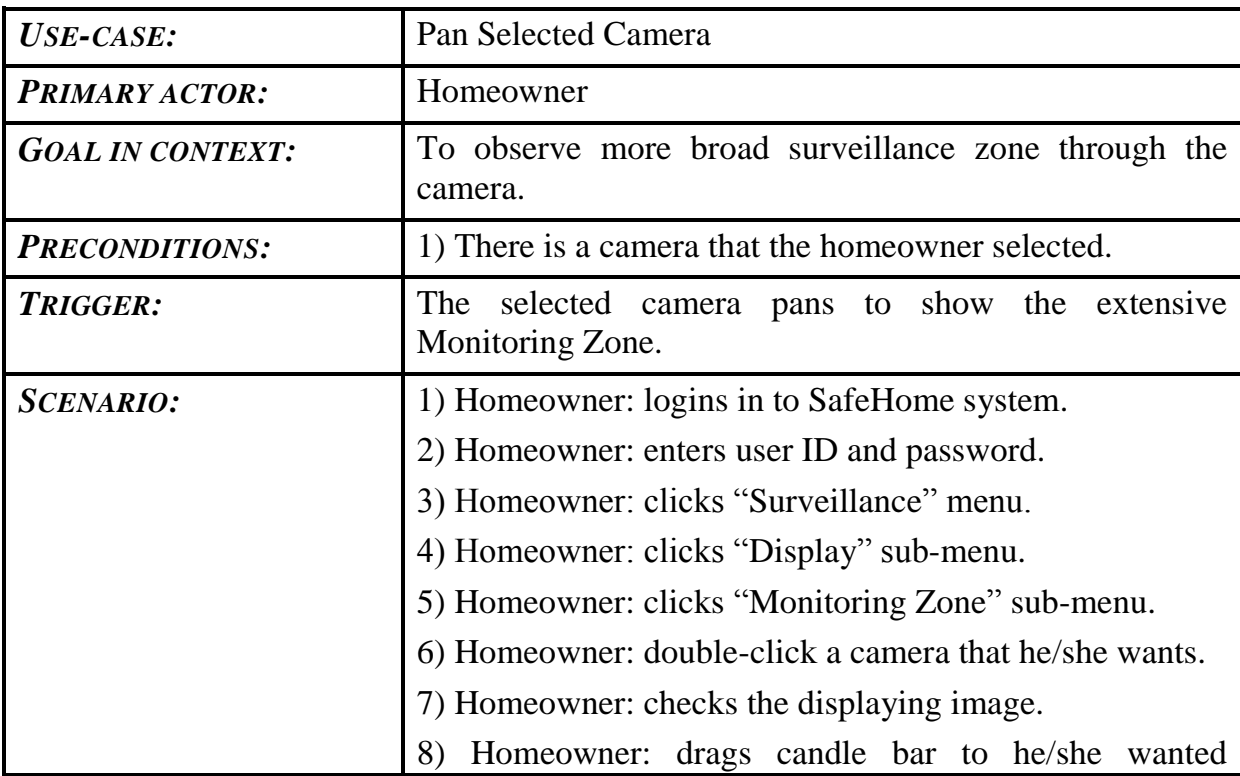

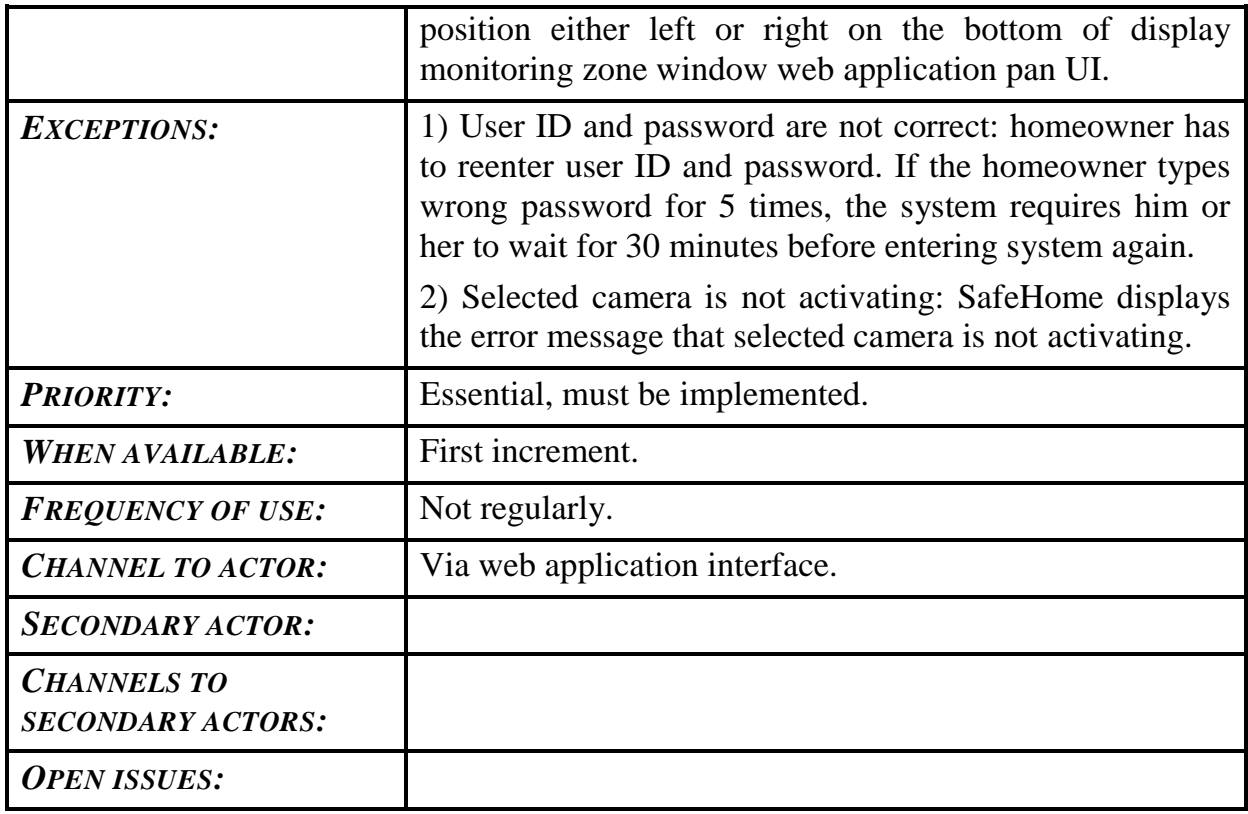

## <span id="page-24-0"></span>**3.2.3) Use case 18: Zoom selected camera**

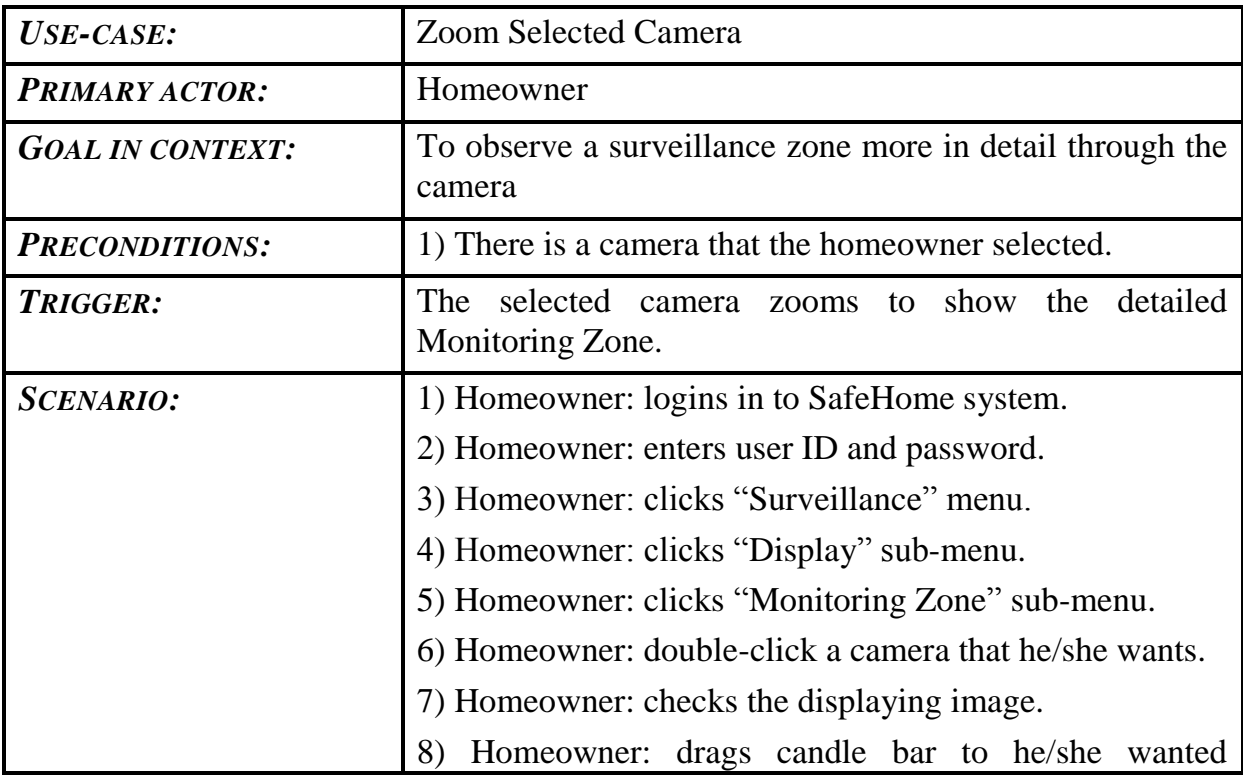

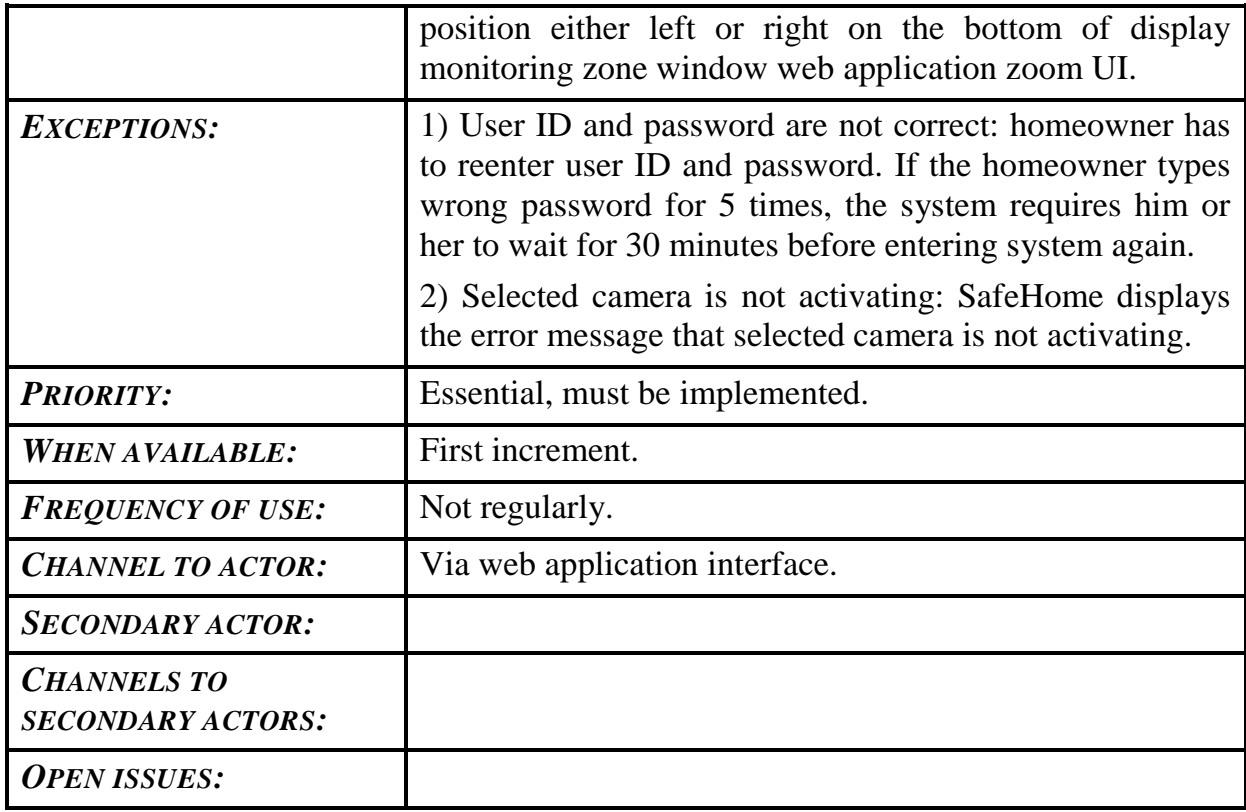

## <span id="page-25-0"></span>**3.2.4) Use case 19: Show thumbnail for each camera**

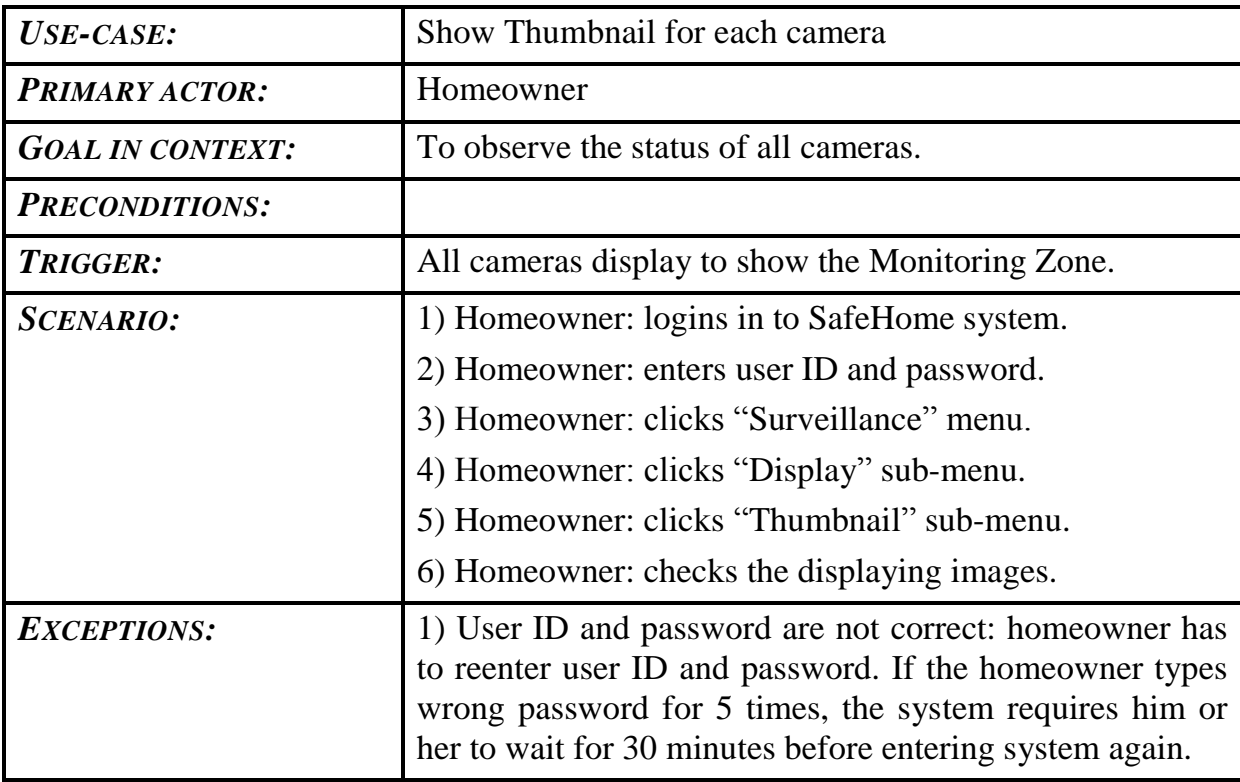

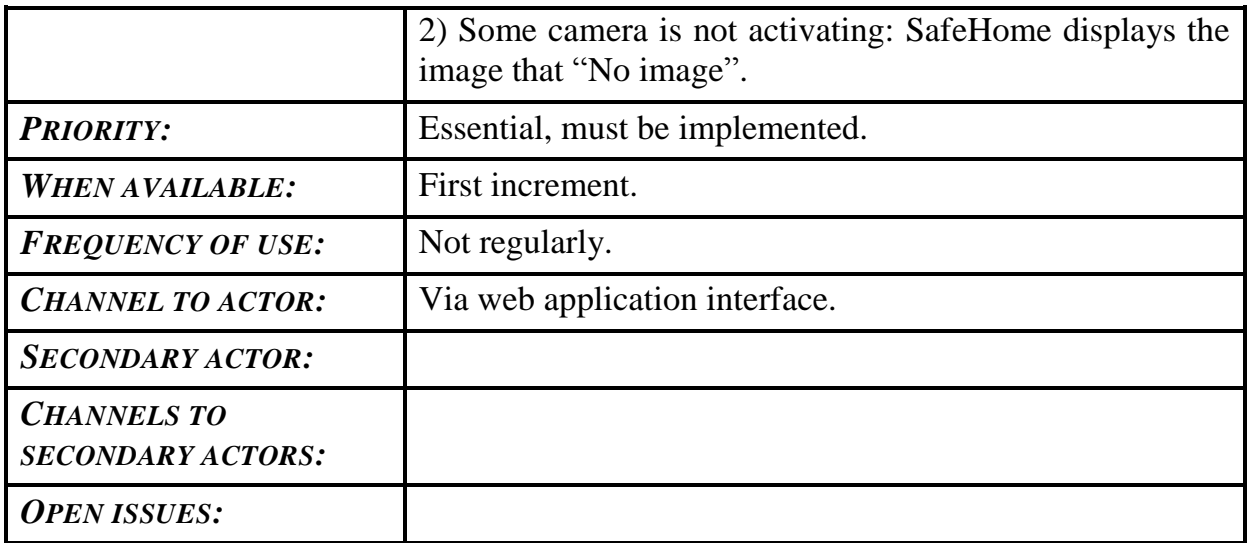

## <span id="page-26-0"></span>**3.2.5) Use case 20: Record camera output**

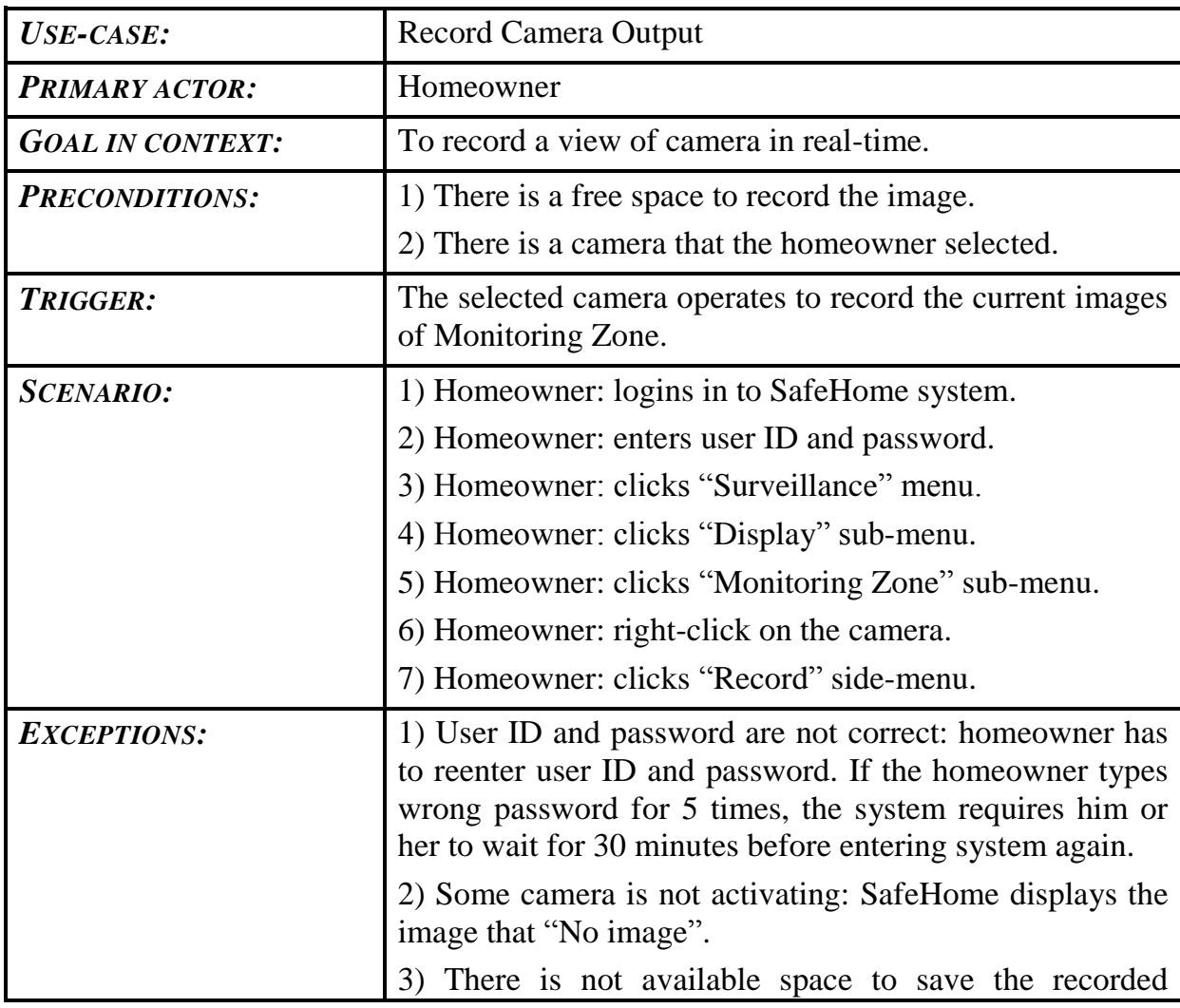

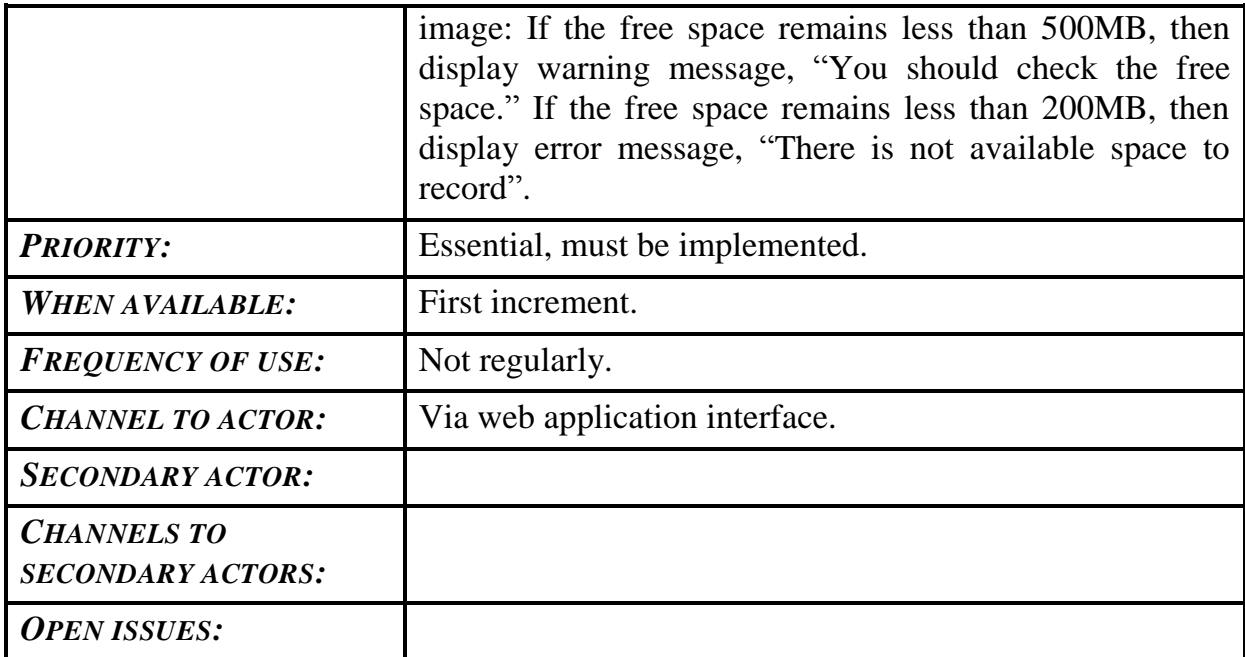

## <span id="page-27-0"></span>**3.2.6) Use case 21: Replay camera output**

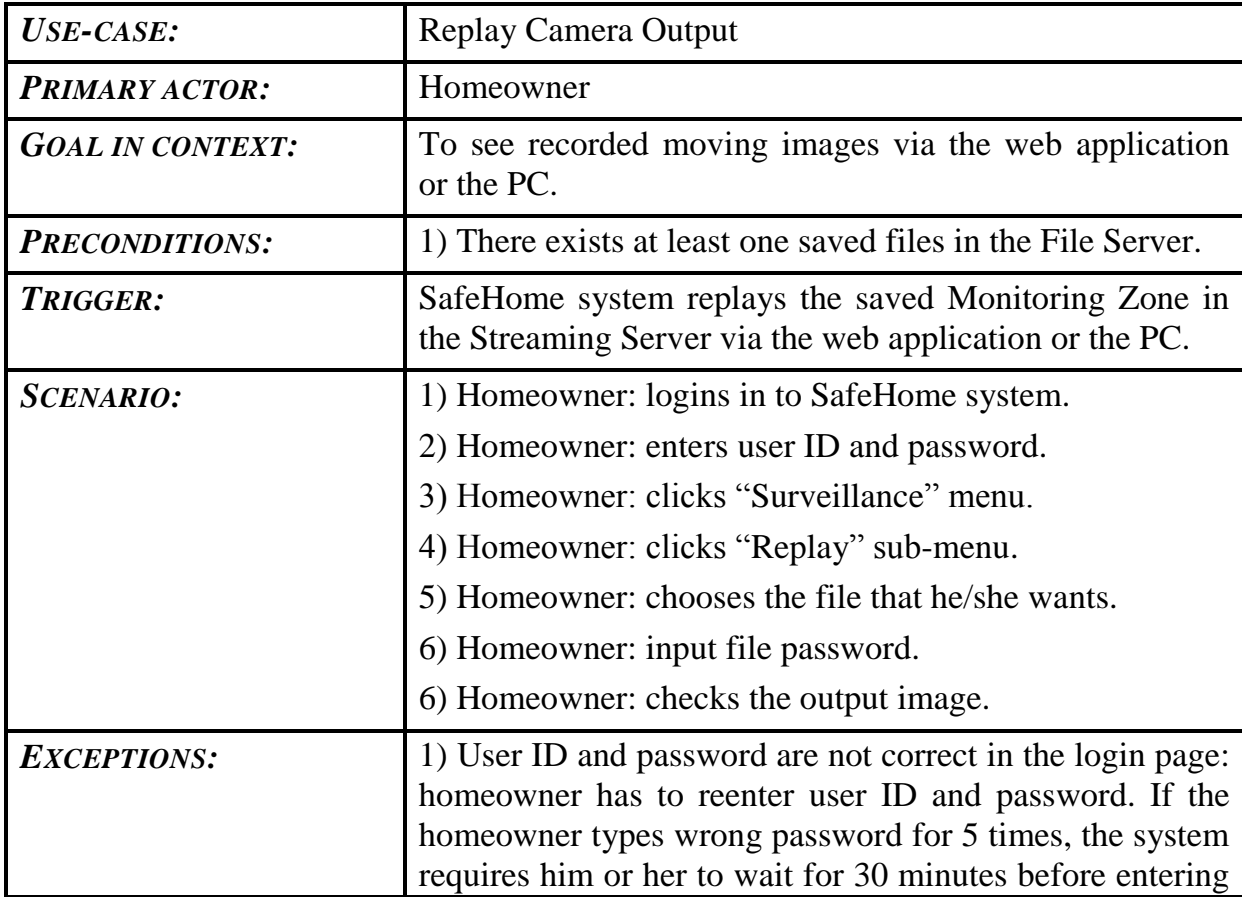

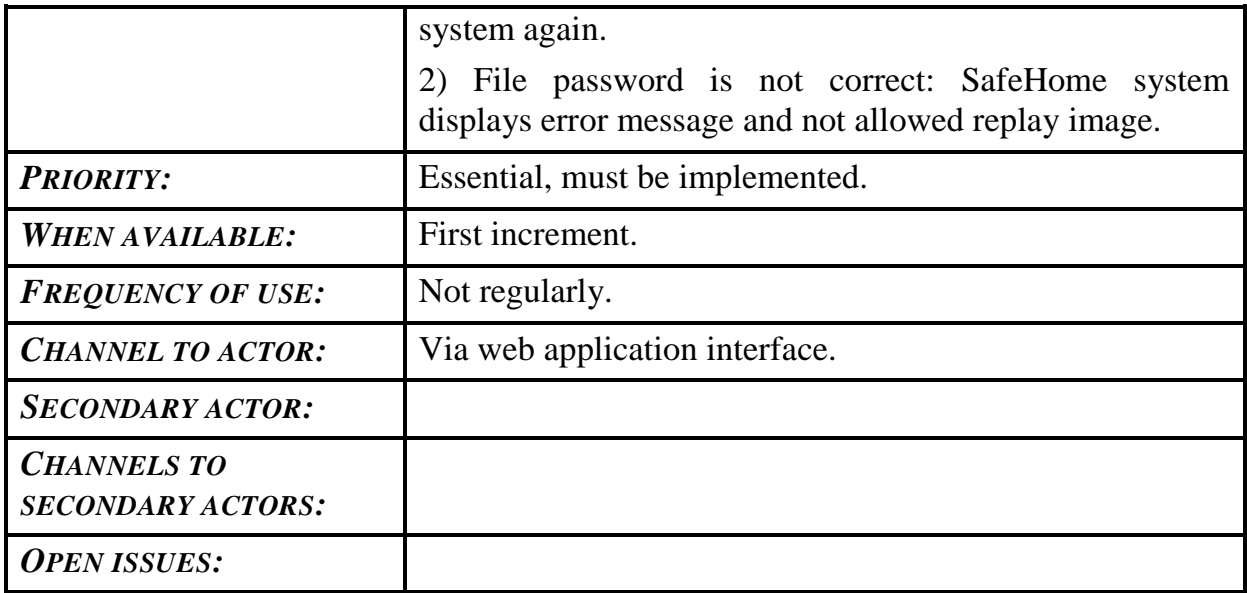

## <span id="page-28-0"></span>**3.2.7) Use case 22: Activate/Deactivate monitoring zone**

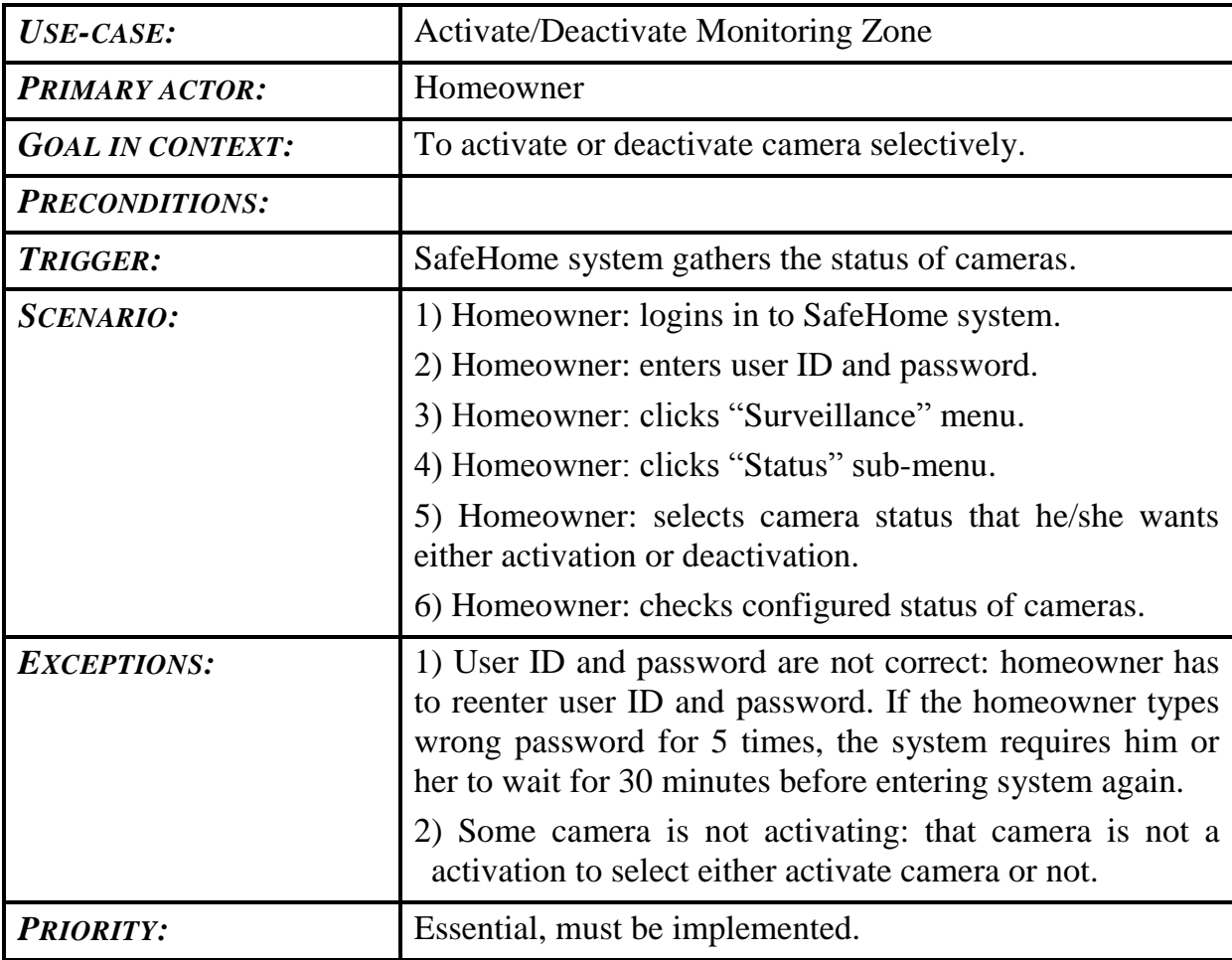

## SAFEHOME SYSTEM

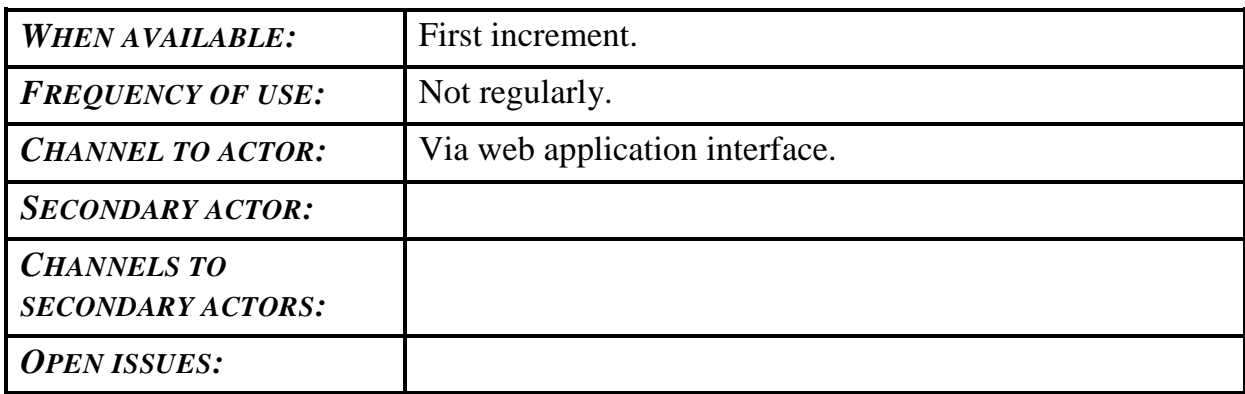

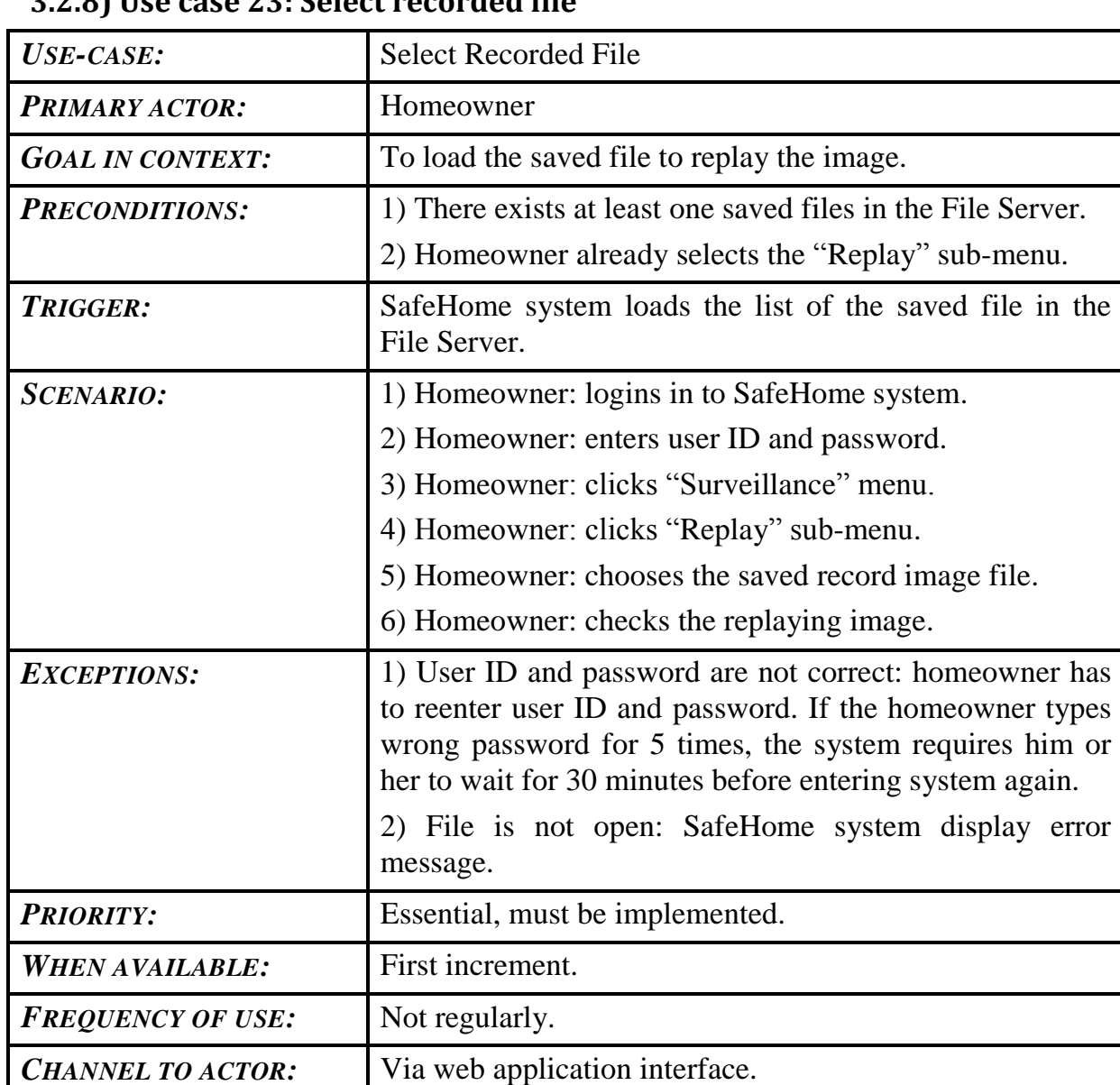

#### <span id="page-29-0"></span>**3.2.8) Use case 23: Select recorded file**

## SAFEHOME SYSTEM

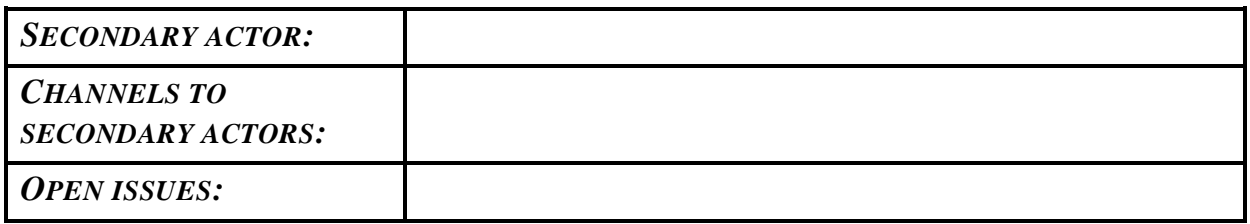

<span id="page-31-0"></span>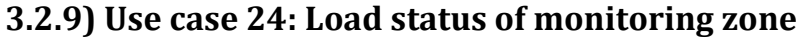

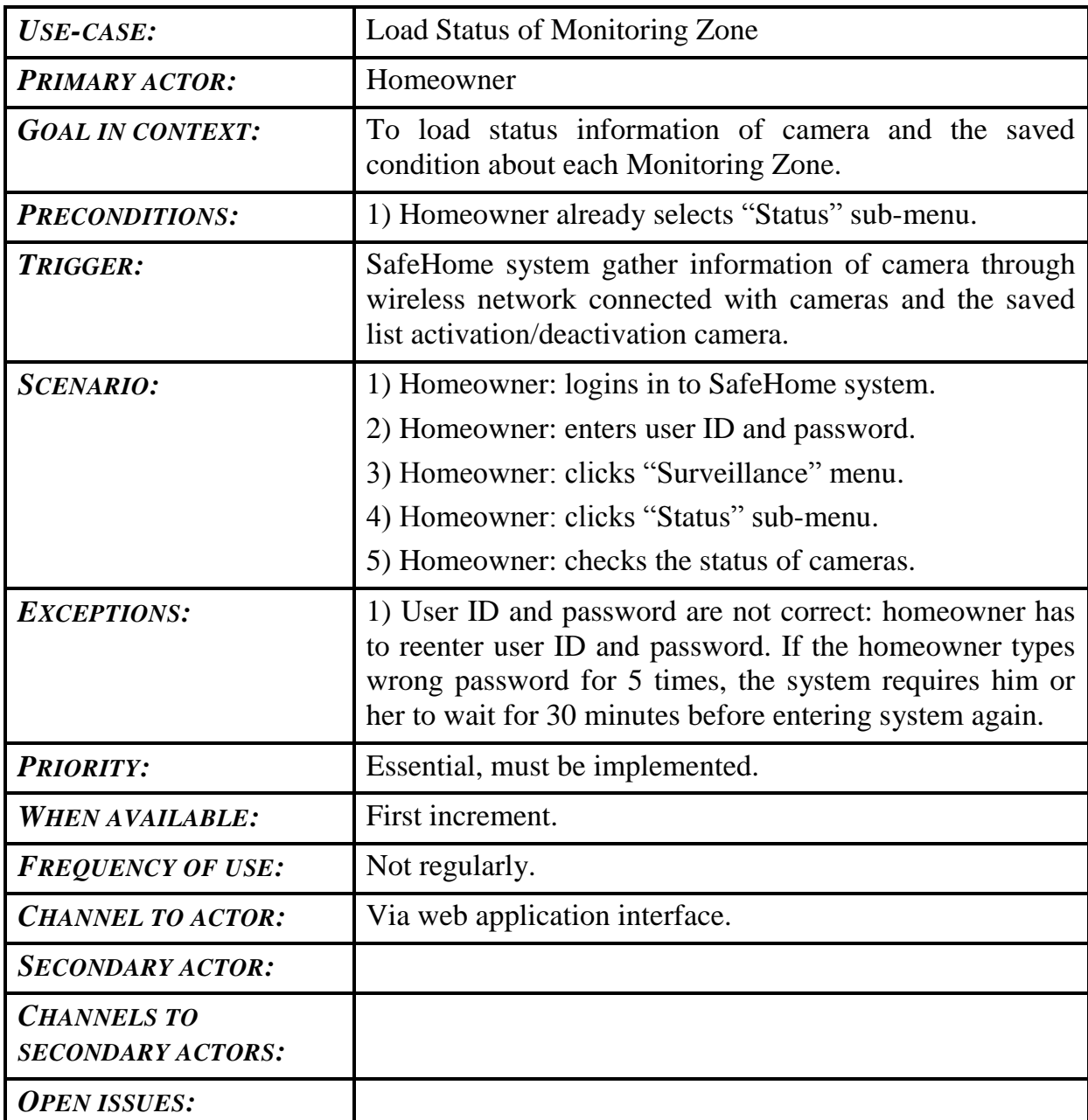

## <span id="page-31-1"></span>**3.2.10) Use case 25: Select monitoring zone**

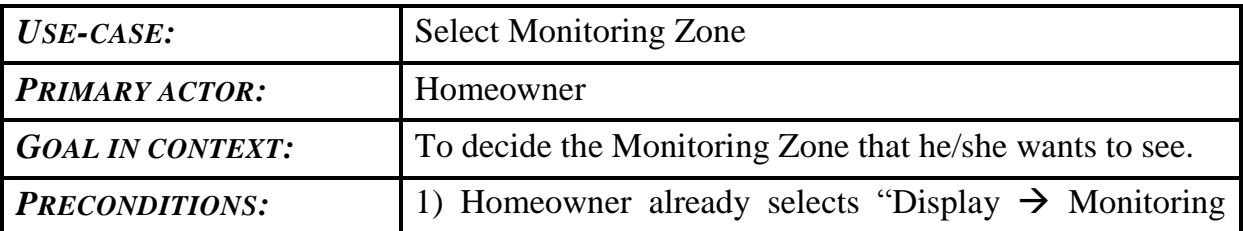

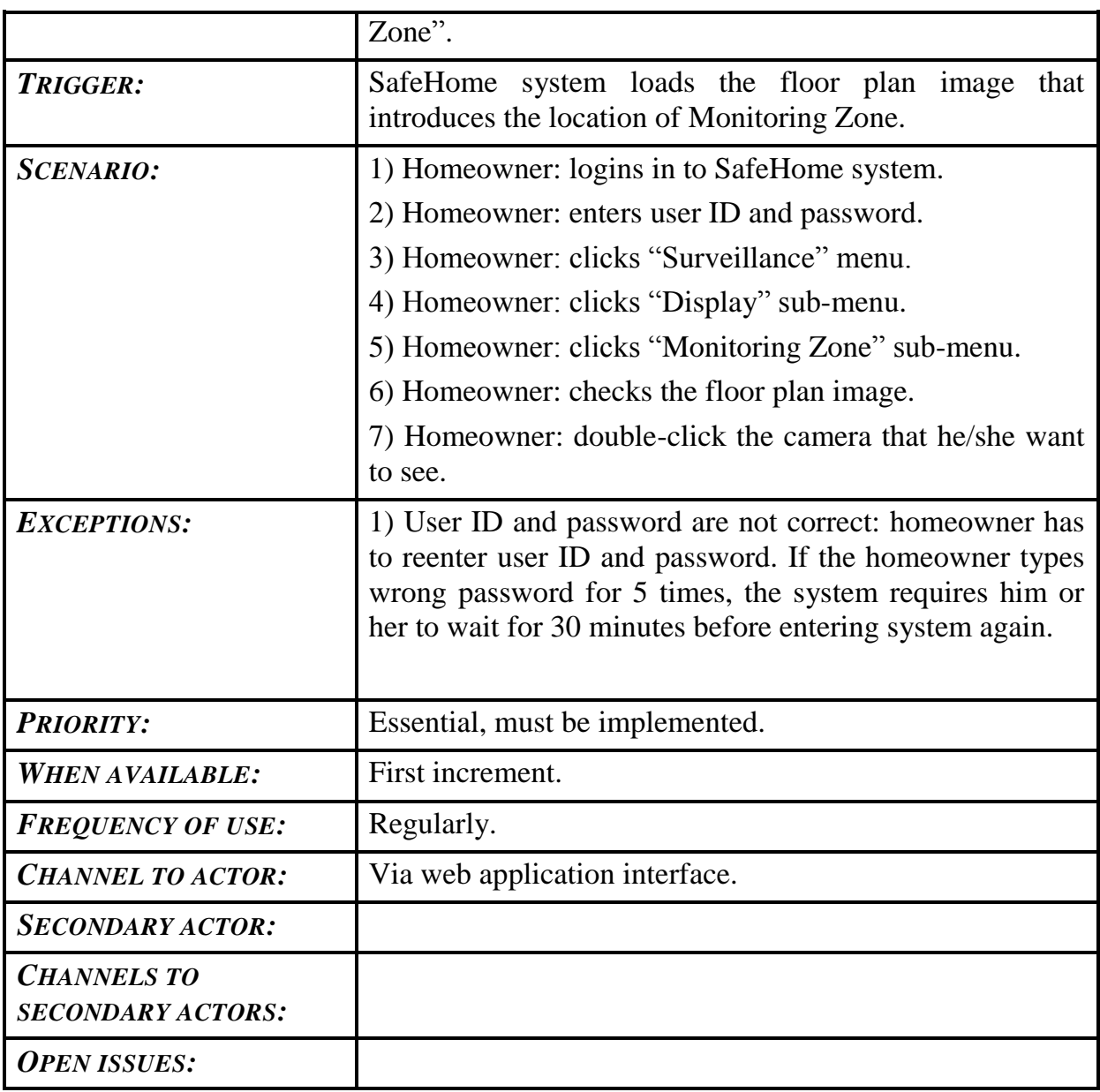

## <span id="page-33-0"></span>**4) Swimlane diagrams**

<span id="page-33-1"></span>**4.1) Swimlane diagrams for Security feature**

#### <span id="page-33-2"></span>**4.1.1) Swimlane diagram for Update homeowner's profile**

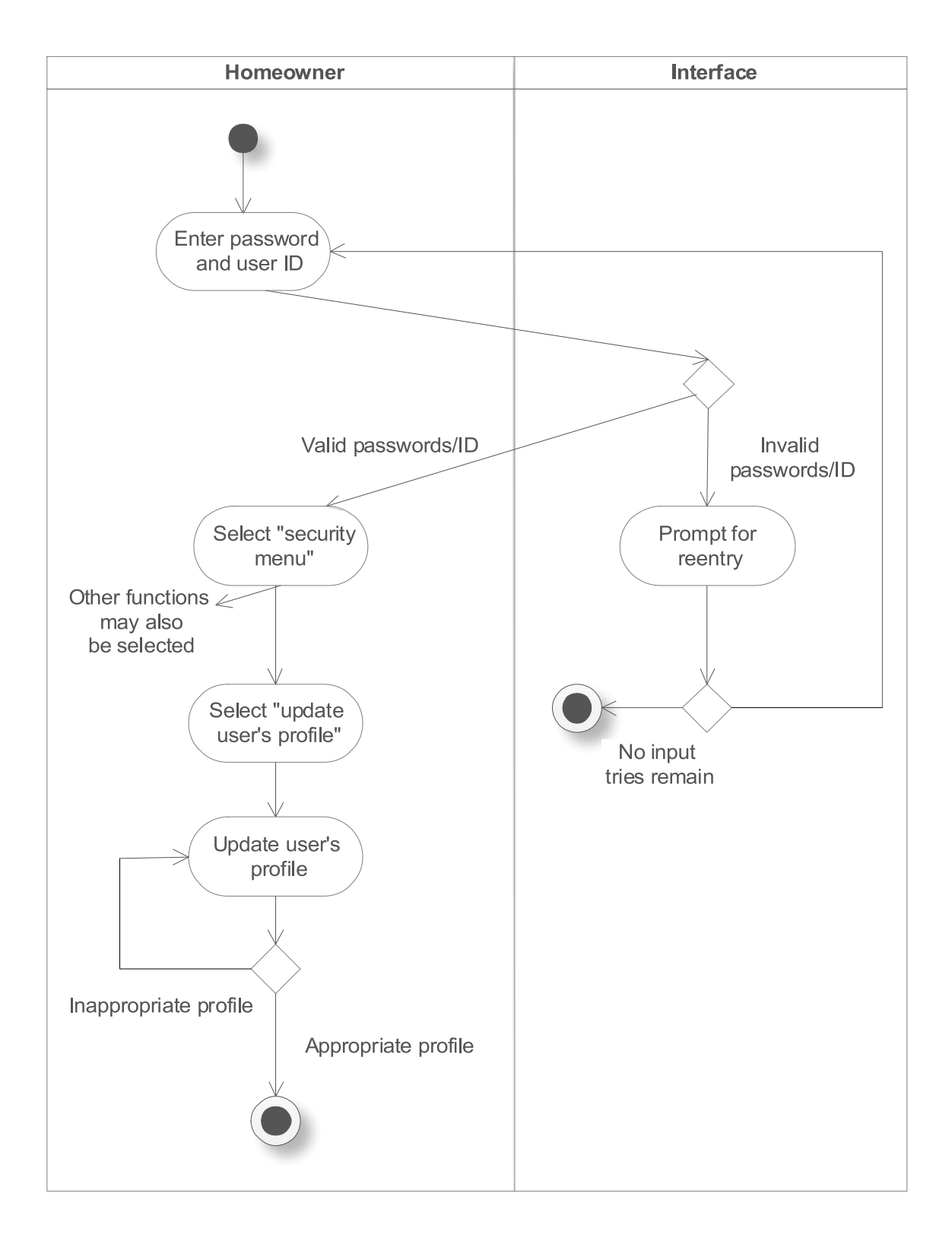

<span id="page-34-0"></span>**Figure 4: Swimlane diagram for Update homeowner's profile**

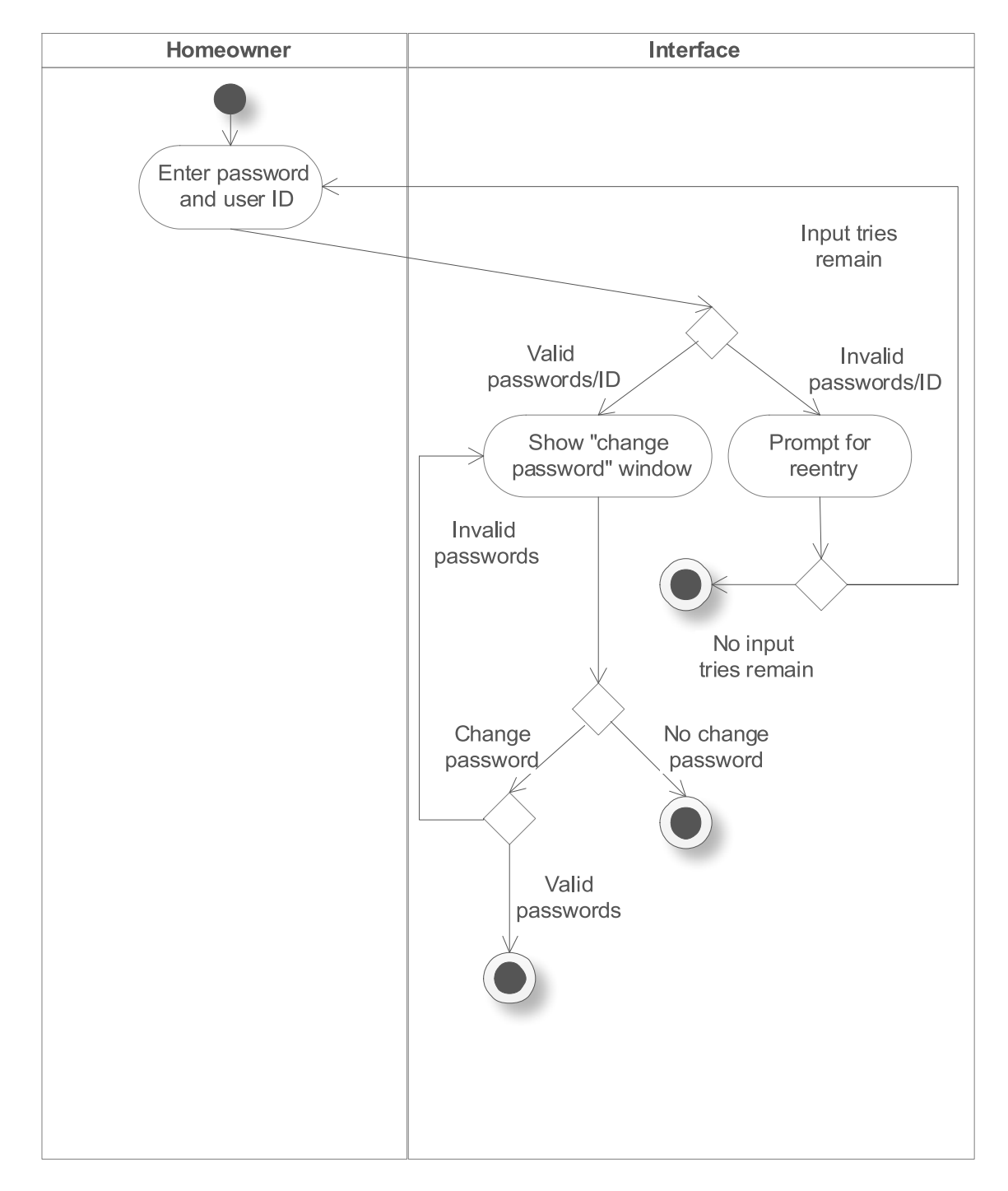

#### <span id="page-35-0"></span>**4.1.2) Swimlane diagram for Require changing password**

#### <span id="page-35-1"></span>**Figure 5: Swimlane diagram for Require changing password**

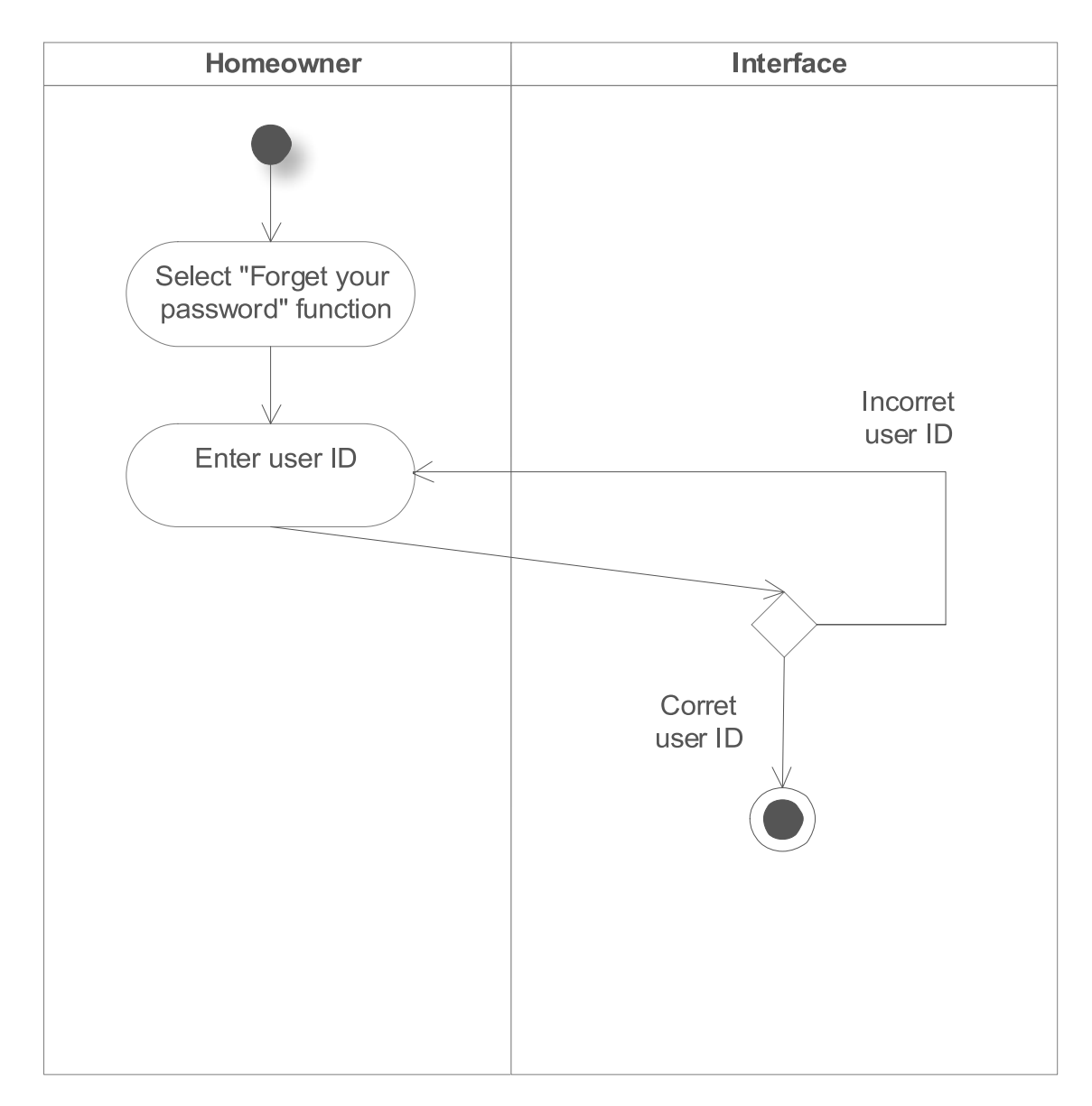

#### <span id="page-36-0"></span>**4.1.3) Swimlane diagram for Receive password via email or cell phone**

#### <span id="page-36-1"></span>**Figure 6: Swimlane diagram for Receive password via email or cell phone**

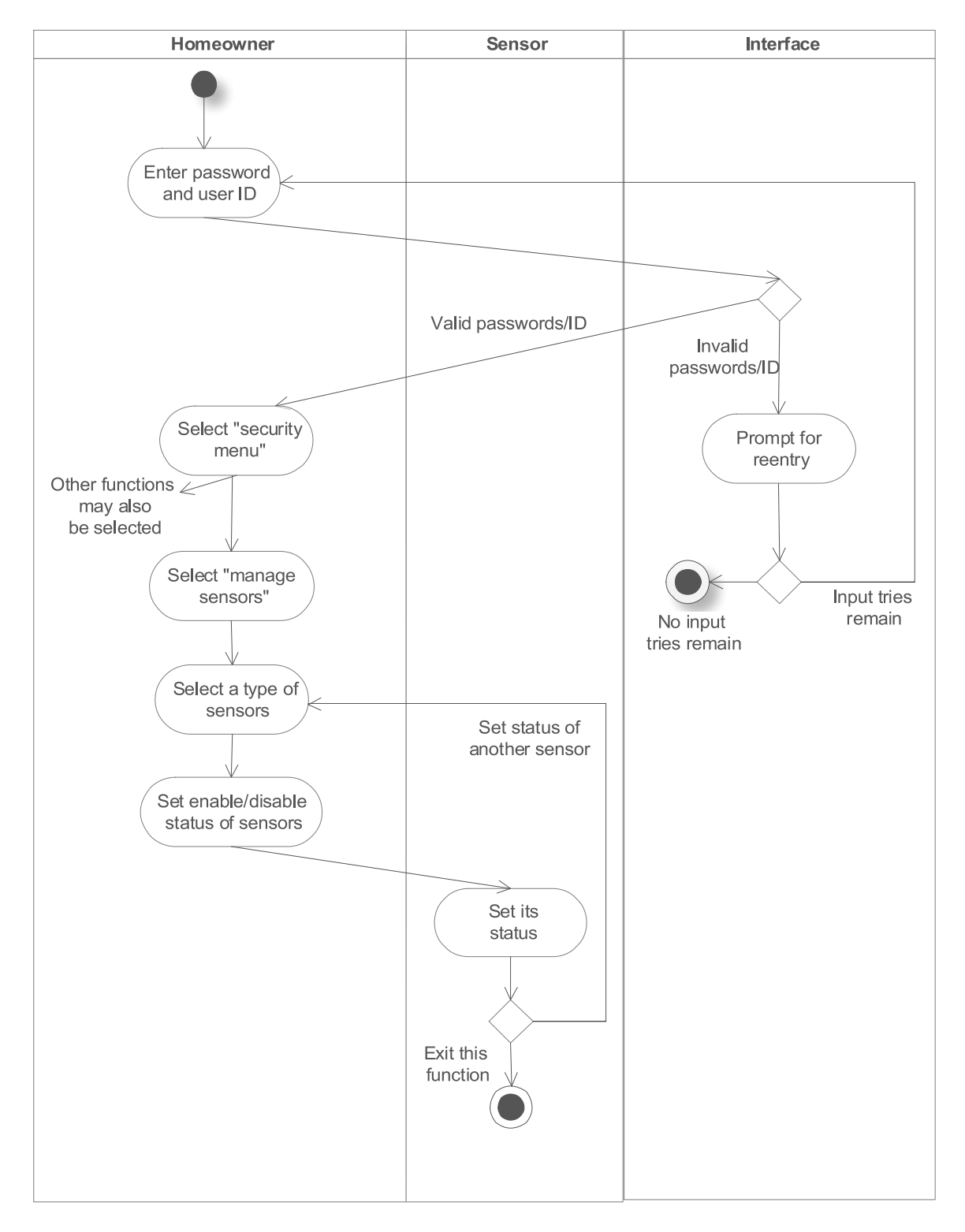

#### <span id="page-37-0"></span>**4.1.4) Swimlane diagram for Activate/Deactivate sensors**

#### <span id="page-37-1"></span>**Figure 7: Swimlane diagram for Activate/Deactivate sensors**

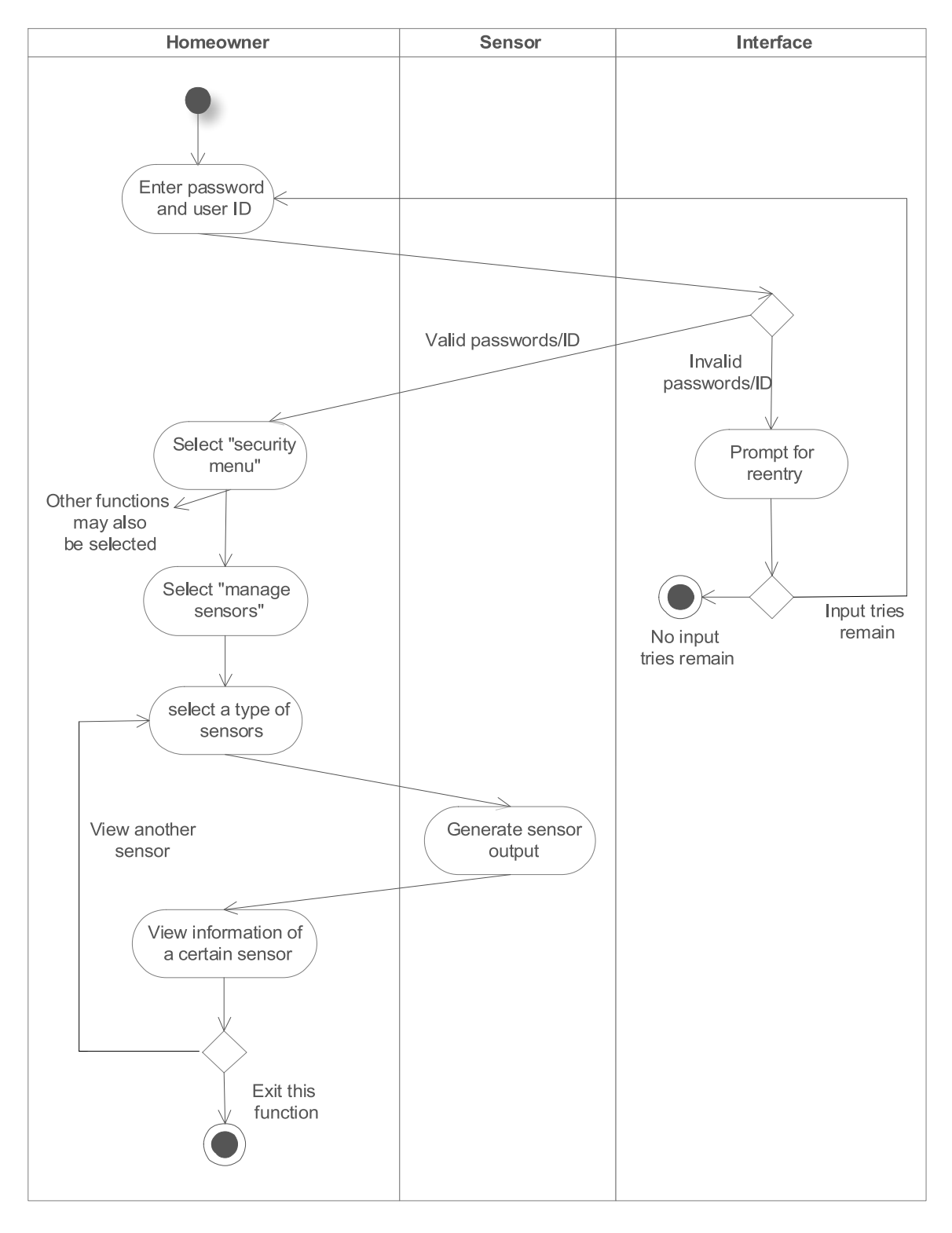

#### <span id="page-38-0"></span>**4.1.5) Swimlane diagram for View sensor's information**

#### <span id="page-38-1"></span>**Figure 8: Swimlane diagram for Activate/Deactivate sensors**

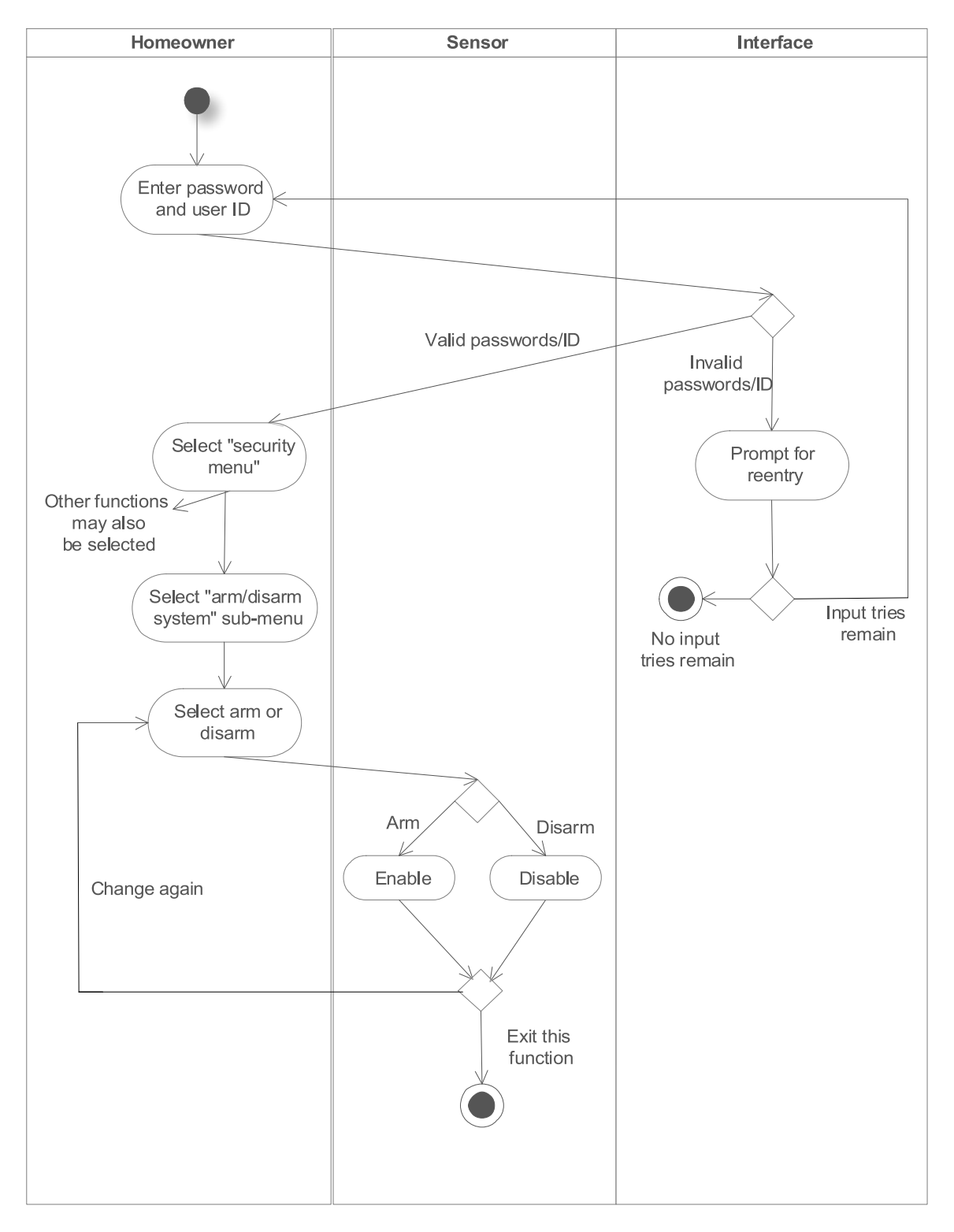

#### <span id="page-39-0"></span>**4.1.6) Swimlane diagram for Arm/Disarm SafeHome system**

#### <span id="page-39-1"></span>**Figure 9: Swimlane diagram for Arm/Disarm SafeHome system**

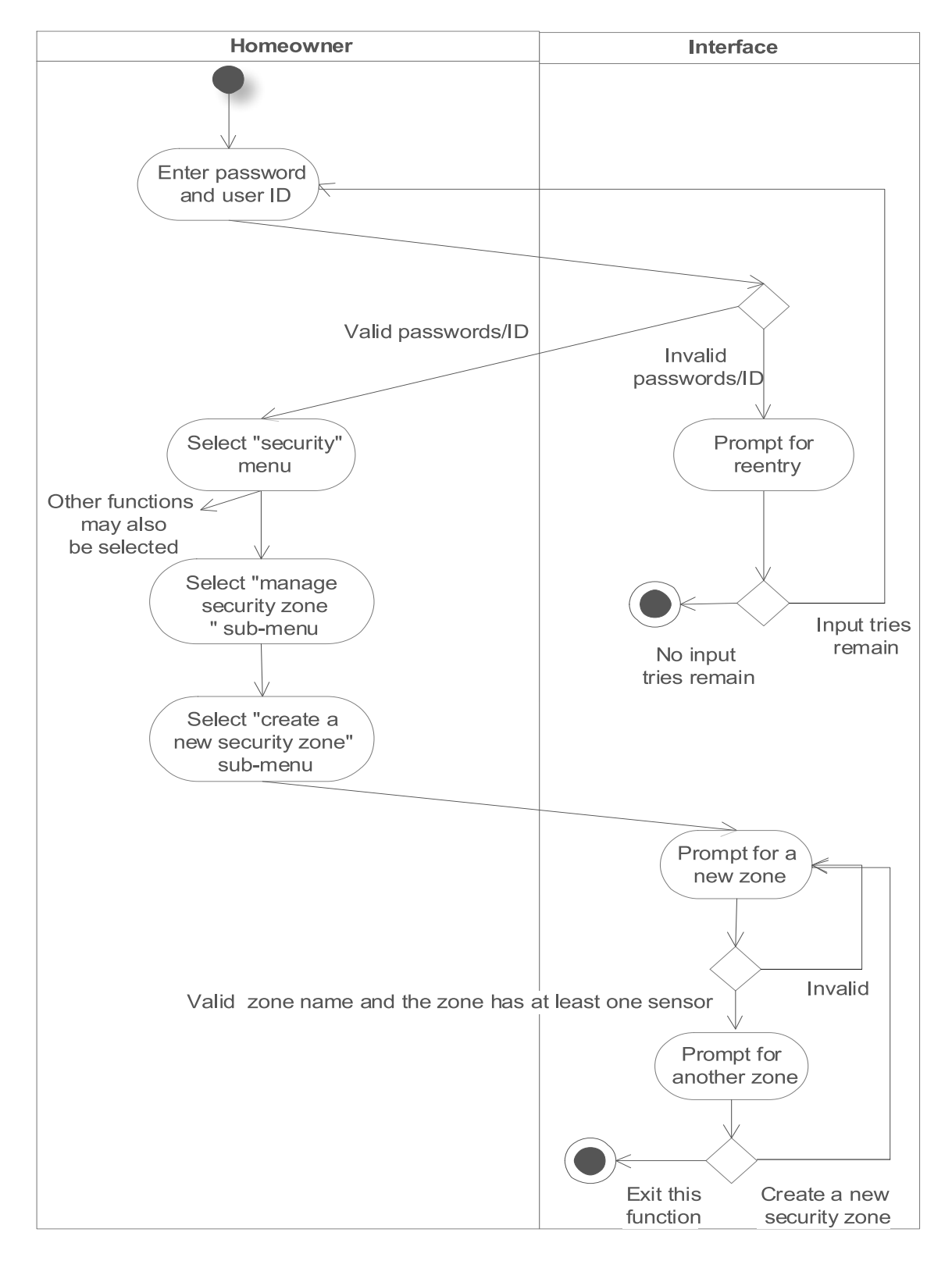

#### <span id="page-40-0"></span>**4.1.7) Swimlane diagram for Create a new security zone**

#### <span id="page-40-1"></span>**Figure 10: Swimlane diagram for Create a new security zone**

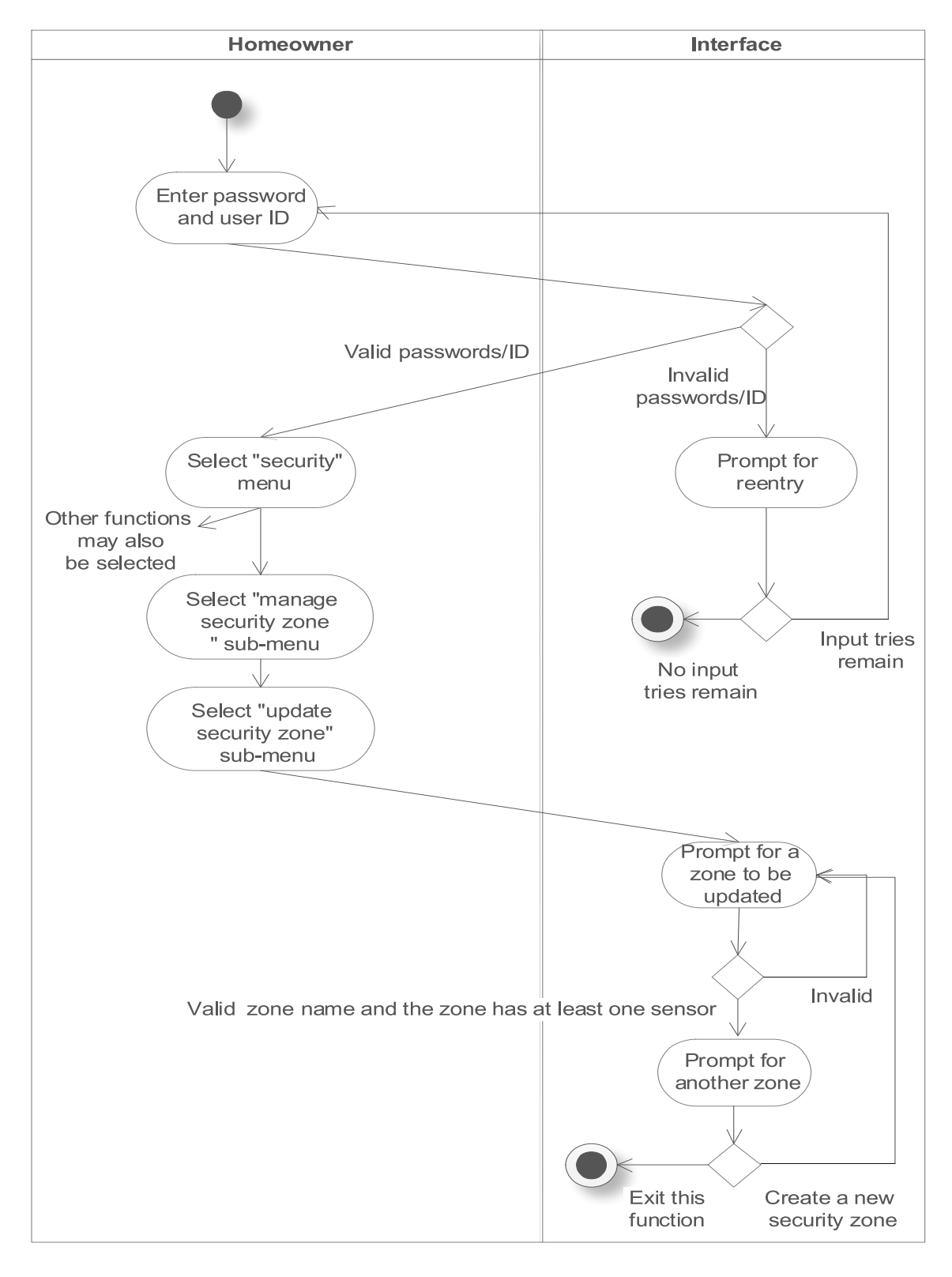

#### <span id="page-41-0"></span>**4.1.8) Swimlane diagram for Update existing security zone**

#### <span id="page-41-1"></span>**Figure 11: Swimlane diagram for Update existing security zone**

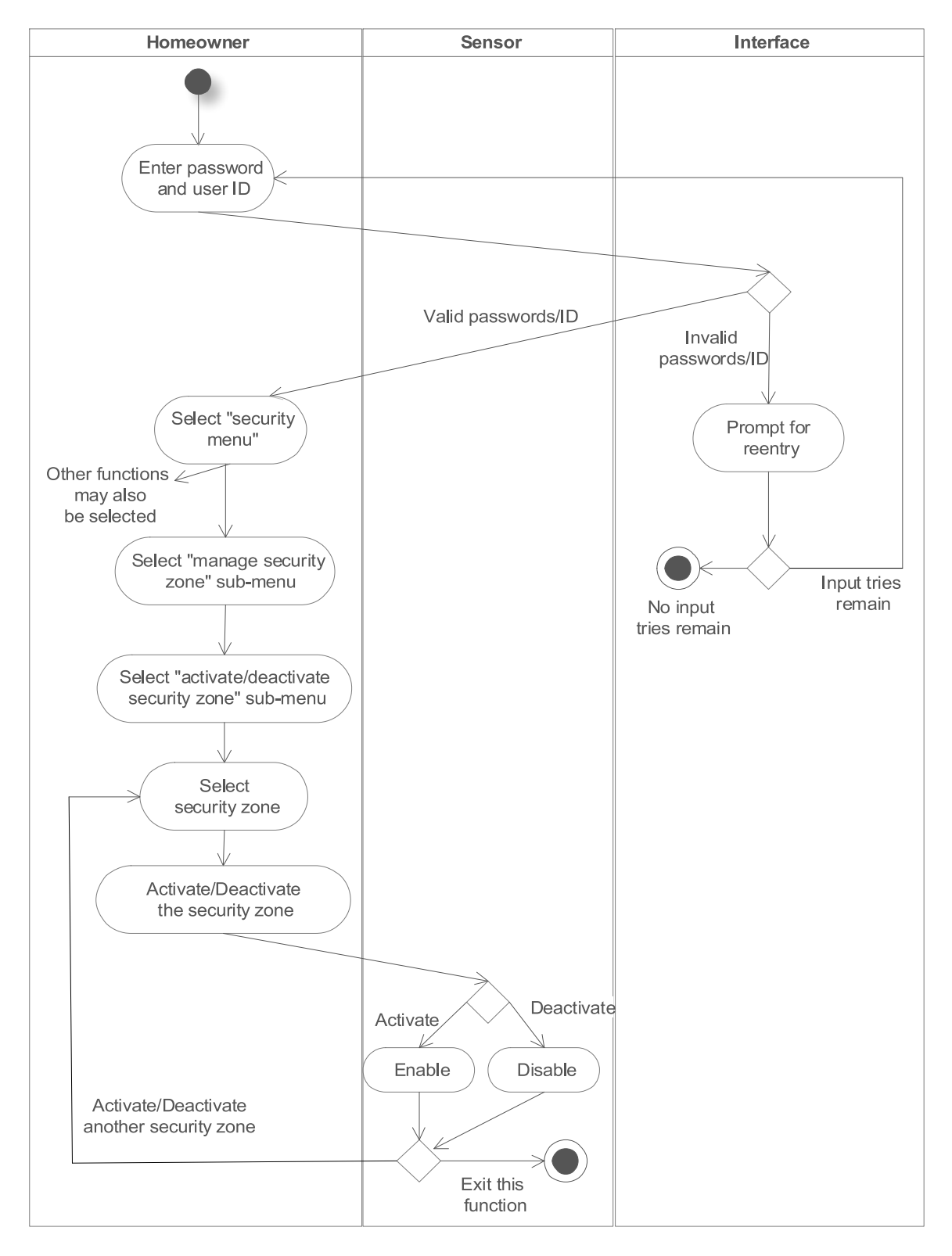

#### <span id="page-42-0"></span>**4.1.9) Swimlane diagram for Activate/Deactivate security zone**

<span id="page-42-1"></span>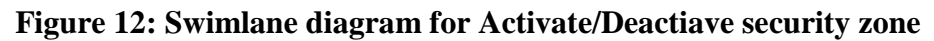

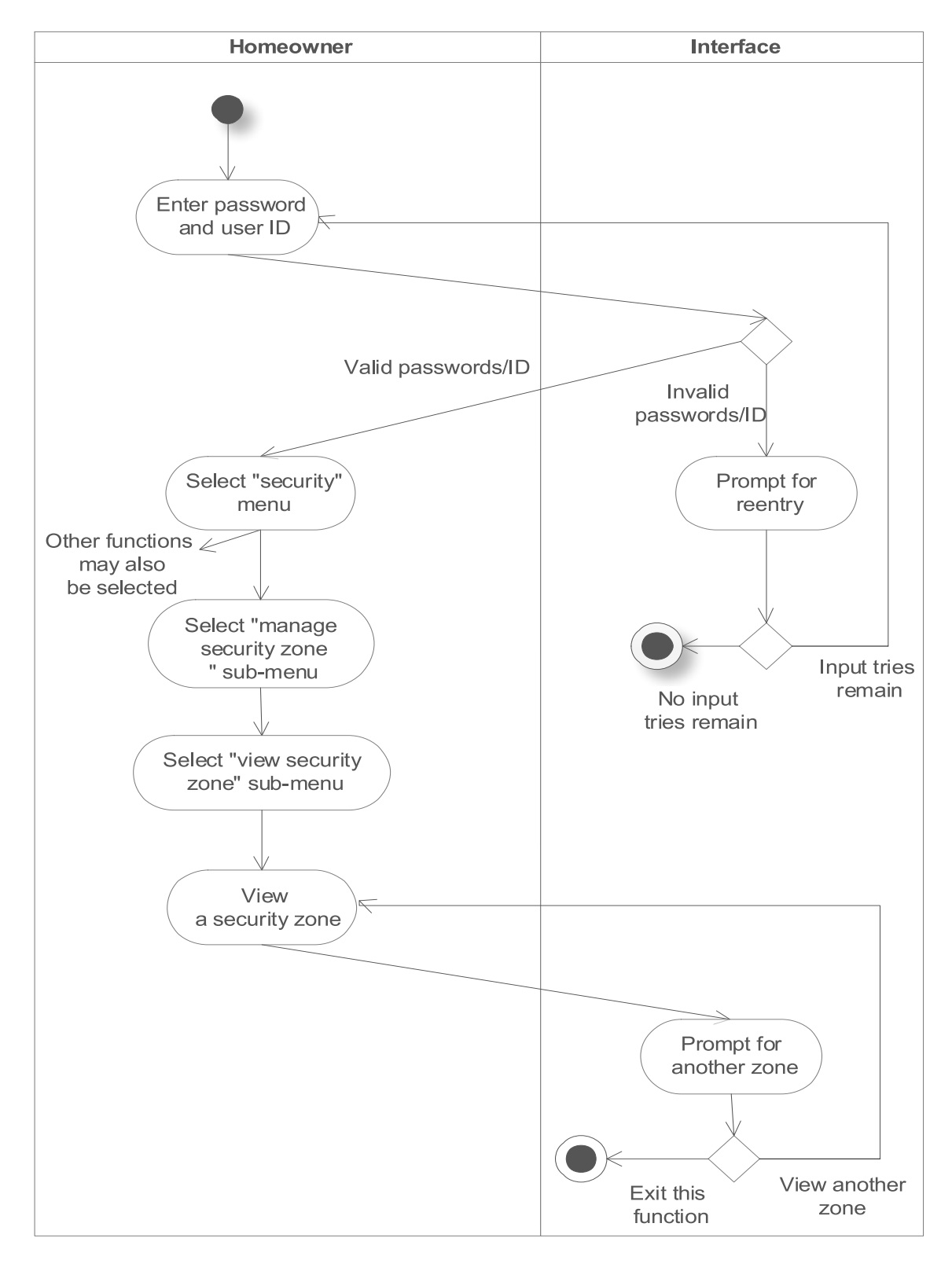

#### <span id="page-43-0"></span>**4.1.10) Swimlane diagram for View security zone**

#### <span id="page-43-1"></span>**Figure 13: Swimlane diagram for View security zone**

#### <span id="page-44-0"></span>**4.1.11) Swimlane diagram for Contact the homeowner**

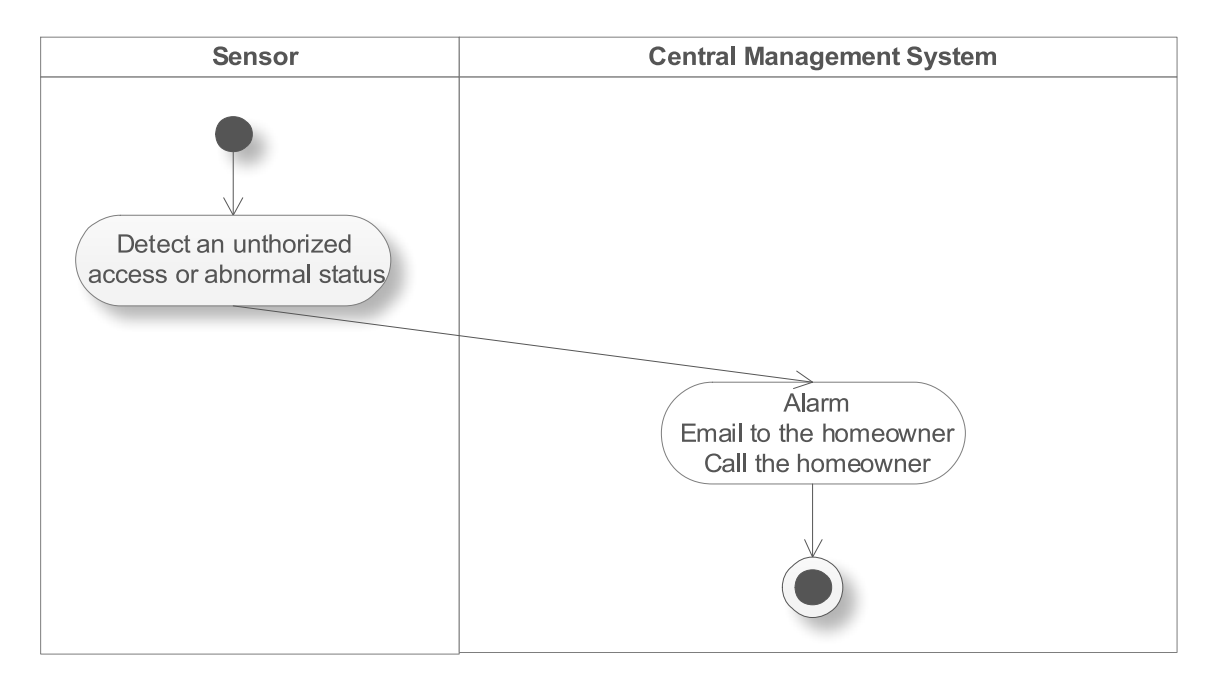

#### **Figure 14: Swimlane diagram for Contact the homeowner**

#### <span id="page-44-2"></span><span id="page-44-1"></span>**4.1.12) Swimlane diagram for Contact the police**

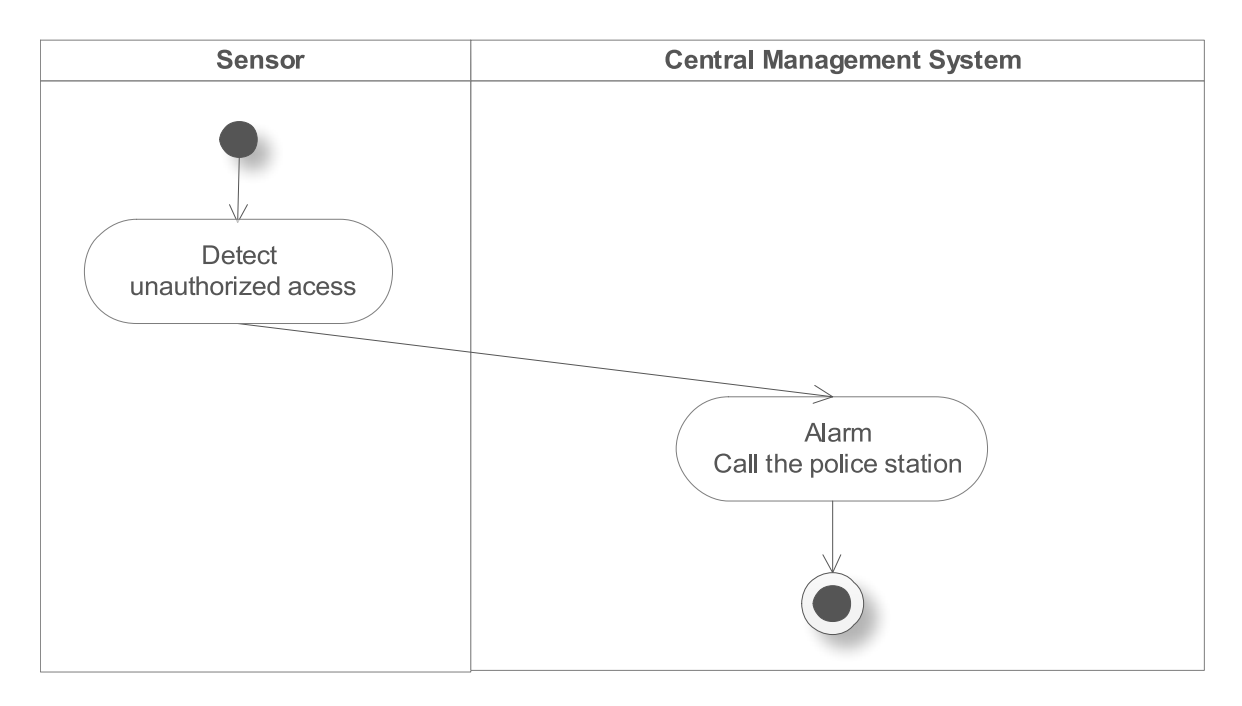

#### <span id="page-44-3"></span>**Figure 15: Swimlane diagram for Contact the police**

## <span id="page-45-0"></span>**4.1.13) Swimlane diagram for Contact emergency services**

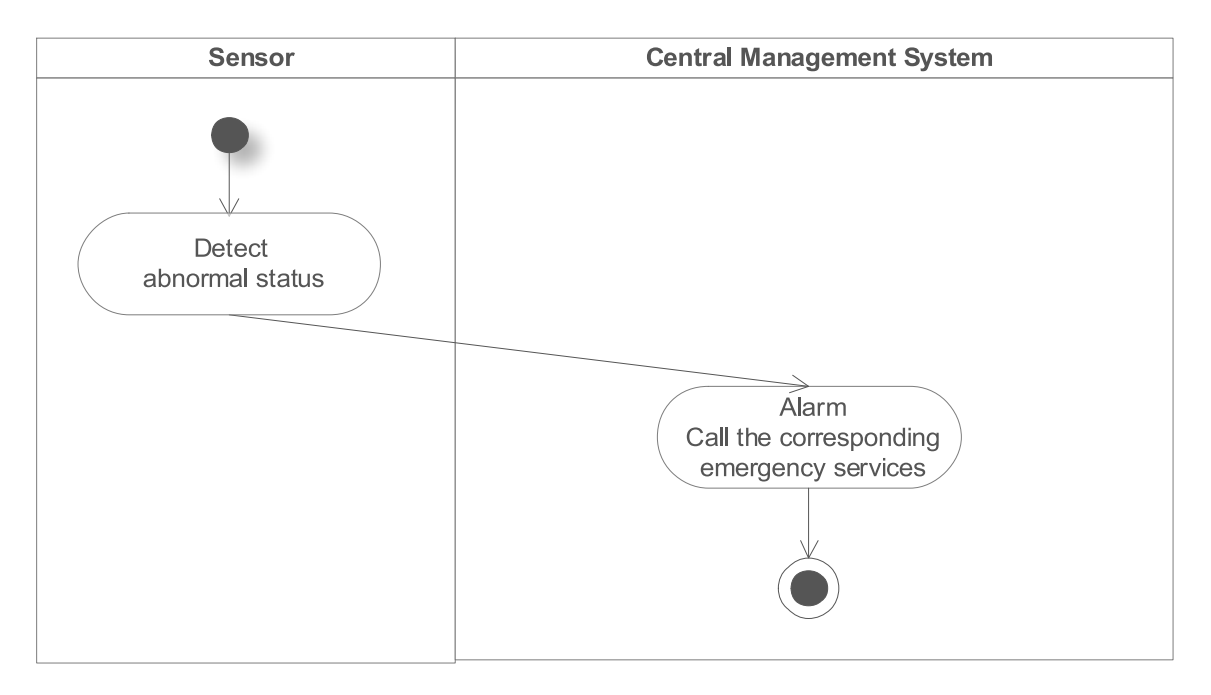

#### <span id="page-45-1"></span>**Figure 16: Swimlane diagram for Contact emergency services**

#### <span id="page-46-0"></span>**4.2) Swimlane diagrams for Surveillance feature**

#### <span id="page-46-1"></span>**4.2.1) Swimlane diagram for View monitoring zone**

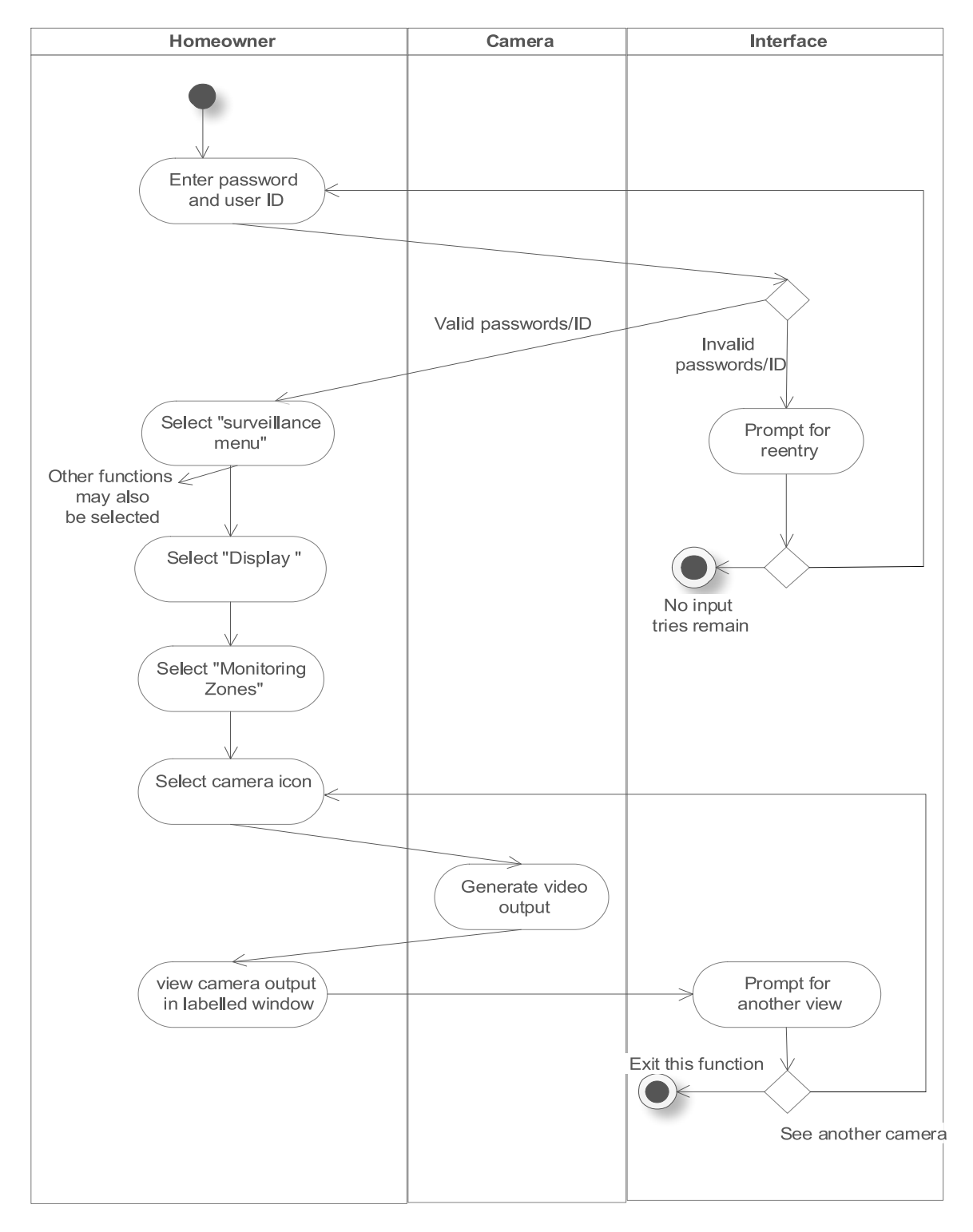

<span id="page-46-2"></span>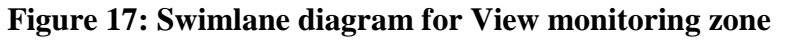

<span id="page-47-1"></span>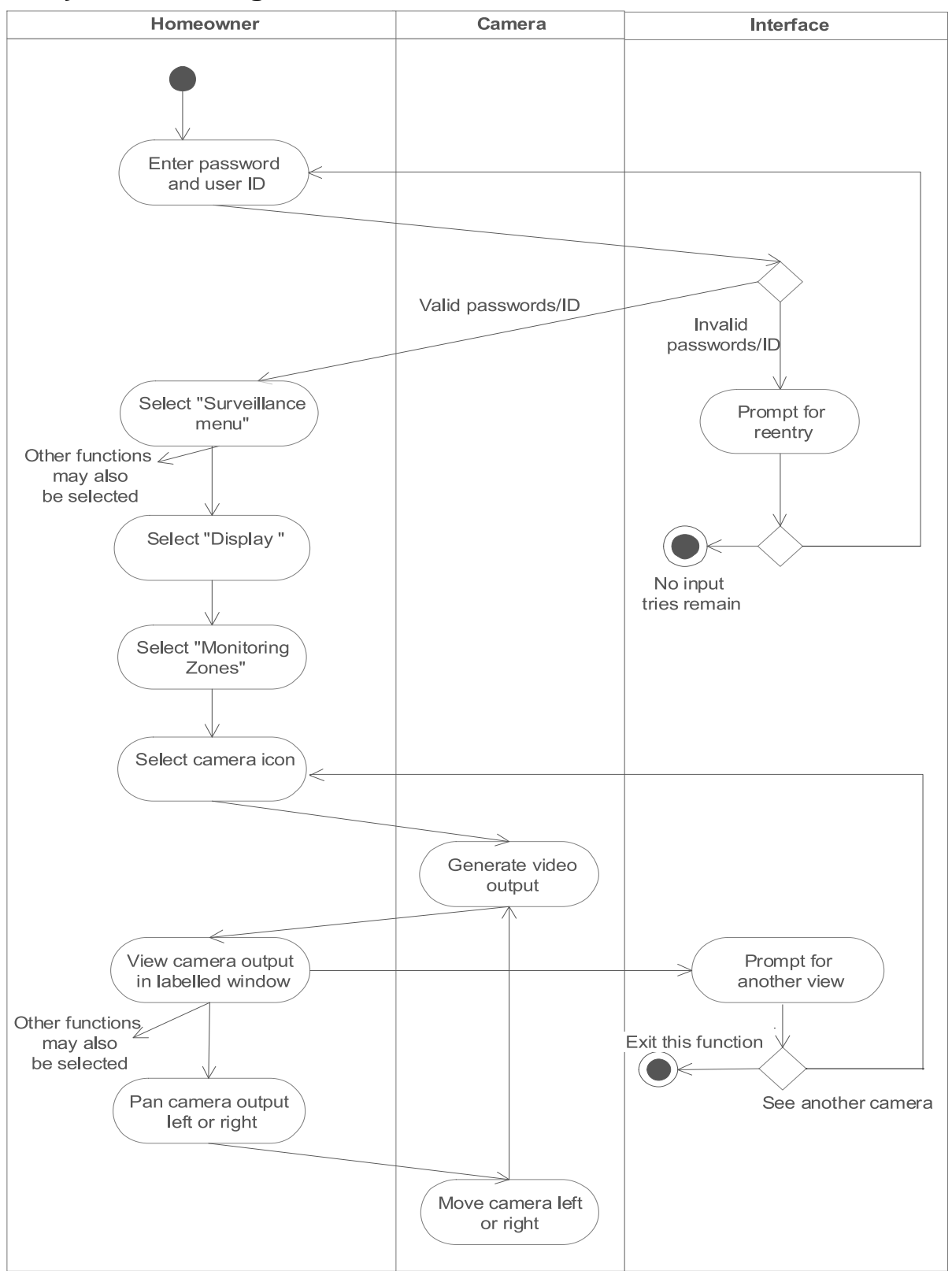

#### <span id="page-47-0"></span>**4.2.2) Swimlane diagram for Pan selected camera**

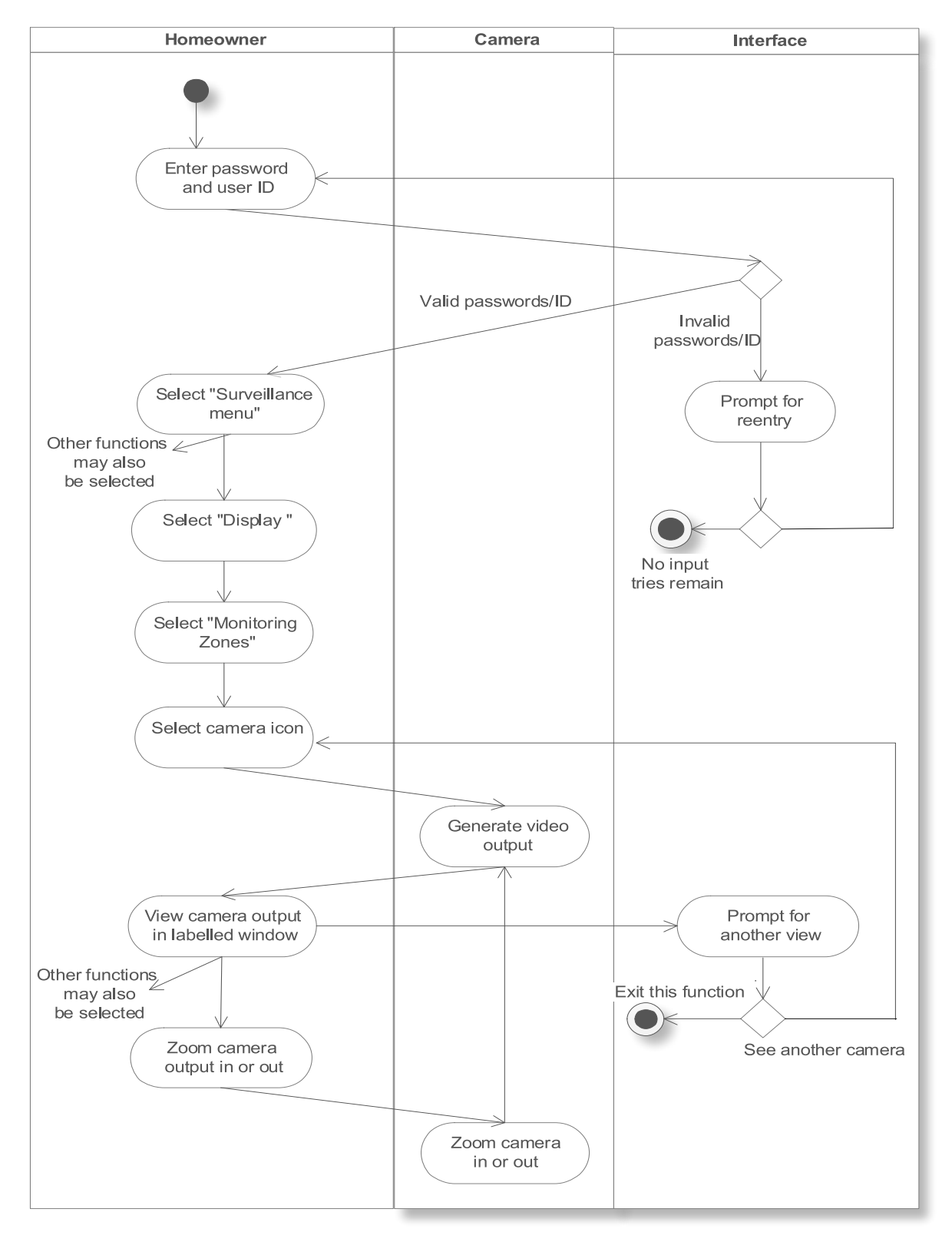

#### <span id="page-48-0"></span>**4.2.3) Swimlane diagram for Zoom selected camera**

<span id="page-48-1"></span>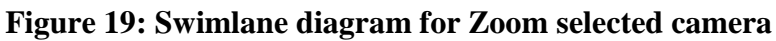

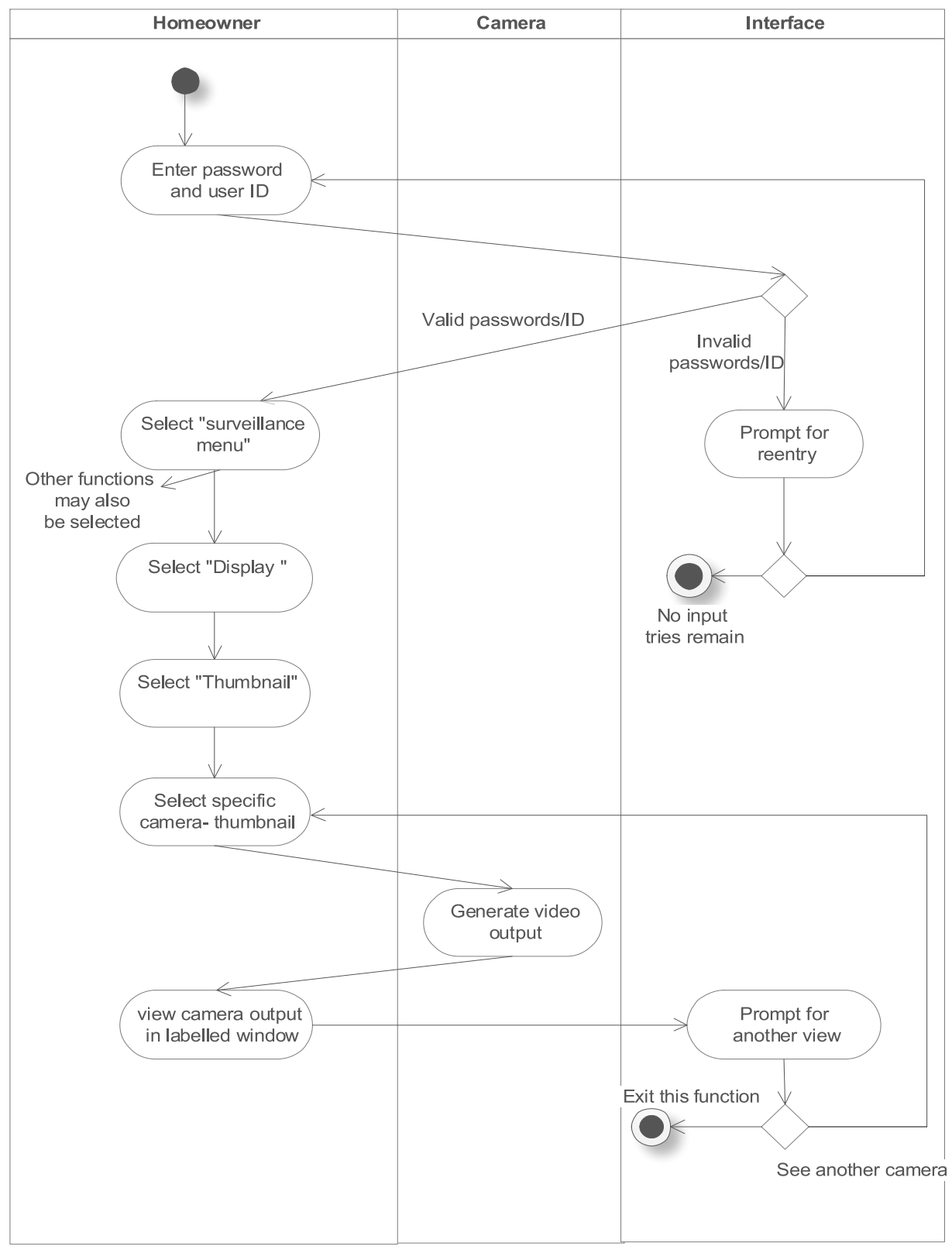

#### <span id="page-49-0"></span>**4.2.4) Swimlane diagram for Show thumbnail for each camera**

<span id="page-49-1"></span>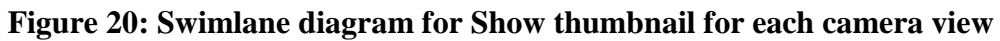

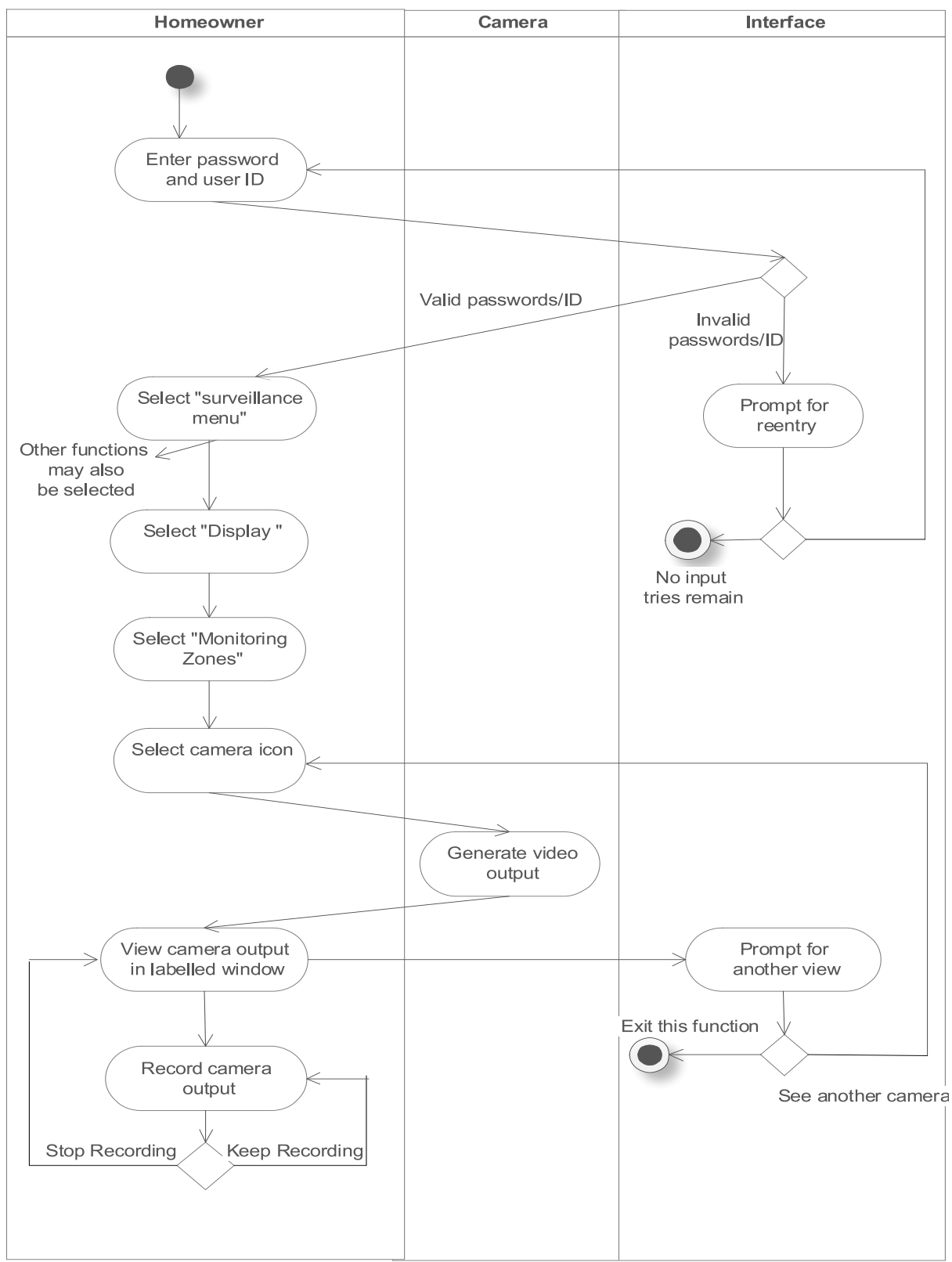

#### <span id="page-50-0"></span>**4.2.5) Swimlane diagram for Record camera output**

<span id="page-50-1"></span>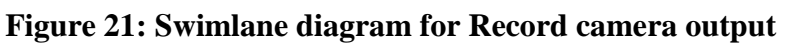

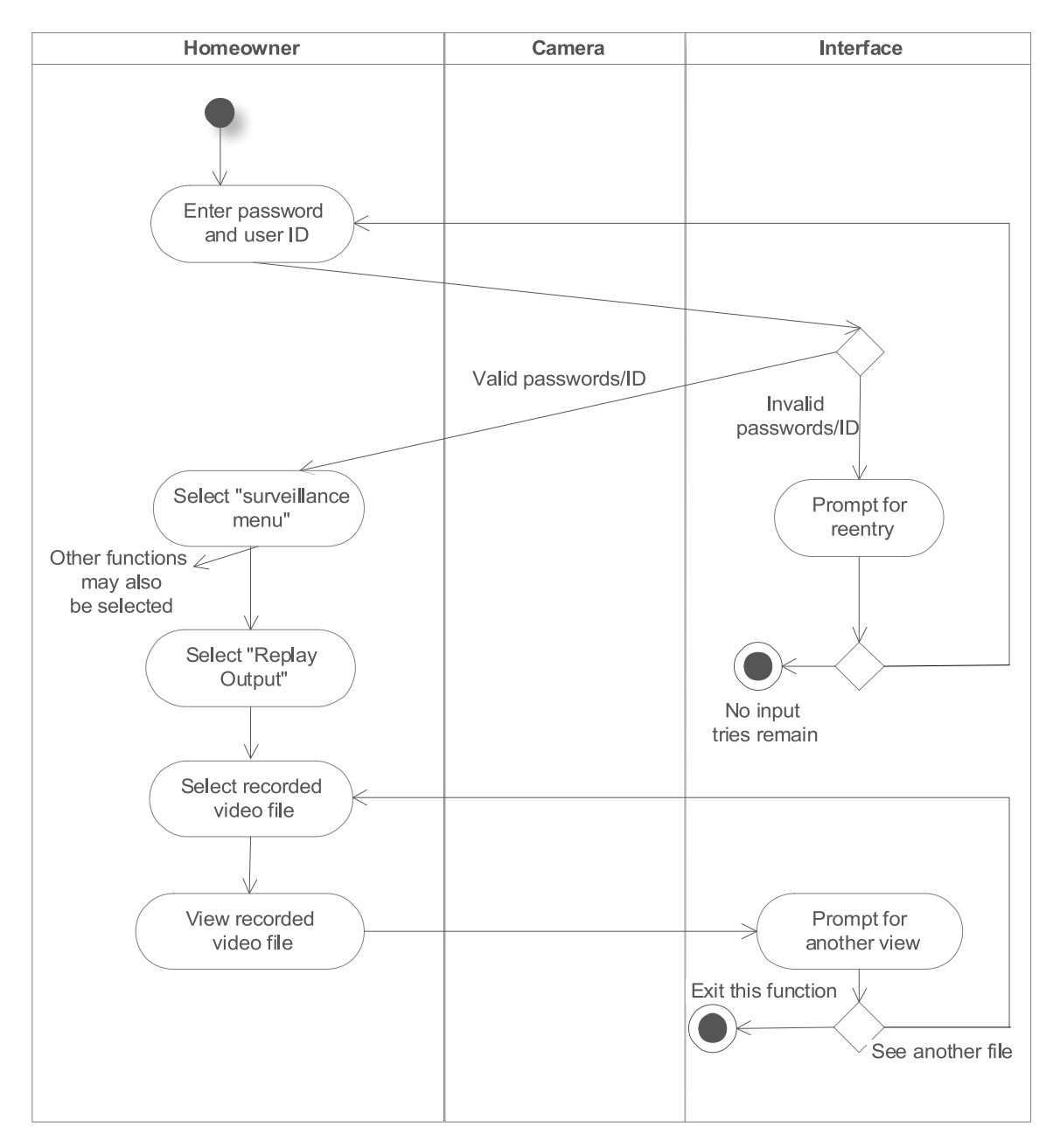

#### <span id="page-51-0"></span>**4.2.6) Swimlane diagram for Replay camera output**

<span id="page-51-1"></span>**Figure 22: Swimlane diagram for Replay camera output**

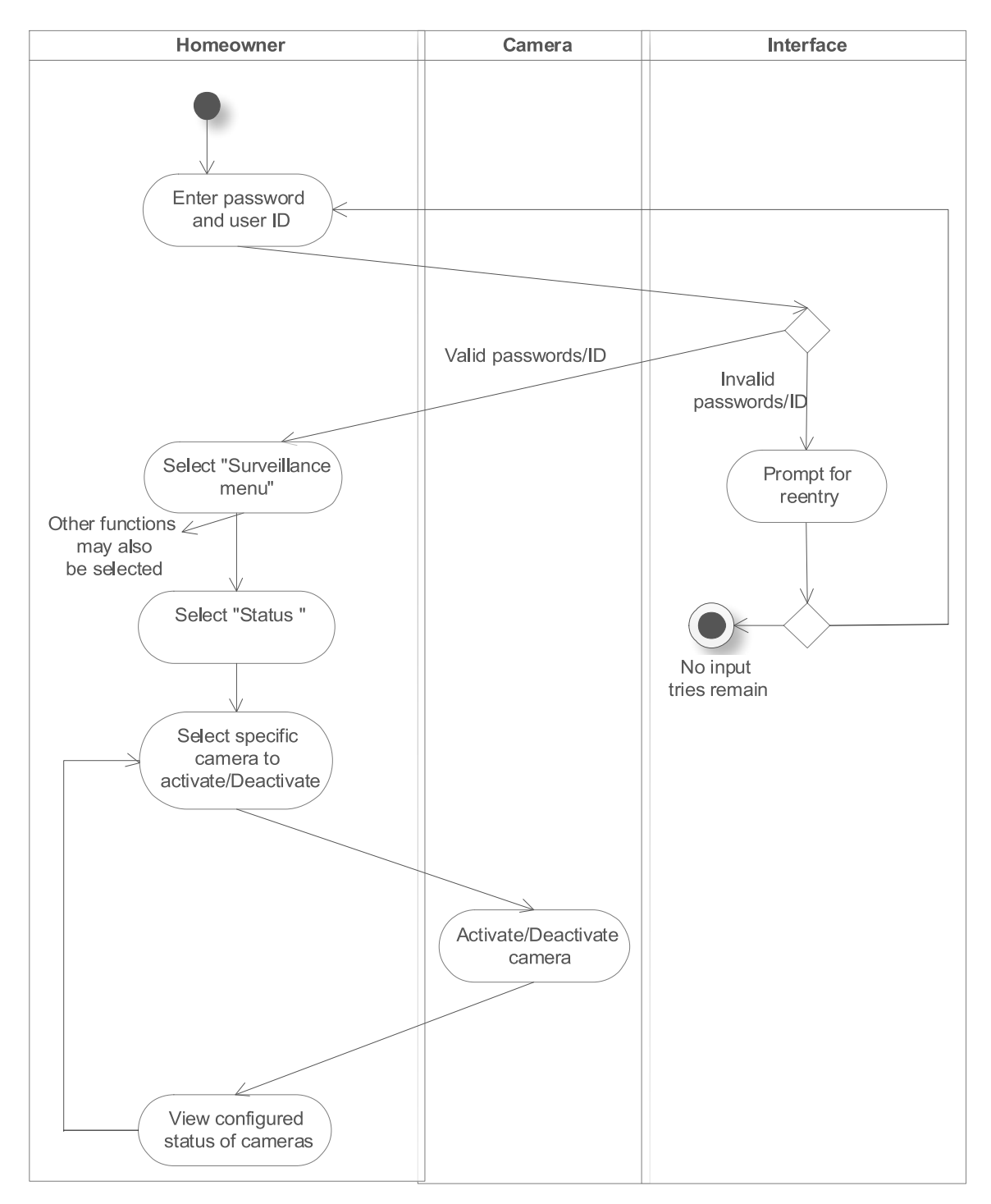

#### <span id="page-52-0"></span>**4.2.7) Swimlane diagram for Activate/Deactivate monitoring zone**

<span id="page-52-1"></span>**Figure 23: Swimlane diagram for Actiavte/Deactivate monitoring zone**

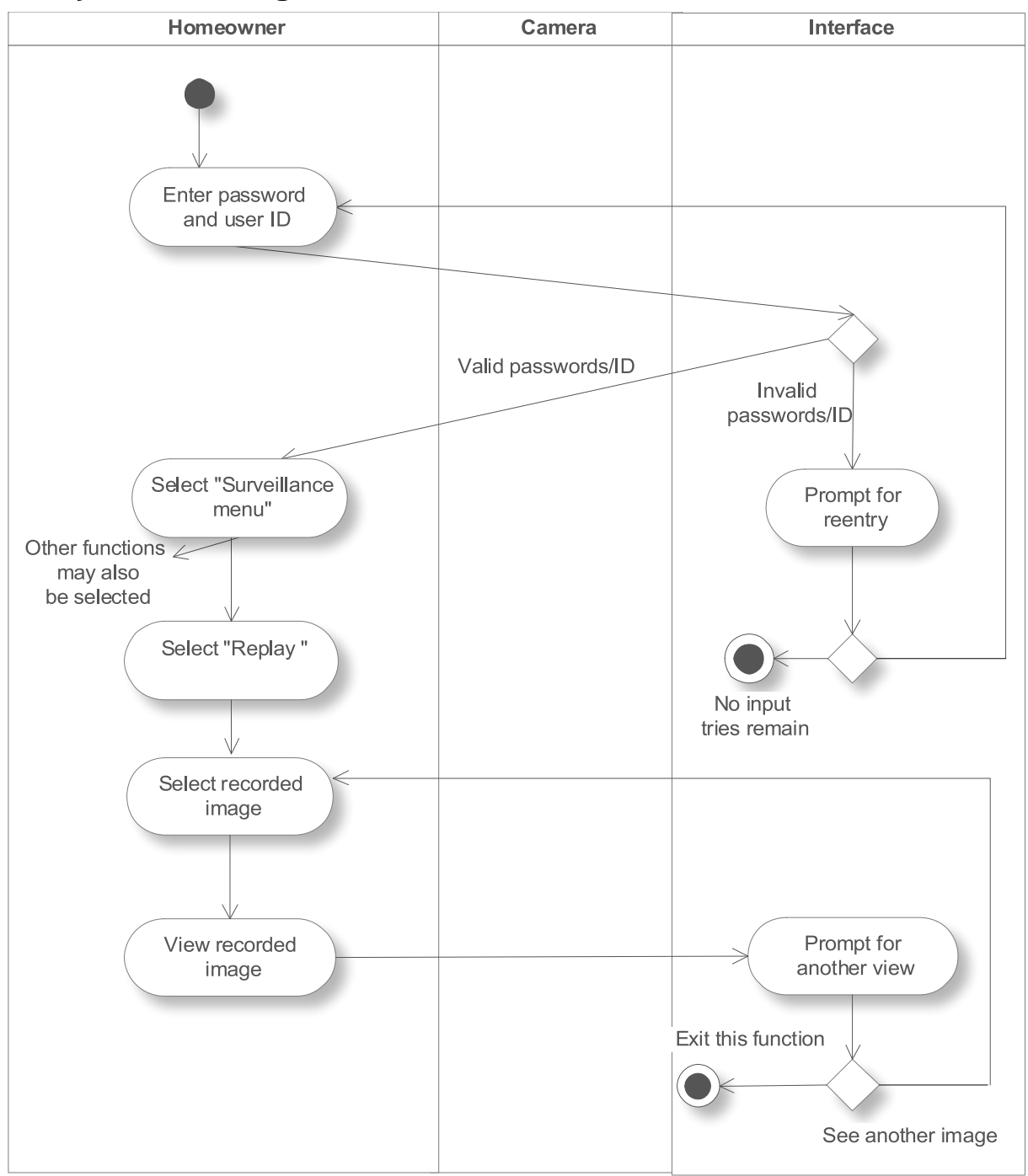

#### <span id="page-53-0"></span>**4.2.8) Swimlane diagram for Select recorded file**

<span id="page-53-1"></span>**Figure 24: Swimlane diagram for Select recorded file**

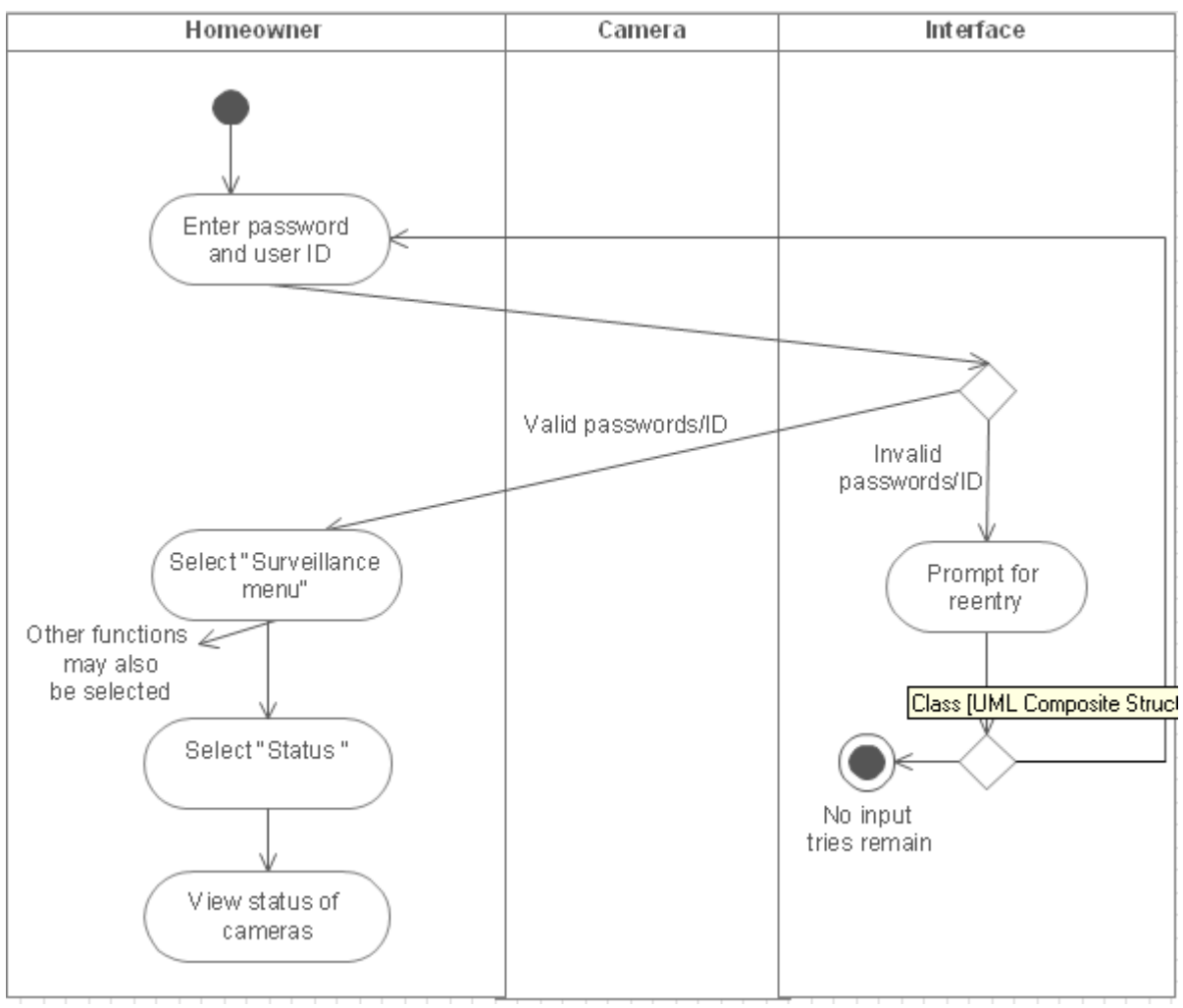

#### <span id="page-54-0"></span>**4.2.9) Swimlane diagram for Load status of monitoring zone**

<span id="page-54-1"></span>**Figure 25: Swimlane diagram for Load status of monitoring zone**

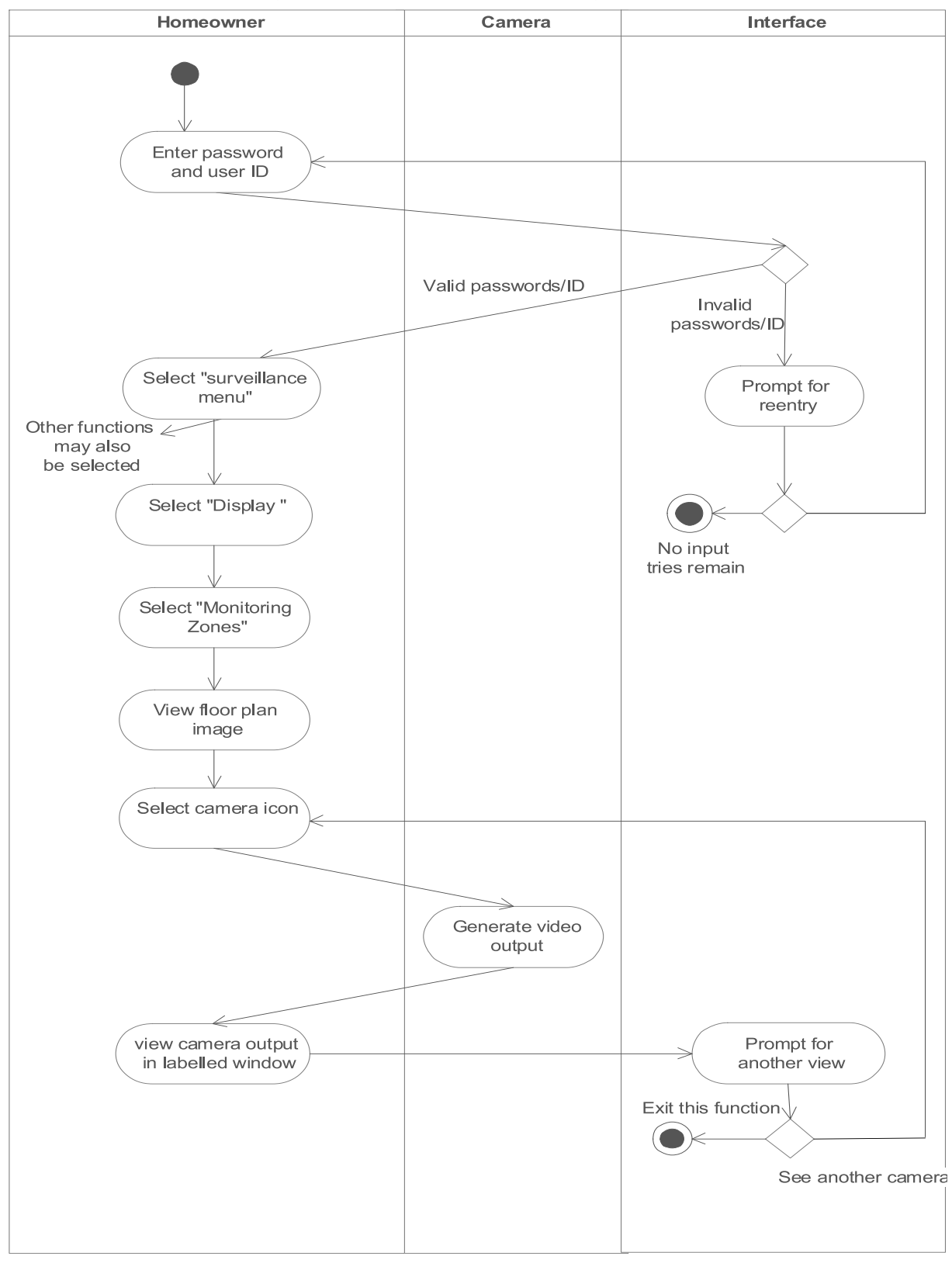

#### <span id="page-55-0"></span>**4.2.10) Swimlane diagram for Select monitoring zone**

<span id="page-55-1"></span>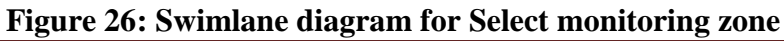

#### **APPENDIX A: GLOSSARY**

#### <span id="page-56-0"></span>**Activity diagram**

The activity diagram (one kind of UML diagrams) is often seen as part of the functional view of a system because it describes logical processes, or functions. Each process describes a sequence of tasks and the decisions that govern when and how they are performed.

#### **Actor**

Someone or something that must interact with the system.

#### **Camera**

A optical device that records video data.

**Channel to actor**

The way the actor interact with the system.

#### **Exception**

Special cases, not common cases.

#### **Floor plan**

Floor plan is an arrangement of four elements which are walls which is only for visual purpose, rooms associated with surveillance cameras, external entrances associated with security sensors.

#### **Homeowner**

The user who has the house and purchases SafeHome product.

#### **Monitoring zone**

The observed area for each camera

#### **Priority**

Importance level in the system.

#### **Scenario**

A sequence of steps happens in one context.

#### **Security zone**

A group of some sensors in seven types: window sensor, door sensor, smoke sensor, motion detector, temperature sensor, toxic gases sensor and water-level sensor.

#### **Swimlane diagram**

A diagram, sometimes called a cross-functional diagram, is a process flowchart that provides richer information on who does what.

#### **System administrator**

Someone from SafeHome company who can help the homeowner in using SafeHome system.

#### **Thumbnail**

Snapshots provided by SafeHome system to let users know the content of the video file.

#### **Trigger**

The condition that makes use case happens.

#### **UML**

The Unified Modeling Language (UML) is a standard language for specifying, visualizing, constructing, and documenting the artifacts of software systems, as well as for business modeling and other non-software systems.

#### **Use case**

A behavior or coherent set of behaviors triggered by events sent to the system by human user(s), other systems, hardware components, or an internal clock.

#### **Use-case diagram**

A diagram which describes what the system will do at a high-level.

<span id="page-58-0"></span>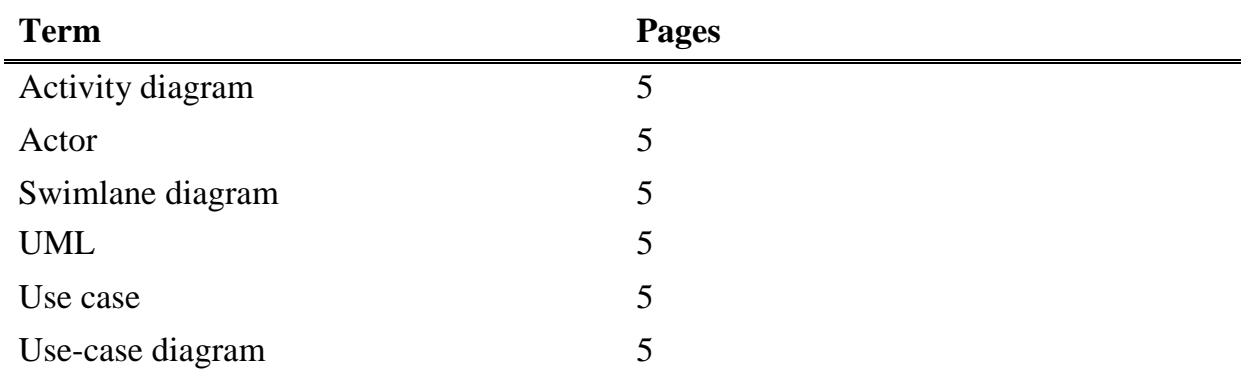

#### **APPENDIX B: TERM INDEX**

#### **APPENDIX C: MEETING RECORDS**

- <span id="page-59-0"></span> $\div$  Date : 2009. 03. 12
- $\div$  Time : 14:00 15:00
- Meeting activities:
	- Decide document template for analysis model
	- Decide drawing tool for analysis model
		- ◆ Giang proposed to use ConceptDraw for our major tool
		- $\blacklozenge$  Giang taught us how to use Concept Draw tool
- $\div$  Date : 2009. 03. 17
- $\div$  Time : 14:00 15:00
- ❖ Meeting activities:
	- Divide the project's task to each member
		- Changki Hong : Requirement specification revision, Swimlane diagram for surveillance features
		- Le Truong Giang : Use cases and use case diagrams for security features
		- Seulki Lee : Use cases and use case diagrams for surveillance features
		- Jongjoo Kim : Requirement specification revision, Swimlane diagram for security features
- $\div$  Date : 2009. 03. 26
- $\div$  Time : 14:00 15:00
- Meeting activities :
	- Review first draft version for each member's task
	- Clarify some misunderstanding points and ambiguous things
- $\div$  Date : 2009. 03. 27
- $\div$  Time : 22:00 23:00
- Meeting activities:
	- Divide the project's task again to each member
		- Changki Hong : Appendix for meeting record, term index, traceability matrix
		- Le Truong Giang : Combine all the documents and write references
		- Seulki Lee : Complete use cases for surveillance feature

Jongjoo Kim : Appendix for glossary, term index, authorships

- $\div$  Date: 2009. 03. 29
- $\div$  Time : 10:00 17:00
- Meeting activities:
	- Review analysis model document
	- **Prepare for the presentation**

## <span id="page-61-0"></span>**APPENDIX D: TRACEABILITY MATRIX**

## **APPENDIX E: FIGURES AND TABLE INDEX**

<span id="page-62-0"></span>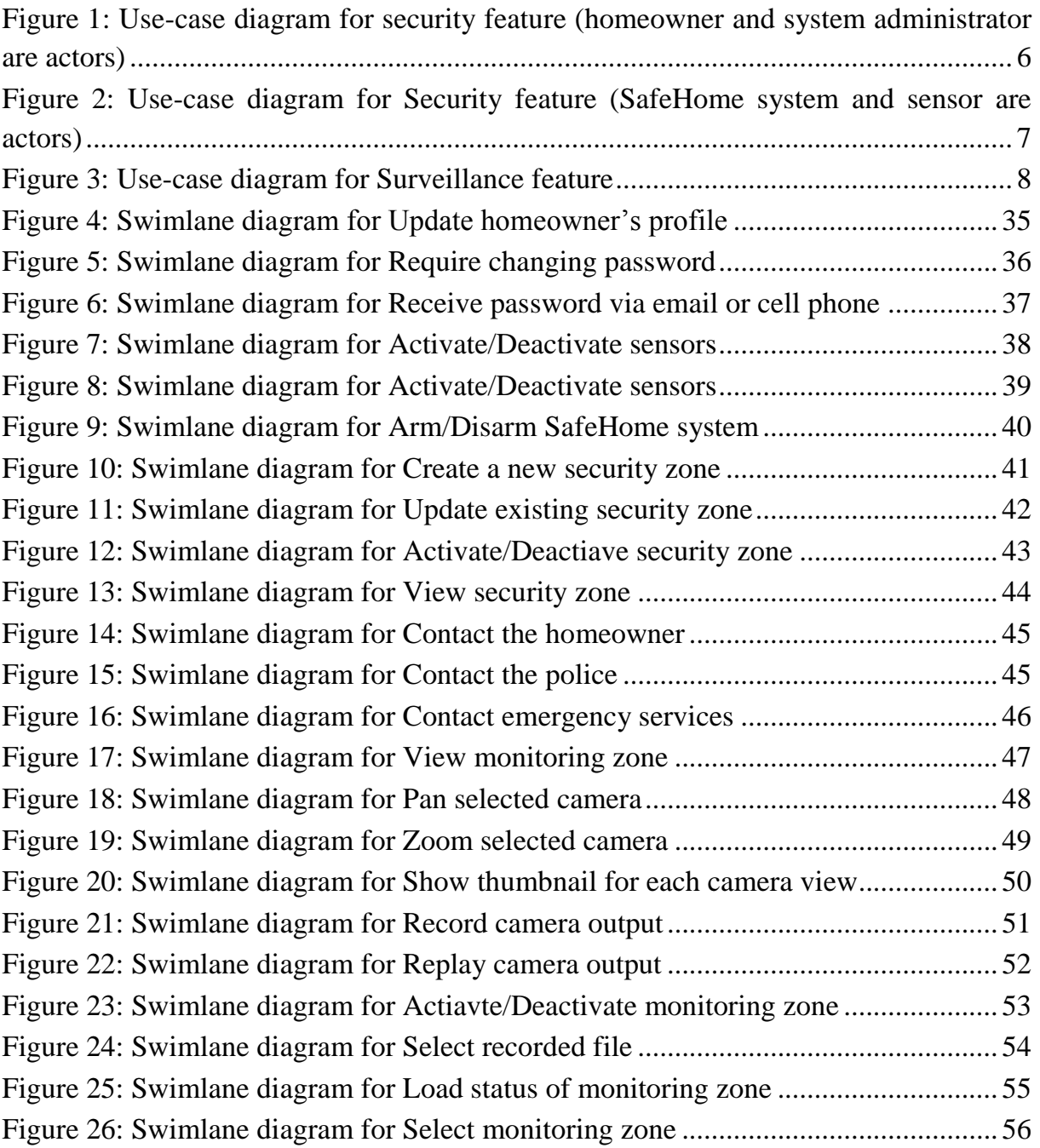

#### **APPENDIX F: AUTHORSHIP**

<span id="page-63-0"></span>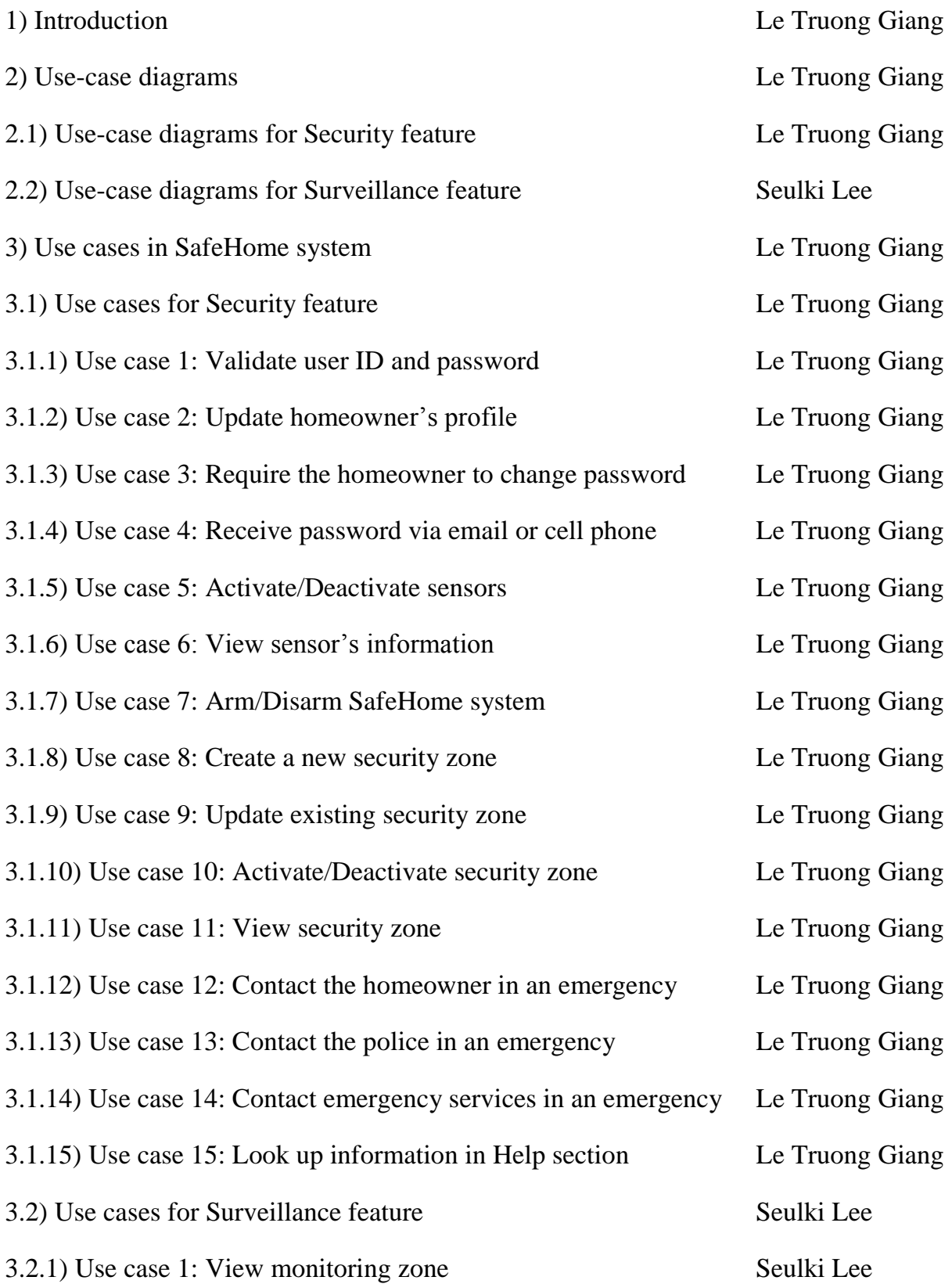

## SAFEHOME SYSTEM

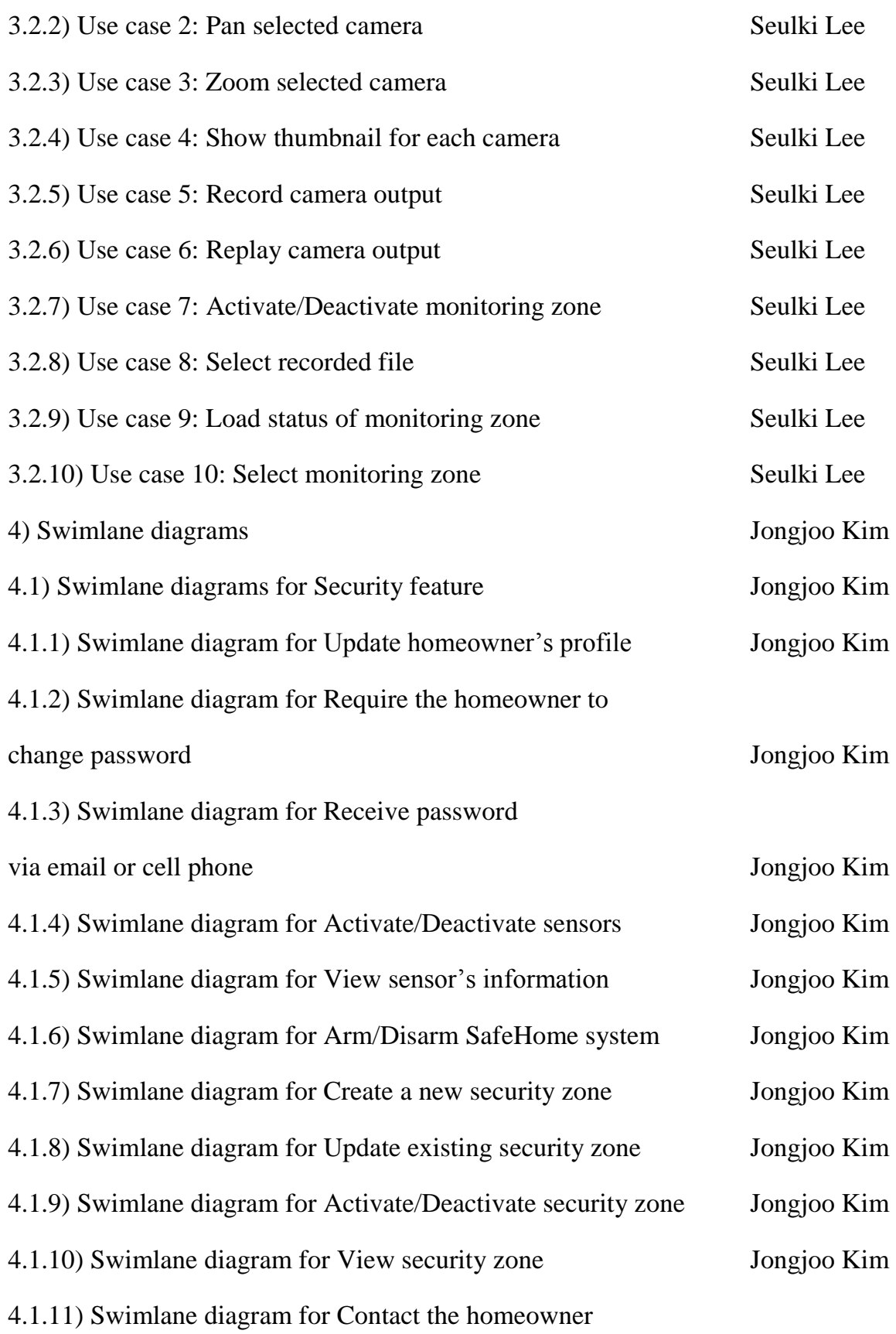

## SAFEHOME SYSTEM

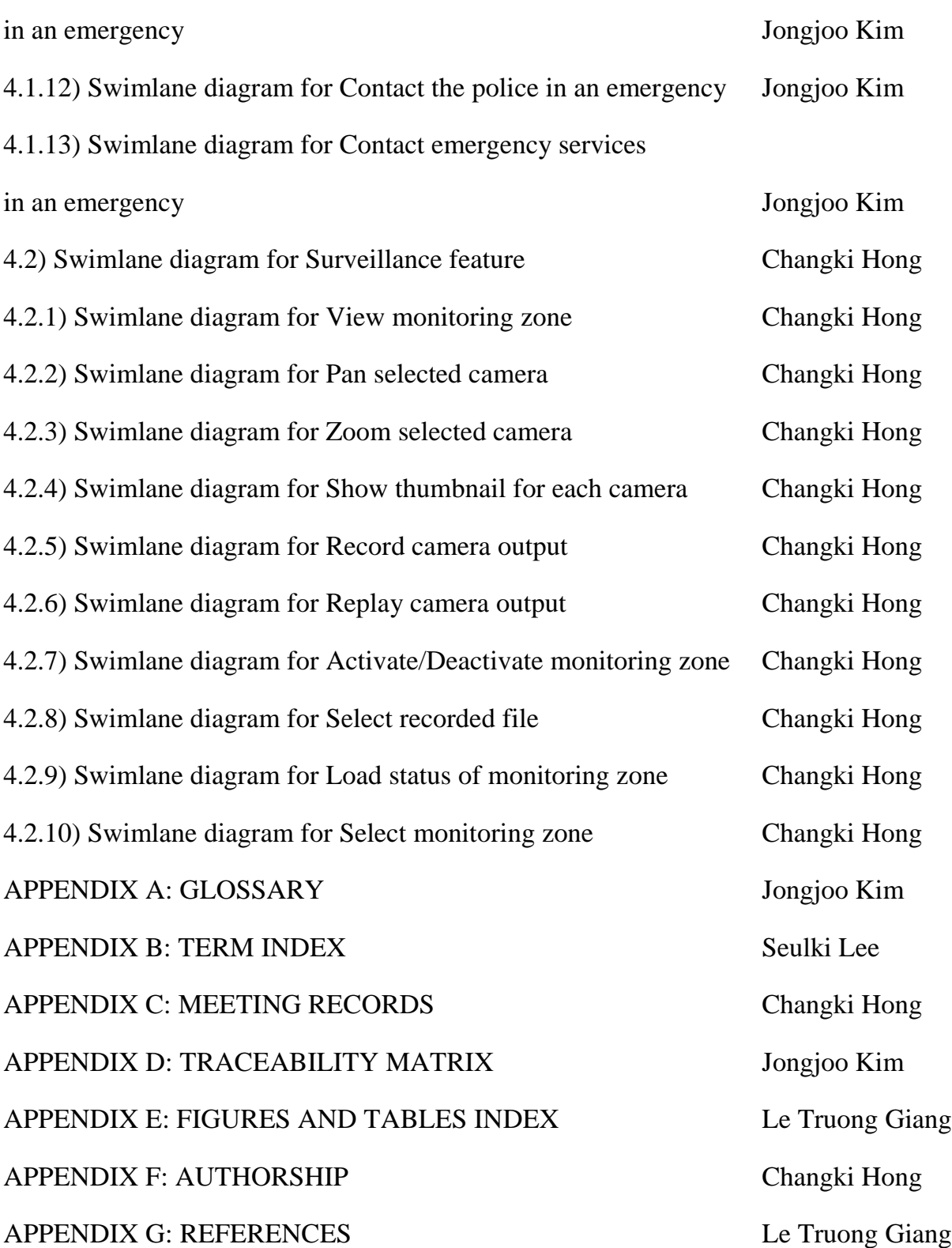

#### **APPENDIX G: REFERENCES**

<span id="page-66-0"></span>1) Software Engineering: A Practitioner's Approach (SEPA)" by R. S. Pressman, McGraw-Hill,  $6<sup>th</sup>$  Edition

2) Fundamentals of Software Engineering by C.Ghezzi, M.Jazayeri and D.Mandrioli, Prentice Hall, 2<sup>nd</sup> Edition.

3) UML Distilled: A Brief Guide to the Standard Object Modeling Language by Martin Fowler, Addison Wesley,  $3<sup>rd</sup>$  Edition

4) Applying UML and Patterns " by C.Larman, Prentice Hall, 3<sup>rd</sup> edition

5) UML 2.0 in a Nutshell by Dan Pilone, Neil Pitman, O'Reilly

6) Fast Track UML 2.0 by Kendall Scott , Apress

7) SEPA Homepage at:

http://highered.mcgraw-hill.com/sites/0072853182/student\_view0/index.html